### МIНIСТЕРСТВО ОСВIТИ I НАУКИ УКРАЇНИ СУМСЬКИЙ ДЕРЖАВНИЙ УНIВЕРСИТЕТ ФАКУЛЬТЕТ ЕЛЕКТРОНІКИ ТА ІНФОРМАЦІЙНИХ ТЕХНОЛОГІЙ КАФЕДРА ІНФОРМАЦІЙНИХ ТЕХНОЛОГІЙ

# **КВАЛІФІКАЦІЙНА РОБОТА МАГІСТРА**

## **на тему: «**Інформаційна система підтримки проведення експериментальних досліджень характеристик літій-іонних акумуляторів**»**

за спеціальністю 122 «Комп'ютерні науки», освітньо-професійна програма «Інформаційні технології проектування»

**Виконавець роботи:** студент групи ІТ.м-01 Кобцов Володимир Юрійович

**Кваліфікаційну роботу захищено на засіданні ЕК з оцінкою** « » грудня 2021 р.

Науковий керівникк.т.н., доц. Нагорний В.В.

(підпис)

Голова комісіїШифрін Д.М.

(підпис)

Засвідчую, що у цій дипломній роботі немає запозичень з праць інших авторів без відповідних посилань.

Студент \_\_\_\_\_\_\_\_\_\_

 $(nimuc)$ 

**Сумський державний університет Факультет** електроніки та інформаційних технологій **Кафедра** інформаційних технологій **Спеціальність** 122 «Комп'ютерні науки» **Освітньо-професійна програма** «Інформаційні технології проектування»

### **ЗАТВЕРДЖУЮ**

Зав. кафедри ІТ

В. В. Шендрик «  $\rightarrow$  2021 p.

## **ЗАВДАННЯ**

### **на кваліфікаційну роботу магістра студентові**

*Кобцов Володимир Юрійович* **(прізвище, ім'я, по батькові)**

**1 Тема проекту** *Інформаційна система підтримки проведення експериментальних досліджень характеристик літій-іонних акумуляторів*

затверджена наказом по університету від « *29* » жовтня 2021 р. № 0787-VI

**2 Термін здачі студентом закінченого проекту** « *10* » грудня 2021 р.

**3 Вхідні дані до роботи** перелік вимог на розробку інформаційної системи підтримки проведення експериментальних досліджень характеристик літій-іонних акумуляторів

**4 Зміст розрахунково-пояснювальної записки (перелік питань, які потрібно розробити)** аналіз предметної області, постановка задачі та методи дослідження, проектування інформаційної системи, практична реалізація інформаційної системи.

**5 Перелік графічного матеріалу (з точним зазначенням обов'язкових креслень)**  актуальність, мета та задачі, об'єкт та предмет дослідження, аналіз існуючих аналогів, вимоги до інформаційної системи, контекстна діаграма процесу проведення експериментальних досліджень в нотації IDEF0, декомпозиція першого рівня в нотації IDEF0 процесу проведення експериментальних досліджень, діаграма варіантів використання інформаційної системи, UML діаграма послідовності побудови графіку за вхідними даними, база даних у формі ER-діаграми, архітектура інформаційної системи, засоби реалізації, приклад роботи інформаційної системи, тези, акт впровадження, висновки.

### **6 Консультанти випускної роботи із зазначенням розділів, що їх стосуються:**

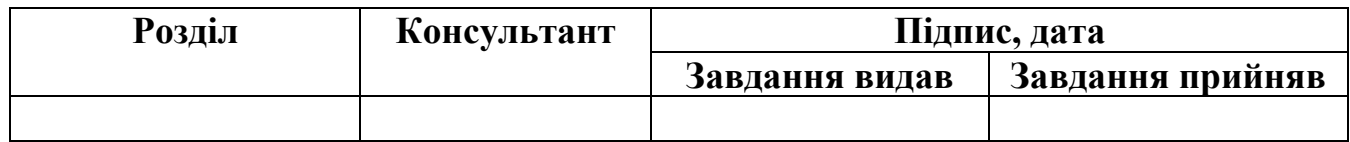

Дата видачі завдання

Керівник

(підпис)

Завдання прийняв до виконання

(підпис)

## **КАЛЕНДАРНИЙ ПЛАН**

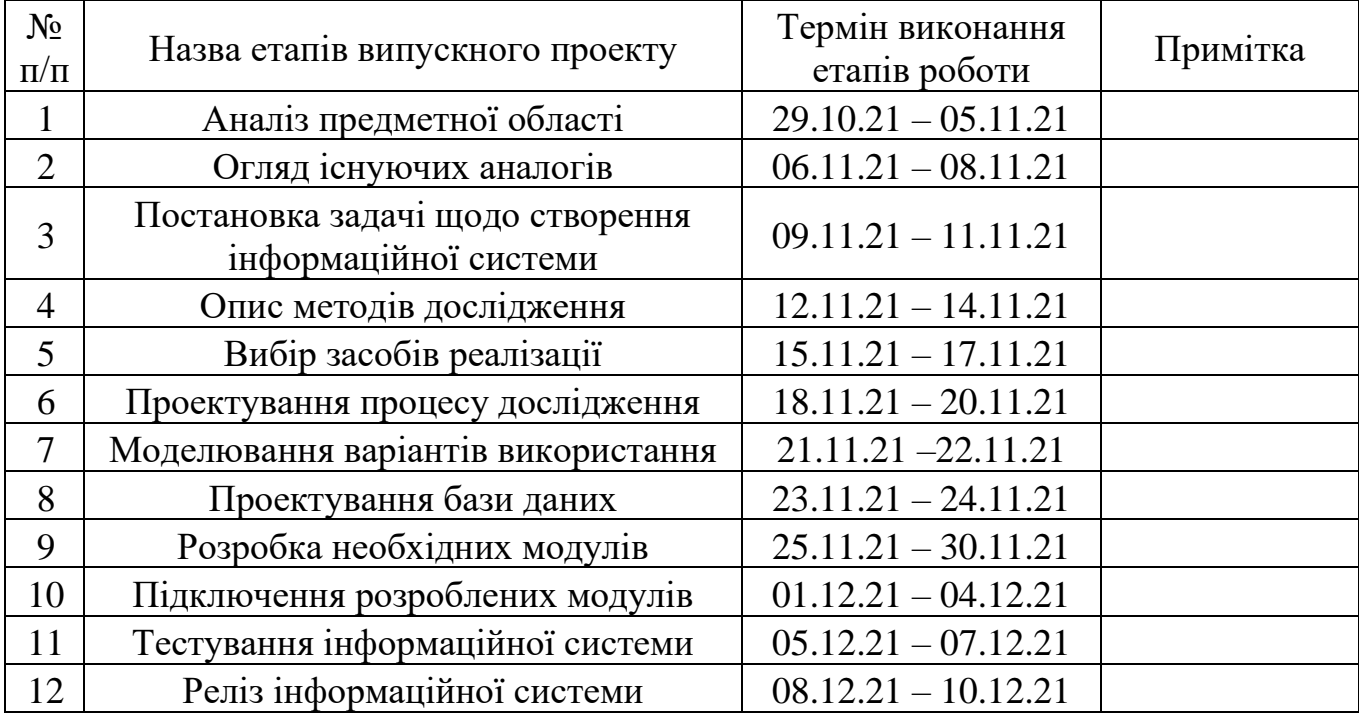

Магістрант

(підпис)

Кобцов В.Ю.

Керівник роботи \_\_\_\_\_\_\_\_\_\_\_\_\_\_\_

(підпис)

к.т.н., доц. Нагорний В.В.

#### **РЕФЕРАТ**

<span id="page-3-0"></span>Тема кваліфікаційної роботи магістра «Інформаційна система підтримки проведення експериментальних досліджень характеристик літій-іонних акумуляторів».

Пояснювальна записка складається зі вступу, 4 розділів, висновків, списку використаних джерел із 33 найменувань та 2 додатків. Загальний обсяг роботи − 94 сторінки, у тому числі 66 сторінок основного тексту, 4 сторінки списку використаних джерел та 24 сторінки додатків.

Кваліфікаційну роботу магістра присвячено розробці інформаційної системи підтримки проведення експериментальних досліджень характеристик літій-іонних акумуляторів.

У роботі проведено аналіз предметної області, а саме: проаналізовано інформаційні системи підтримки прийняття рішень, оглянуто існуючі аналоги, сформульовано мету та задачі, описано методи дослідження та обрано засоби реалізації.

У роботі виконано проектування процесу дослідження характеристик літій-іонних акумуляторів, змодельовано варіанти використання та діаграми послідовності, а також спроектовано базу даних.

Результатом проведеної роботи є реалізована інформаційна система підтримки проведення експериментальних досліджень характеристик літій-іонних акумуляторів, яка складається із мобільного та веб-додатку.

Практичне значення роботи полягає у пришвидшенні та спрощенні аналізу експериментальних даних які отримуються під час тестування літій-іонних акумуляторів завдяки використанню розроблюваної інформаційної системи.

Ключові слова: мобільний додаток, веб-додаток, android studio, база даних, layout, activity, fragment, java, php, html, css, java-script, mysql.

## **ЗМІСТ**

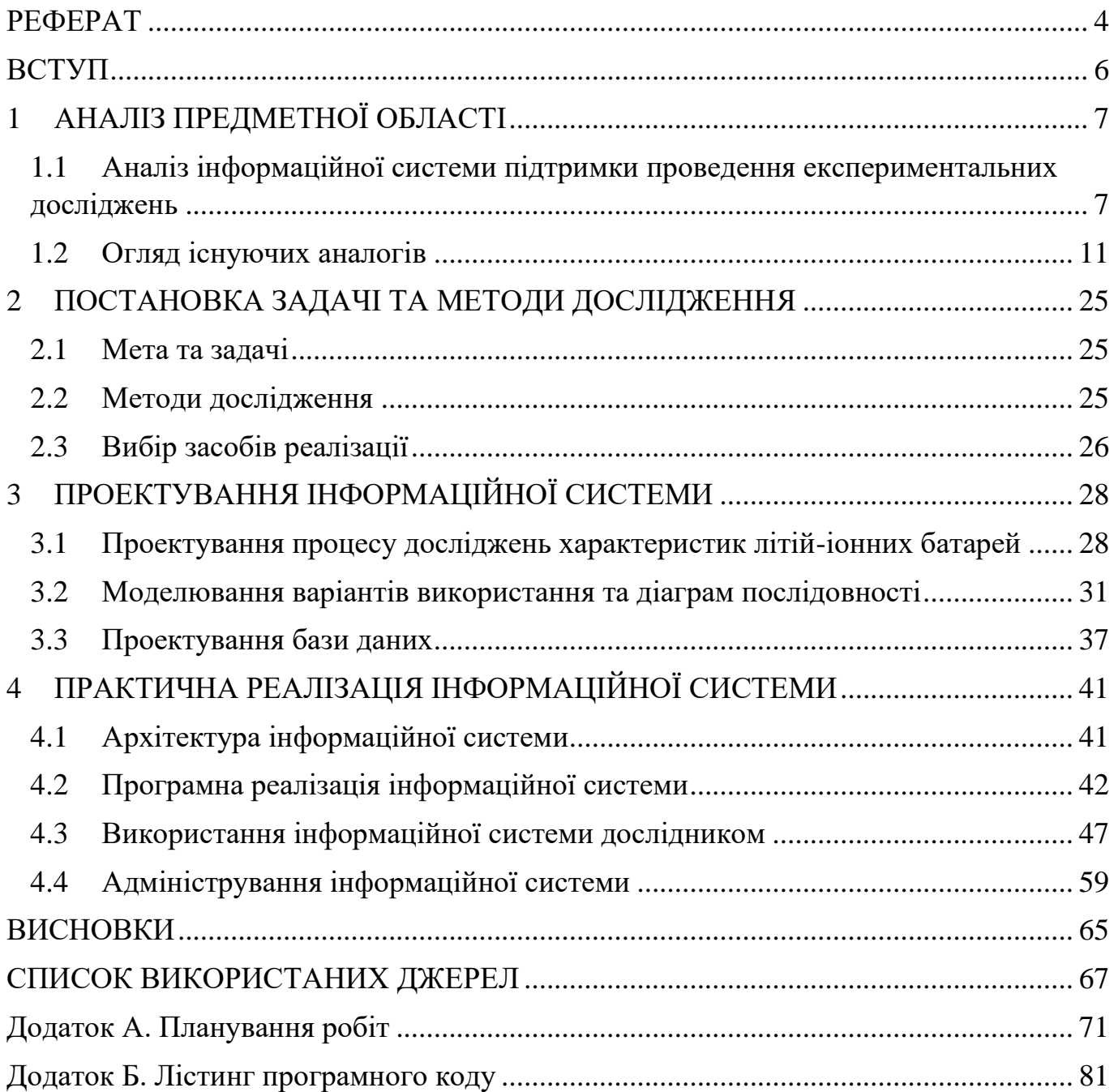

#### **ВСТУП**

<span id="page-5-0"></span>На сьогодні літій-іонний акумулятор використовується у великій кількості портативних пристроїв, а саме: мобільних телефонах, електричних автомобілях, комп'ютерах, ноутбуках, планшетах та накопичувачах енергії. [1-2]

Для збільшення часу роботи літій-іонних акумуляторів потрібно оброблювати та аналізувати їх характеристики за даними напруги та струму, які отримуються під час їх тестування. Але аналіз потоку даних займає велику кількість часу, який дослідники могли-б використати для виявлення проблем в роботі акумулятора та подальшому їх усуненні. [3-4]

Для пришвидшення та спрощення аналізу даних під час тестування літій-іонних акумуляторів було вирішено розробити інформаційну систему, яка дозволить дослідникам зменшити час на узагальнення результатів тестування.

За допомогою інформаційної системи буде відбуватися візуалізація даних експерименту у вигляді графіків залежності струму від напруги, що в свою чергу дозволить дослідникам наглядно побачити проміжок часу, на якому виникла помилка або деякий стрибок результатів.

Окрім цього, інформаційна система дозволить не знаходячись біля літій-іонного акумулятора, з використанням мобільного телефону, або веб-додатку розпочинати та зупиняти дослід. Отже, віддалене проведення досліду та візуалізація даних зумовлює актуальність розроблення інформаційної системи.

Об'єктом дослідження являється підтримка проведення експериментальних досліджень характеристик літій-іонних акумуляторів.

Предметом дослідження являється інформаційна система підтримки проведення експериментальних досліджень характеристик літій-іонних акумуляторів.

Мета дослідження полягає у розробці інформаційної системи підтримки проведення експериментальних досліджень характеристик літій-іонних акумуляторів.

### **1 АНАЛІЗ ПРЕДМЕТНОЇ ОБЛАСТІ**

## <span id="page-6-1"></span><span id="page-6-0"></span>**1.1 Аналіз інформаційної системи підтримки проведення експериментальних досліджень**

У зв'язку з необхідністю підтримки проведення експериментів, особливо у тому випадку, коли постійно знаходитись поруч з експериментальною установкою під час проведення експерименту не має можливості, оскільки експеримент може проходити від декількох годин до декількох тижнів, з'явилася необхідність у розробці інформаційної системи. [5]

Суть проведення експерименту полягає у циклічній зарядці та розрядці літій-іонних акумуляторів з відстеженням їх вольт-амперних характеристик експериментальною установкою. [6]

Під час відстеження, експериментальна установка, з інтервалом у декілька секунд повинна передавати вольт-амперні характеристики до бази даних, після чого ці дані будуть зчитуватися інформаційною системою та візуалізуватися у вигляді графічної залежності.

У результаті чого, оператор системи матиме можливість у будь який час спостерігати за перебігом експерименту та у випадку, якщо на встановлених початкових значеннях не буде отримано прогнозованих характеристик, він може зупинити проведення експерименту, ввести відкориговані початкові значення, а саме: назву заміру, мінімальна напруга, максимальна напруга, крок зміни напруги та кількість циклів, після чого розпочати експеримент спочатку.

Проведено аналіз предметної області та виявлено, що у зв'язку з необхідністю аналізу та обробки характеристик літій-іонних акумуляторів, які потрібні для покращення їх роботи, є потреба у візуалізації цих даних.

Встановлено, що аналіз звичайних цифрових даних потребує велику кількість часу, але їх графічне представлення набагато зменшить період, за який ці дані можна проаналізувати та зробити висновок.

Для аналізу інформаційної системи та проблем, що можуть з'явитися у процесі її розробки було вирішено побудувати таблицю, яка буде відображати перелік проблем, їх зміст та роль. Перелік проблем інформаційної системи (ІС) наведено у таблиці 1.1.

| $N_2$    | Проблема      | Зміст проблеми                                                                                                    | Проблема,<br>яка<br>уточнюється | Роль<br>проблеми |
|----------|---------------|----------------------------------------------------------------------------------------------------|---------------------------------|------------------|
| $\bf{0}$ | Мета          | Розробити<br>інформаційну<br>систему підтримки проведення<br>експериментальних досліджень<br>літій-іонних<br>характеристик<br>акумуляторів. |                                 | Розробник        |
| 1        | Вхідні дані   | Відсутність<br>інформації<br>про<br>вхідні дані.                                                                                            | $\overline{0}$                  | Замовник         |
| 1.1      | Представлення | Відсутність<br>інформації<br>про<br>аналіз<br>вхідних<br>даних<br>ДЛЯ<br>візуального<br>подальшого<br><i>ix</i><br>представлення.           | 1                               | Замовник         |
| 1.2      | Обробка       | Забезпечення обробки вхідних<br>даних.                                                                                                    | 1                               | Розробник        |
| 1.3      | Формат даних  | Забезпечення<br>надходження<br>вхідних даних у правильному<br>форматі кодування.                                                            | 1                               | Розробник        |

Таблиця 1.1 – Перелік проблем ІС

**№ Проблема Зміст проблеми Проблема, яка уточнюється Роль проблеми 2** Літій-іонні акумулятори Відсутність інформації про літій-іонні акумулятори. 0 Замовник **3** Працездатність Забезпечення візуалізації вхідних даних під час проведення експериментальних досліджень. 0 Розробник

Продовження таблиці 1.1 – Перелік проблем ІС

З метою вирішення проблем наведених у таблиці 1.1 було встановлено вимоги до інформаційної системи підтримки проведення експериментальних досліджень характеристик літій-іонних акумуляторів, які наведені у таблиці 1.2.

Таблиця 1.2 – Перелік вимог до ІС

| $N_2$            | Зміст вимоги                                                                               | Тип                     | Вимога,<br>яка<br>уточню<br><b>СТЬСЯ</b> | Зміст тесту                          |
|------------------|--------------------------------------------------------------------------------------------|-------------------------|------------------------------------------|--------------------------------------|
| $\boldsymbol{0}$ | Розробити інформаційну систему<br>ПІДТРИМКИ<br>проведення<br>експериментальних досліджень. | Системна<br>вимога      |                                          | Перевірка<br>наявності ІС            |
|                  | Система<br>надавати<br>повинна<br>інформацію про вхідні дані.                              | Вимога до<br>підсистеми | $\theta$                                 | Перевірка<br>наявності<br>інформації |

Продовження таблиці 1.2 – Перелік вимог до інформаційної системи

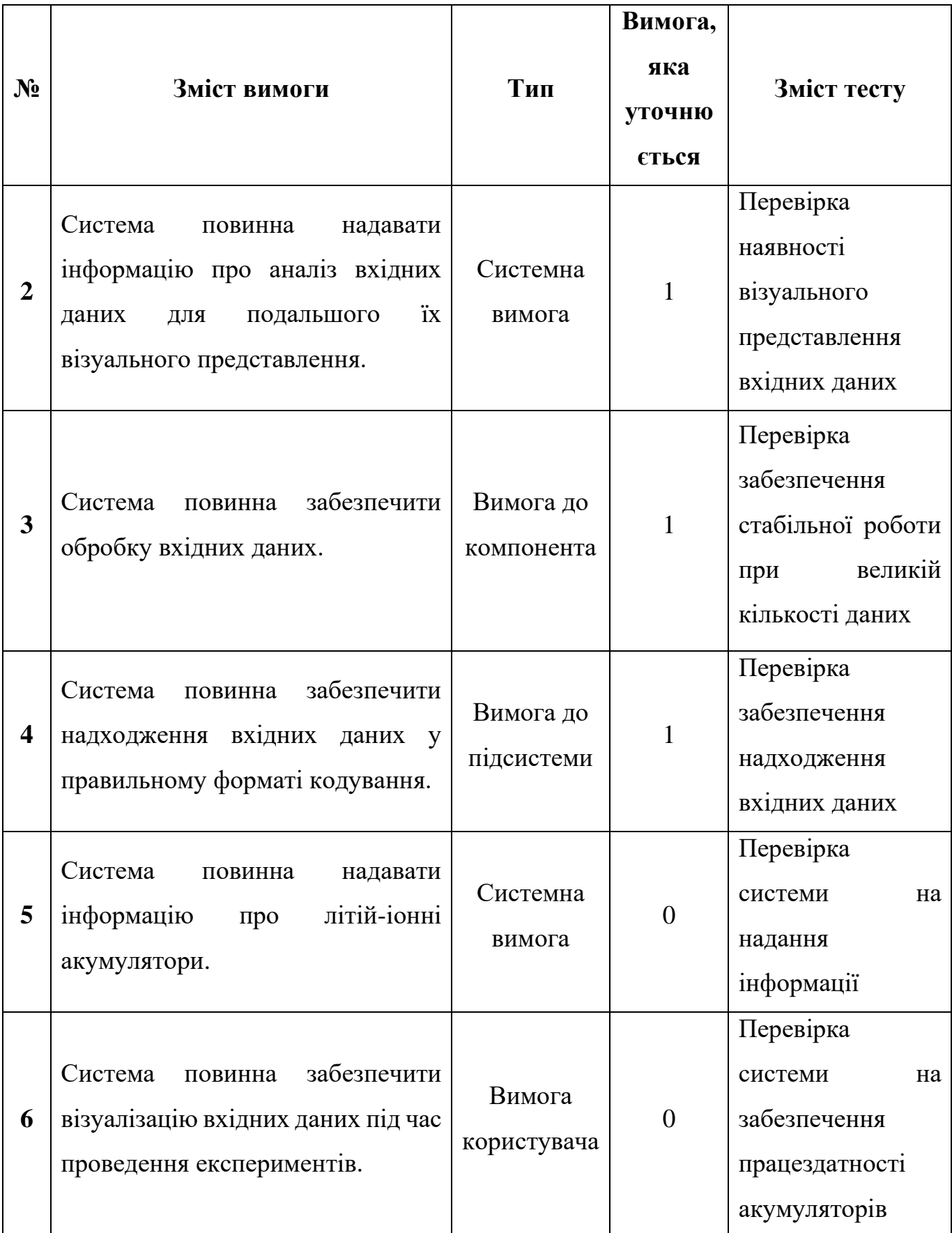

### **1.2 Огляд існуючих аналогів**

<span id="page-10-0"></span>На етапі пошуку, аналогів інформаційної системи, які використовуються для тестування літій-іонних акумуляторів з подальшою їх візуалізацією не було виявлено, тому, було обрано три інформаційні системи, які використовуються для підтримки проведення експериментальних досліджень, а саме: Smart MAIC, Zyfra MDCplus та Icinga.

Smart MAIC – це інформаційна система яка використовується для моніторингу ресурсів, таких як: обліку електроенергії, вологості, газу, води, тепла та багатьох інших показників. Весь моніторинг показників відбувається у реальному часі з використанням різних типів графіків. [7]

Для доступу до інформаційної системи необхідно перейти за посиланням [8], у результаті чого відобразиться форма входу у свій особистий кабінет де потрібно ввести логін та пароль (рис. 1.1).

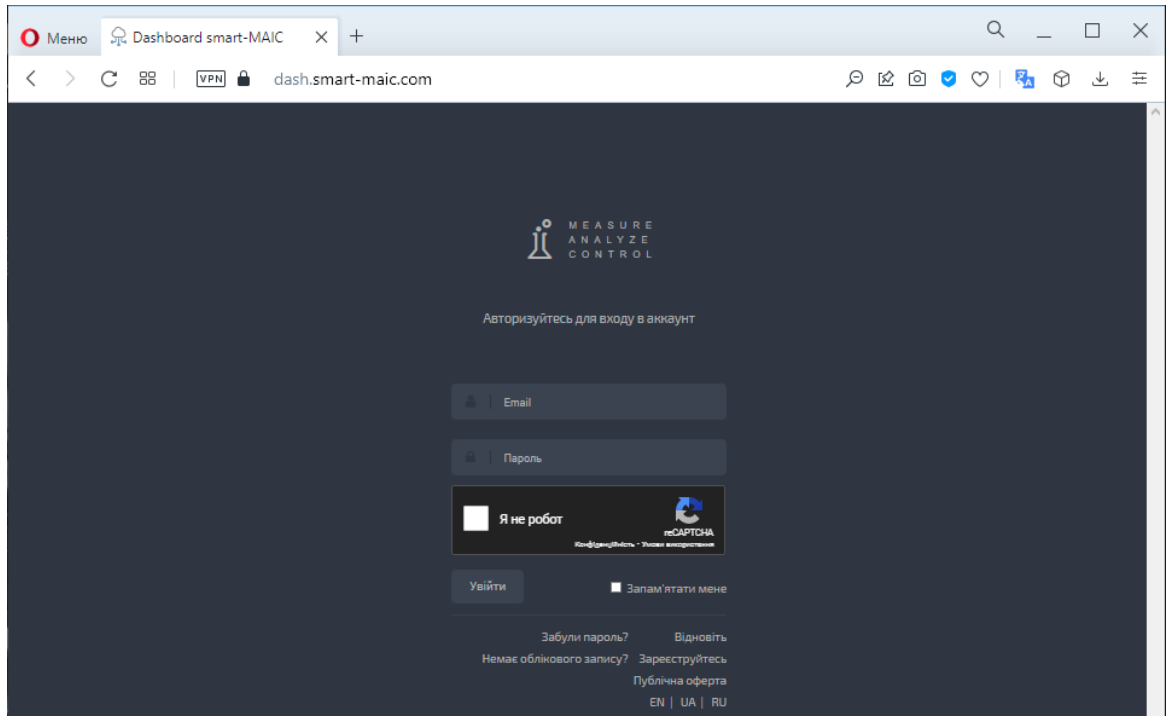

Рисунок 1.1 – Форма входу

Так як облікові записи створюються після придбання відповідного обладнання, системою передбачена демо версія облікового запису, за допомогою якого можна переглянути весь функціонал веб-додатку. Після авторизації буде відображено головну сторінку, на якій за замовчуванням обрано моніторинг за вітровими даними (рис. 1.2). [9]

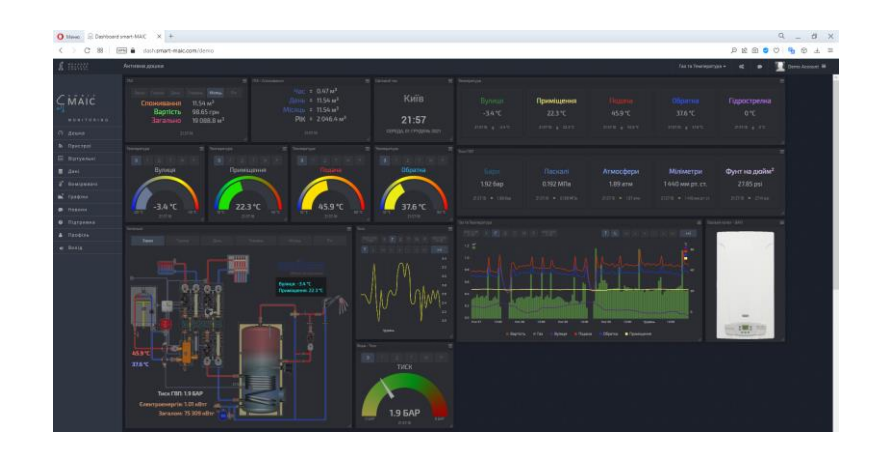

Рисунок 1.2 – Вигляд сторінки після авторизації

У верхній частині, за допомогою списку є можливість обрати необхідні дані для моніторингу, а саме: електроенергії (рис. 1.3), газу та температури (рис. 1.4), а також вітру (рис. 1.2).

| Memo R Dashboard smart-MAIC X +                 |                                                                                                    |                                              |                                            |                                                         |                                             |                                  | $\alpha$<br>O X<br><b>ALC</b>                                          |  |  |
|-------------------------------------------------|----------------------------------------------------------------------------------------------------|----------------------------------------------|--------------------------------------------|---------------------------------------------------------|---------------------------------------------|----------------------------------|------------------------------------------------------------------------|--|--|
| c.<br>88                                        | $\mathcal{P} \nsubseteq \mathbf{0} \nsubseteq \mathbf{0} \nsubseteq \mathbf{0}$<br>VPN<br>上 三<br>dash.smart-maic.com/demo |                                              |                                            |                                                         |                                             |                                  |                                                                        |  |  |
| f Hitte                                         | Активна дошка                                                                                                    |                                              |                                            |                                                         |                                             |                                  | Demo Account<br>Электроенергія -<br>$\infty$<br>$\bullet$              |  |  |
|                                                 | (BH - Li Renyessors (sBY)                                                                                                 | 三 加H-L2 Rotywaech (ARY)                      | E : Dit - Li Returniera Initri             | 三 04: Jarama Timpering (@) 三 Crowreses                  | <b>IFA US</b>                               | $-$ and $-$                      | Action to Peninsted Execute<br>$=$<br>大 团 山 大 村 大 門名<br><b>Date:</b>   |  |  |
| CMAIC<br><b>NONITORING</b>                      | ABP.                                                                                                    |                                              |                                            |                                                         | 1:000 MH<br>٠<br>y and                      | 1,000<br><b>Vant</b>             | $10-1$<br>18                                                           |  |  |
| ⊙ Дошка                                         | <b><i>Children Billian Cold</i></b><br><b>CARL PERSONAL PROPERTY</b>                                                      | W. Trousteart<br>л                           | Distanzione<br><b>THE R. P. LEWIS</b>      | <b>BE Crystement</b><br>THE REPORT OF<br>$\overline{a}$ | <b>Leis</b><br><b>AND</b>                   |                                  | 14                                                                     |  |  |
| В Пристрої<br><b>B</b> Biptyansel               | Фаза 1<br>$0.91$ $\kappa B$ T                                                                                             | Фаза 2<br>$0.06$ $\kappa$ BT                 | Фаза 3<br>$0.07$ $\kappa$ BT               | Загалом<br>$1.05$ $\text{KB}$                           |                                             |                                  | $\mathbf{r}$                                                           |  |  |
| <b>8</b> April                                  | 25534 # 03149                                                                                                    | 215834 p 0.05x2x                             | 20834   0.07 (21)                          | 35634 a 105 m                                           |                                             |                                  |                                                                        |  |  |
| 2 <sup>6</sup> Bassipronasi<br><b>M</b> Tpaginn | Haripyra                                                                                                    | Hatpyra                                      | <b>Humpirg</b>                             | E Cipyu zaravow                                         |                                             | cie                              | 65<br>0.1                                                              |  |  |
| <b>O</b> HOSHHM                                 |                                                                                                    |                                              |                                            |                                                         | 45<br>$f$ and $27$<br>1219<br><b>Ave 29</b> | $-0.000$<br>$A = 10$<br>12:00    | <b>KVAPD</b>                                                           |  |  |
| • Підтримка                                     | 213.8 B<br><b>OABAT</b>                                                                                                   | 206.8 B<br><b><i><u><b>DA3A2</b></u></i></b> | 214.1 B<br><b>OABA 3</b>                   | <b>6.5 A</b><br><b>CTPVM</b>                            | <b>Billingham</b> BOSST                     | <b>B</b> Dass 2 <b>B</b> Cons.   | <b>Det IT</b><br><b>NADire MAchy L1 MAchy L2 MAchine L1 M Bractles</b> |  |  |
| & <u>Профіль</u>                                | Спринянне та битрати                                                                                                    |                                              |                                            |                                                         | III Crossauen                               | BE Wassert van<br>E Tonia        | <b>Harqura</b>                                                         |  |  |
| $\n  BVALU$                                     | <b>CALL PROPERTY OF</b>                                                                                                   | <b>DAMES</b><br>$-752$                       |                                            | m                                                       | 3APA3 : 1046 BT                             |                                  | 220                                                                    |  |  |
|                                                 | Дата та Час                                                                                                    | Essprinkfifted<br>Eseptia [rmd]              | fax [se]                                   | <b>Saranou [rpu]</b><br><b>Tas Irpal</b>                | $1.1 \times Brr$<br><b>HAC</b>              | $\circ$                          | 230                                                                    |  |  |
|                                                 | Гоудинь 2021<br>Листопид 2021                                                                                             | 19.57<br>753.00                              | $+1.56$<br>$-22.07$<br>1205.03<br>27990    | PE.83<br>70570<br>2592.04<br>345788                     | ДЕНЬ<br>19.6 кВтг                           | $-3^{\circ}$ C<br>21:58          |                                                                        |  |  |
|                                                 | <b>Morreso 2021</b>                                                                                                    | 633.18                                       | 1063.75<br>192.31                          | 100404<br>200000                                        | $20 \times B$ Tr<br>МІСЯЦЬ                  |                                  |                                                                        |  |  |
|                                                 | Repenses 2021<br>Caprassa 2021                                                                                            | 625.80<br>583.44                             | T051.54<br>74.65<br><b>PEO.TT</b><br>25.99 | <b>SHOULD</b><br>638.01<br>doza<br>222.19               | 7787 кВтг<br>PIK                            | $n_{\rm 2021}^{\rm GPE}$<br>Київ |                                                                        |  |  |
|                                                 | Литина, 2021                                                                                                    | 778.70                                       | <b>1508 37</b><br>25.82                    | <b>Street</b><br>220.73                                 | 75309 кВтг<br><b>ЗАГАЛОМ</b>                |                                  |                                                                        |  |  |
|                                                 | <b>Slepesna, 2021</b>                                                                                                    | 014.30                                       | 1032.03<br>34.07                           | <b>FEBOVE</b><br>200.10                                 |                                             | Citiz Basia<br>0738 1557         | 12:59<br>1405<br><b>COLOR</b><br>AA/OU<br>1819                         |  |  |
|                                                 | <b>Травны 2021</b>                                                                                                    | 664.29                                       | TTO D1<br>otti                             | source.<br>\$22.60                                      | 2558.94                                     |                                  |                                                                        |  |  |

Рисунок 1.3 – Моніторинг електроенергії

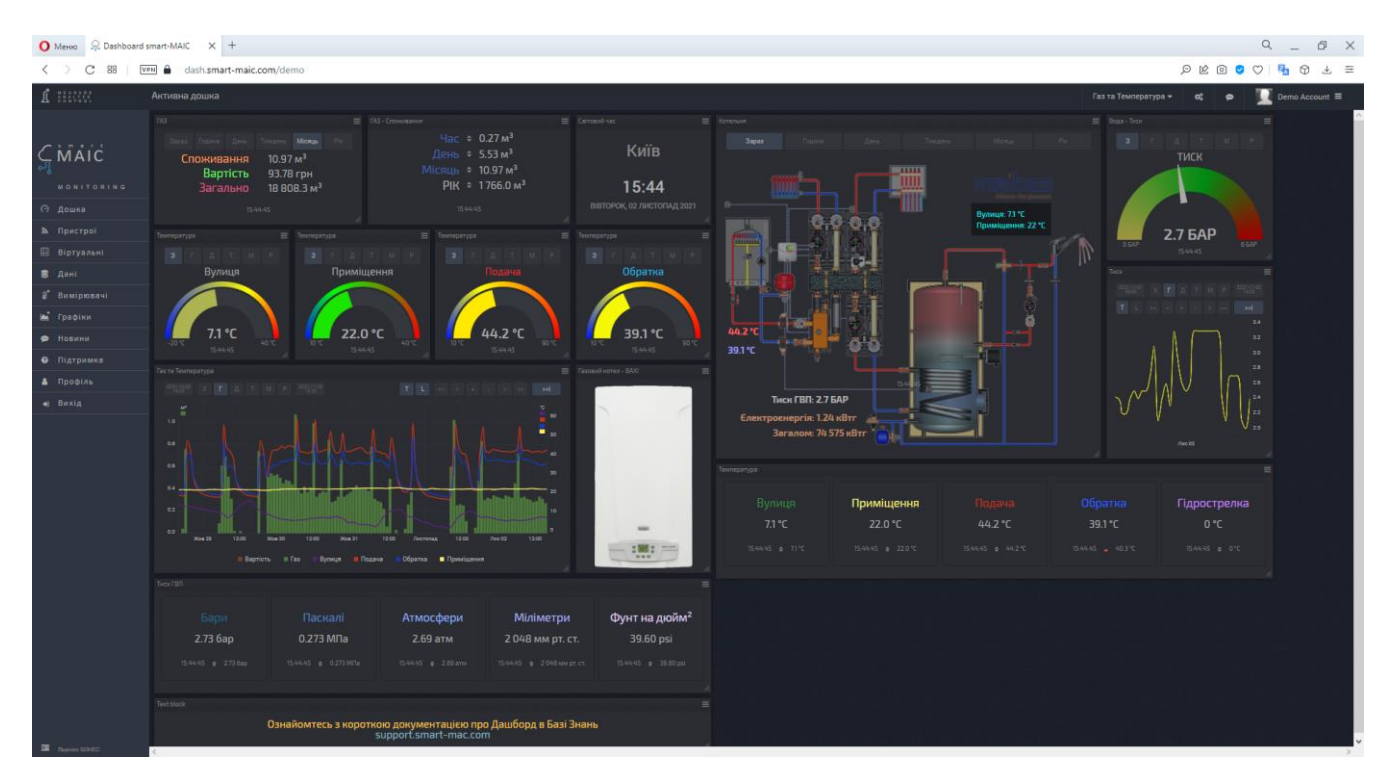

Рисунок 1.4 – Моніторинг газу та температури

Також, можна переглянути мобільний вигляд моніторингу електроенергії та газу (рис. 1.5-1.6).

| $Q = P \times$<br>O MeHio R. Dashboard smart-MAIC X +                                                                   |                                                                                                    |                                                                                                    |                                                                                                    |                                                                                                    |                                                                                             |                                                                                                 |              |  |
|----------------------------------------------------------------------------------------------------|----------------------------------------------------------------------------------------------------|----------------------------------------------------------------------------------------------------|----------------------------------------------------------------------------------------------------|----------------------------------------------------------------------------------------------------|---------------------------------------------------------------------------------------------|-------------------------------------------------------------------------------------------------|--------------|--|
| C<br>88                                                                                                    | dash.smart-maic.com/demo<br>VPN A                                                                                                    |                                                                                                    |                                                                                                    |                                                                                                    |                                                                                             | $P \nsubseteq Q$                                                                                |              |  |
| I WALL                                                                                                    | Активна дошка                                                                                                    |                                                                                                    |                                                                                                    |                                                                                                    |                                                                                             | Mobile Enektpo +                                                                                | Demo Account |  |
| CMAIC<br>MONITORING<br>⊙ Дошка<br><b>В Пристрої</b><br><b>E Віртуальні</b>                                              | Відних Індикатор<br>Sapos Foguese Bonu Trougens Microsoft<br>Споживання 38.27 кВт-г<br>Витрати 64.29 грн<br>1550.40<br>Спокограння (МІСЯЦЫ)<br><b>State Room</b>                                                                                                    | Chonosauen<br>ДЕНЬ<br>15 кВт•г<br><b>38 кВт-г</b><br>МІСЯЦЬ<br>ЗАГАЛОМ 74575 кВт-г<br>1550-40<br><b>E</b> Активна та Реактивна Енергія<br>F G T M P <sup>201</sup> 14 <sup>61</sup>                                                                                                    | $\equiv$ $0$ asa 1 [AH]<br>idne<br>$\mathcal{R}$<br>Жовтень<br>Листопад                                                                                                    | $\equiv$ Oaxa 2 [AH]<br>altre 3.0<br>1.2.5<br>Листопад<br>Жентин.                                                                                                    | $\equiv$ $Q_{434}$ 3 [AHI]<br>20<br>0.0<br>Жовтень<br>Листопад                              | $\equiv$ Microsoft vac<br>15:50<br>ВІВТОРОК, 02 ЛИСТОПАД 2021<br>Torosa cellvac<br>$\triangleq$ |              |  |
| <b>В</b> Дані<br><sup>*</sup> Вимірювачі<br><b>Ш</b> Графіки<br>• Новини<br>• Підтримка<br>В Профіль<br><b>40 Вихід</b> | soc<br>400 <sub>1</sub><br>200<br>2021<br>Keiners Renas Homes<br><b>Corros</b><br>Hanpyra = Hanpyra<br>Hanpyra<br>м<br>218.6 B<br>221.48<br>215.9 B<br><b>OA342</b><br><b>OA343</b><br><b>OA3A1</b><br>$\equiv$ 3 <i>sratow</i><br><b>Beranose</b><br>=<br>CTPyM<br>ПОТУЖНІСТЬ<br>3.1A<br>0.6 кВт<br>DA-<br>40 A<br><b>DKBT</b><br><b>10 xB</b><br>15:50:40<br>15:50:40 | <b>Sal</b><br>TOL<br>The County of the County of the<br>2.6 uns<br>2.5<br>20<br>20 <sup>°</sup><br>1.5<br>$-0.5$<br>$-1.0$<br>$-1.0$<br><b>BOARS</b><br><b>Moa 29</b><br><b>Would Recromat</b><br>2 Active B L3 Active<br><b>B</b> L <sub>1</sub> Active<br><b>B L1 Reactive B L3 Reactive B L3 Reactive</b> | Спонивания [М1]<br>$T$ <b>L</b> $\infty$ <b>c</b> $\infty$ <b>c</b> $\infty$<br><b>Sol</b><br><b>Report Follows</b><br>œ.<br>를 20<br>7.5<br>1.0<br>Rec@2<br>30621<br>Листопад<br>Овза 1 ■ Фаза 2 и Фаза 3<br>3aranow | ≡ Потумність<br>Фаза 1 $\div$ 525 Вт<br>$\cos\Phi$ 1 = 0.95<br>Фаза 2 - 32 Вт<br>$cos\Phi$ 2 $\approx$ 0.47<br>Фаза 3 - 35 Вт<br>$\cos\Phi$ 3 $\sim$ 0.58<br>15:50:40 | $\equiv$ Hanpyra<br>Фаза 1 - 221.40 В<br>Фаза 2 • 218.55 В<br>Фава 3 - 215.89 В<br>15:50:40 | $+7^\circ C$<br>Київ<br>Cola 06:50<br><b>3axia 16:32</b>                                        |              |  |

Рисунок 1.5 – Мобільний моніторинг електроенергії

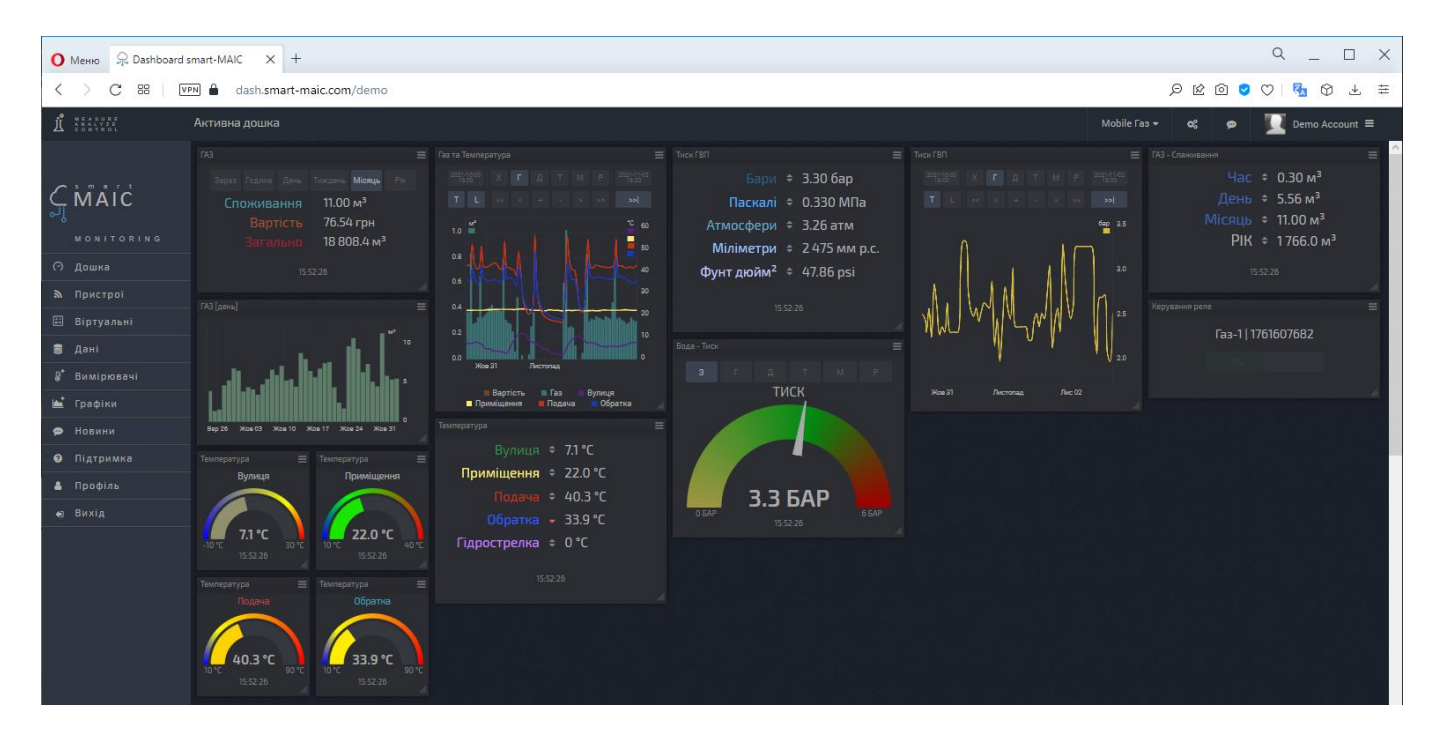

Рисунок 1.6 – Мобільний моніторинг газу

За допомогою веб-додатку є можливість переглянути підключені пристрої, для цього потрібно перейти до вкладки «Пристрої» (рис. 1.7).

| O MeHHO                    | $x +$<br>R. Dashboard smart-MAIC                                  |   |     |                      |              |   |                  |                      |       | Q                       |                       |   | × |
|----------------------------|-------------------------------------------------------------------|---|-----|----------------------|--------------|---|------------------|----------------------|-------|-------------------------|-----------------------|---|---|
| 88<br>С                    | $\theta$<br>dash.smart-maic.com/demo<br>VPN                       |   |     |                      |              |   | Q                |                      | ☆ ◎ ● | $\circ$<br>昂            | $\odot$               | 山 | 亖 |
| <b>MEASURE</b><br>ANALYZE  | Список пристроїв                                                  |   |     |                      |              |   | Электроенергія * | $\mathbf{Q}_{0}^{0}$ | ⊕     |                         | Demo Account $\equiv$ |   |   |
| CMAIC<br>ഄഄൄ<br>MONITORING | Список підключених пристроїв<br>Додати пристрій (загалом: 2)<br>8 |   |     |                      |              |   | Пошук            |                      |       |                         |                       |   | × |
| $\odot$<br>Дошка           | <b>HA3BA</b>                                                      | ٠ | тип | $\ddot{\phantom{1}}$ | <b>HOMEP</b> | ٠ | <b>CTATYC</b>    |                      |       | <b>BEPCIA</b>           | $\ddot{\phantom{1}}$  |   |   |
| Пристрої<br>$\mathbb{R}$   | Fas-1                                                             |   | 105 |                      | 1761607682   |   | Підключено       |                      |       | Розширена<br>Стандартна |                       |   |   |
| 圓<br>Віртуальні            | 3-фазний пристрій                                                 |   | 103 |                      | 1728053249   |   | Пшключено        |                      |       | Оновити за 30€          |                       |   |   |

Рисунок 1.7 – Перелік підключених пристроїв

Також є можливість переглянути таблицю даних, яка включає в себе показники відповідного моніторингу за обраний період (рис. 1.8).

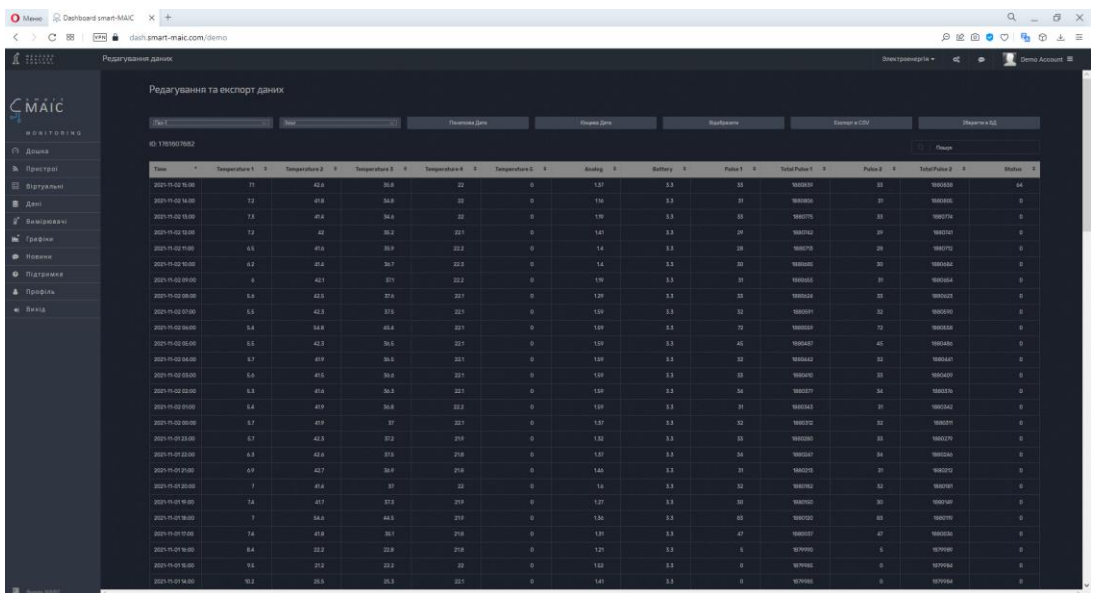

Рисунок 1.8 – Цифрові дані моніторингу

Також є можливість переглянути свій профіль у якому виконується налаштування особистих даних та зазначена ліцензія (рис. 1.9).

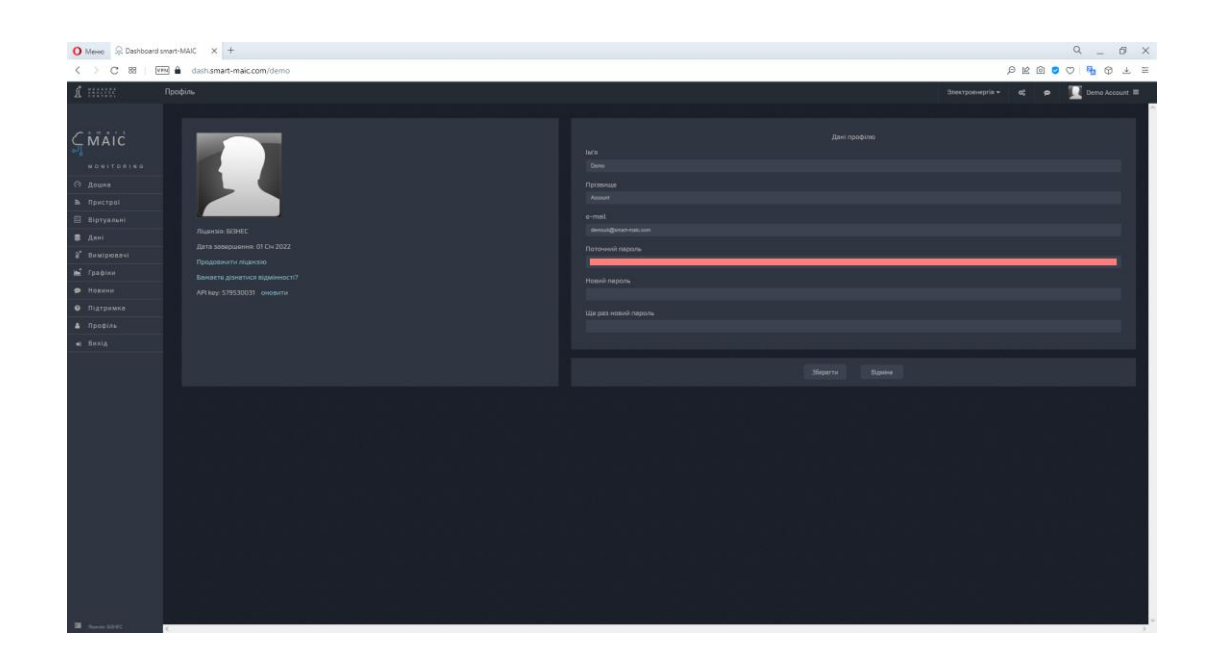

Рисунок 1.9 – Налаштування профілю

Zyfra MDCplus – це система моніторингу, за допомогою якої відбувається перевірка верстатів у поточному часі, тобто, вона надає інформацію про ключові показники верстата та приймає рішення про коригування. [10]

На рисунку 1.10 представлено головну сторінку інформаційної системи, яка відображає моніторинг за обладнанням у реальному часі.

| zyfra<br>MDCplus              | 這                                                                          |                                                                                                   | æ<br>Иванов А. А. В.                                                   |
|-------------------------------|----------------------------------------------------------------------------|---------------------------------------------------------------------------------------------------|------------------------------------------------------------------------|
| <b>@</b> Реальное время       | Реальное время @                                                           |                                                                                                   | <b>В.</b> Станкосервис<br>□ За неделю<br>Применить                     |
| Lat Othertal                  |                                                                            |                                                                                                   |                                                                        |
| <b>В.</b> Производственные жу | $\Theta$ $\simeq$<br>Коэффициент загрузки                                  | Производственный КЗ                                                                               | КГ оборудования                                                        |
|                               |                                                                            |                                                                                                   |                                                                        |
| В Справочники                 | 40%                                                                        | 65<br>60%                                                                                         | 81                                                                     |
|                               | Фонд рабочего времени<br>6,1% 1,9%<br>10%<br>42%<br>$8\%$ $-$<br>1000 ч.   | 50%<br>Доступное время                                                                            | $-1.6\%$ $+$<br>$+1.251$<br>50%<br>Недоступное время                   |
|                               |                                                                            | 40%<br>Производственная загрузка                                                                  | 8%<br>$-0.5\%$ $+$<br>Простой<br>$-0.3\% +$                            |
|                               |                                                                            | 32%<br>• Машинное время                                                                           | $+1.25 + 1$<br>• Организационный простой<br>6.1%<br>$-0.88 + \sqrt{2}$ |
|                               |                                                                            | • Производственный простой<br>8%                                                                  | 1,9%<br>• Технический простой<br>$-0.6\%$ $+$<br>$-0.35 + \sqrt{2}$    |
|                               |                                                                            | 10%<br>Простой оператора                                                                          | 42%<br>$-3\%$ $+$<br>Pecypc<br>$+3\% +$                                |
|                               | 32%                                                                        | 10%<br>• Нерегламентированный простой                                                             | 42%<br>$-3\% +$<br>• Оборудование выключено<br>$+3\%$ $+$              |
|                               | Поиск по подрезделениям<br>Подразделение с<br>Цех №22<br>Цех Фрезерный ЧПУ | Ks, % 0<br>Kan, % ¢<br>Kr, % 0<br>Данные, %<br>83.26<br>61.04<br>77.02<br>64.53<br>59.79<br>78.36 | $\alpha$                                                               |
|                               | Цех Токарный ЧПУ                                                           | 58.36<br>73.76<br>77.98                                                                           |                                                                        |

Рисунок 1.10 – Моніторинг у реальному часі

На вкладці «Отчеты» можна переглянути динамічну аналітику за датою та робочою зміною (рис. 1.11)

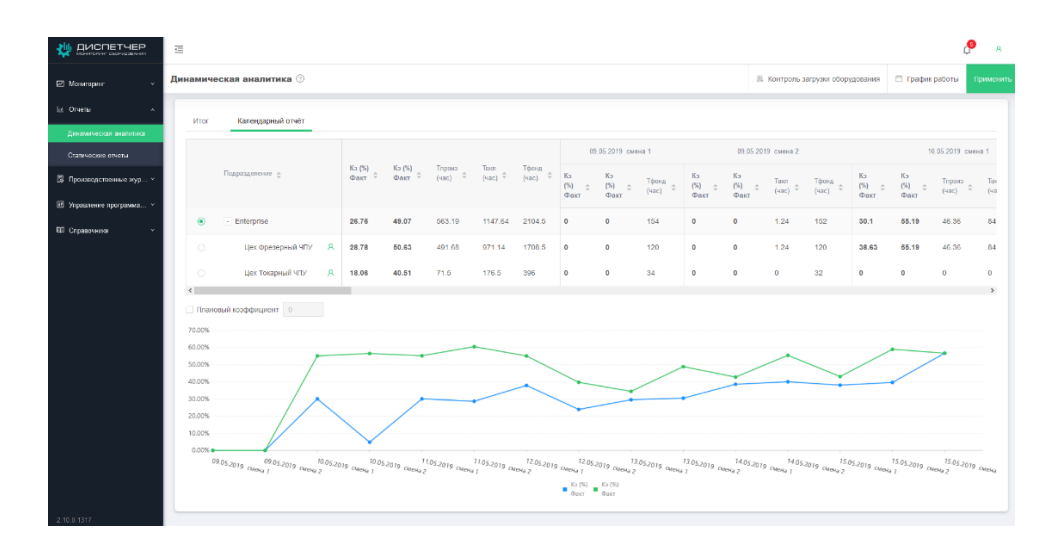

Рисунок 1.11 – Аналітика роботи

На рисунку 1.12 представлено перегляд схеми підрозділів, що відображає дані поточного стану верстатів на обраній ділянці.

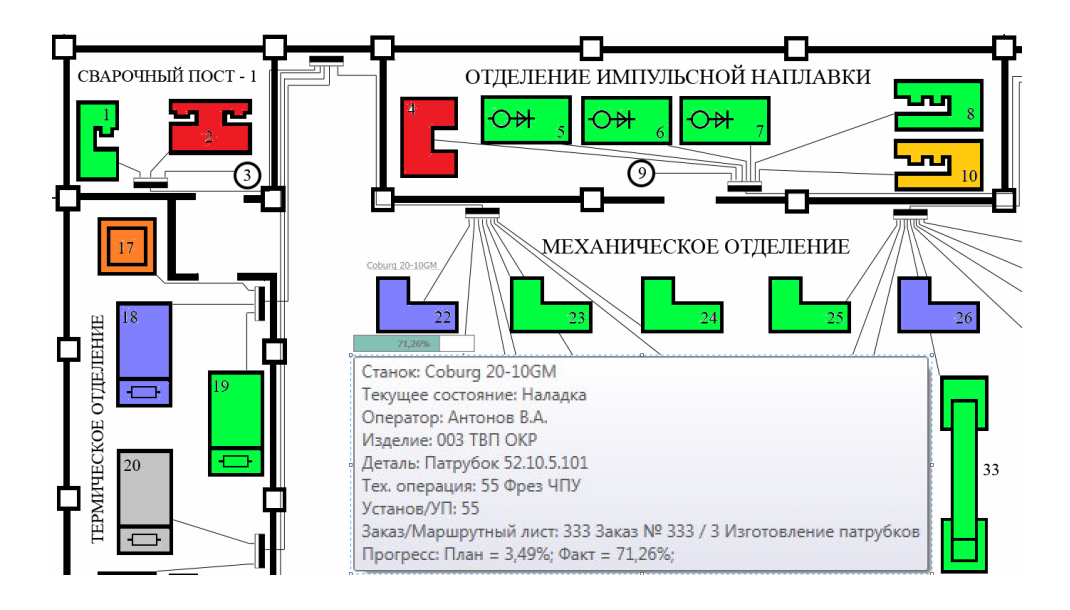

Рисунок 1.12 – Схема підрозділів

На рисунку 1.13 представлено сторінку ефективності, яка відображає інформацію про ефективність роботи та поточний стан верстатів.

| 1 смена (07:00 - 19:00)<br><b>Enterprise Demo-stand</b>                                                                                                    |                                                           |                                                                                                    | Состояние производства в реальном времени                                  | 2020-05-14 16:09                      |
|----------------------------------------------------------------------------------------------------|-----------------------------------------------------------|----------------------------------------------------------------------------------------------------|----------------------------------------------------------------------------|---------------------------------------|
| K <sub>3</sub> . %                                                                                                    |                                                           | Кзп. %                                                                                                    | <b>Kr. %</b>                                                               |                                       |
| 54                                                                                                    |                                                           | 66                                                                                                    |                                                                            |                                       |
| $0\frac{1}{2}$ $0\frac{1}{2}$ $0\frac{1}{2}$ $0\frac{1}{2}$ $0\frac{1}{2}$ $1\frac{1}{2}$ $0\frac{1}{2}$ $0\frac{1}{2}$ $0\frac{1}{2}$ $0\frac{1}{2}$ $0\frac{1}{2}$ $0\frac{1}{2}$ $0\frac{1}{2}$ |                                                           | $0 \rightarrow 0$ , $0 \rightarrow 0$ , $0 \rightarrow 7$ , $1 \rightarrow 1$ , $1 \rightarrow 1$ , $1 \rightarrow 1$ , $1 \rightarrow 1$ |                                                                            |                                       |
|                                                                                                    |                                                           | Фонд рабочего времени (166.9 ч.)                                                                                                    |                                                                            |                                       |
| 53.4%⊭<br>Машинное время                                                                                                    |                                                           | 4%<br>Hepe                                                                                                    | 10.8% <sub>K</sub><br>18.6%⊭<br>Технический прос<br>Оборудование выключено | $13.2%$ $7$<br>Нет данных             |
| 57.4%                                                                                                    | Доступное время                                           | 29.4%<br>$-13.9%$ at                                                                                                    | Недоступное время                                                          | $-5.3%$                               |
| Производственная<br>загрузка                                                                                                    | Простой оператора<br>$-16.8%$                             | Простой<br>$-7.2%$<br>n                                                                                                    | Pecypc<br>$-9\%$ $\geq$                                                    | $-28.8%$                              |
| Машинное время<br>53.49                                                                                                    | Нерегламентированны<br>$-16.8\%$ $\leq$ $-4\%$<br>простой | $-7.2%$<br>простой                                                                                                    | Организационный<br>18.6%<br>0%                                             | Оборудование<br>$-28.8%$<br>выключено |
| Производственный<br>$\bullet$<br>простой                                                                                                    | 0%                                                        | 10.8%                                                                                                    | Технический простой<br>$-9\% <$                                            |                                       |

Рисунок 1.13 – Сторінка ефективності

На рисунку 1.14 представлено контроль вимірюваних параметрів, а саме: швидкість обертання, подача та навантаження.

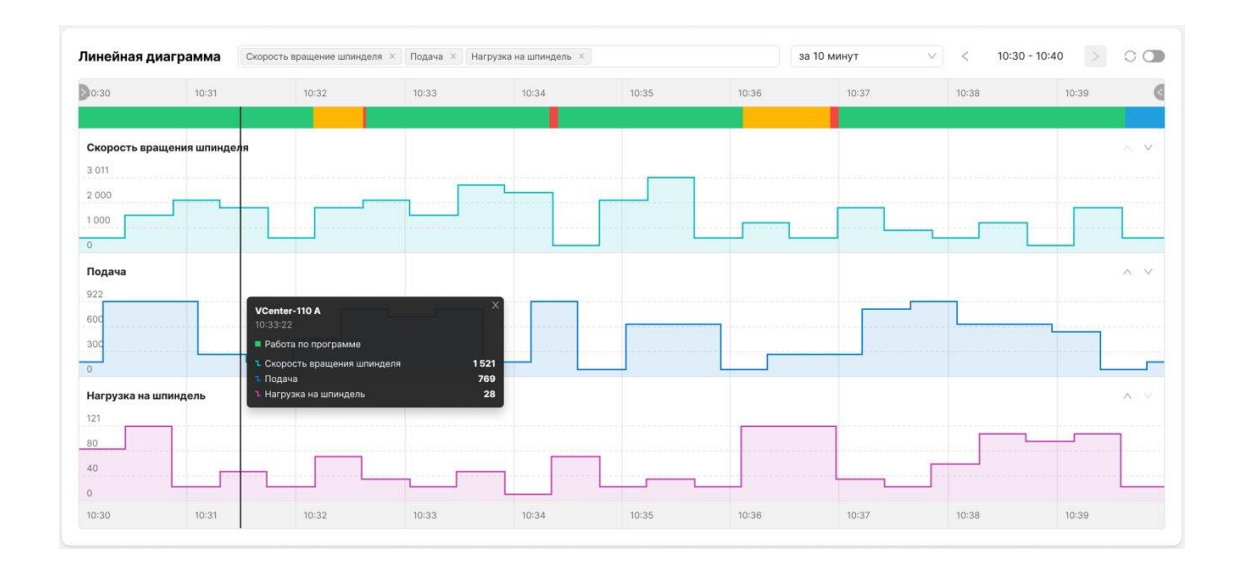

Рисунок 1.14 – Вимірювані параметри

На рисунку 1.15 представлено сторінку контролю навантаження обладнання за відповідним працівником.

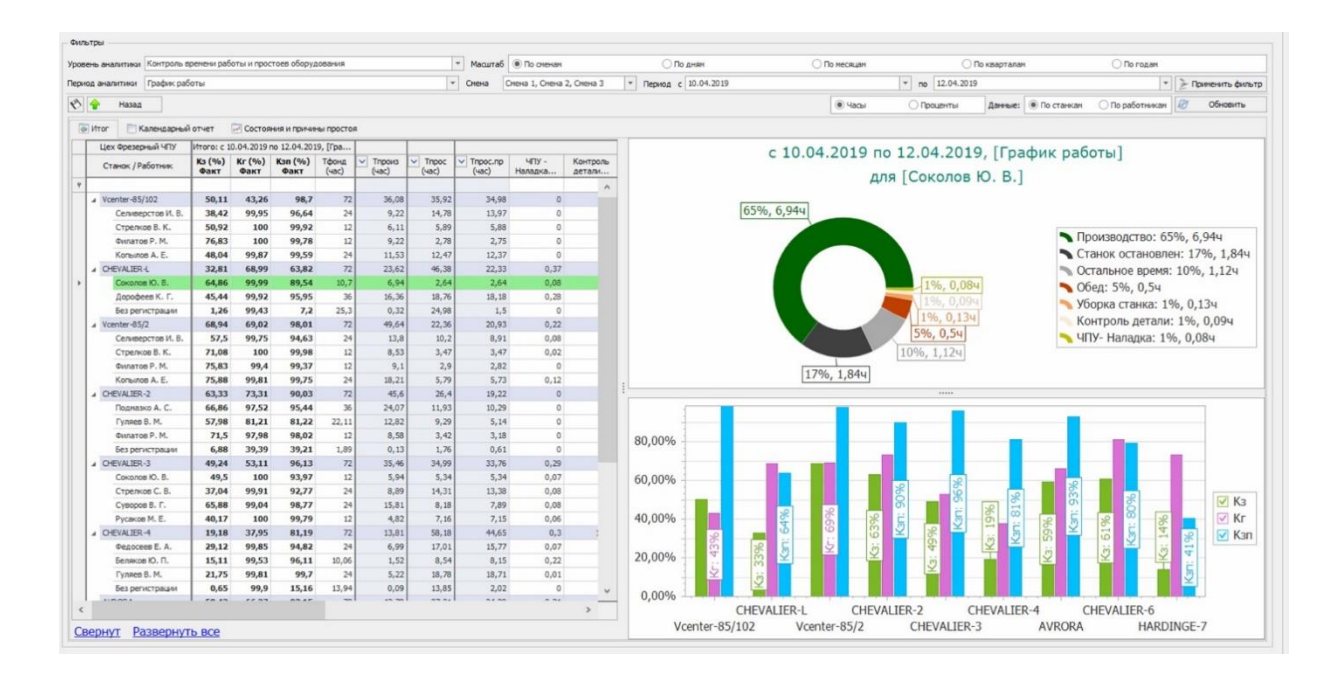

Рисунок 1.15 – Контроль навантаження

На рисунку 1.16 представлено контроль енергоефективності, статистики кількості провалів напруги та звітність споживаної продукції.

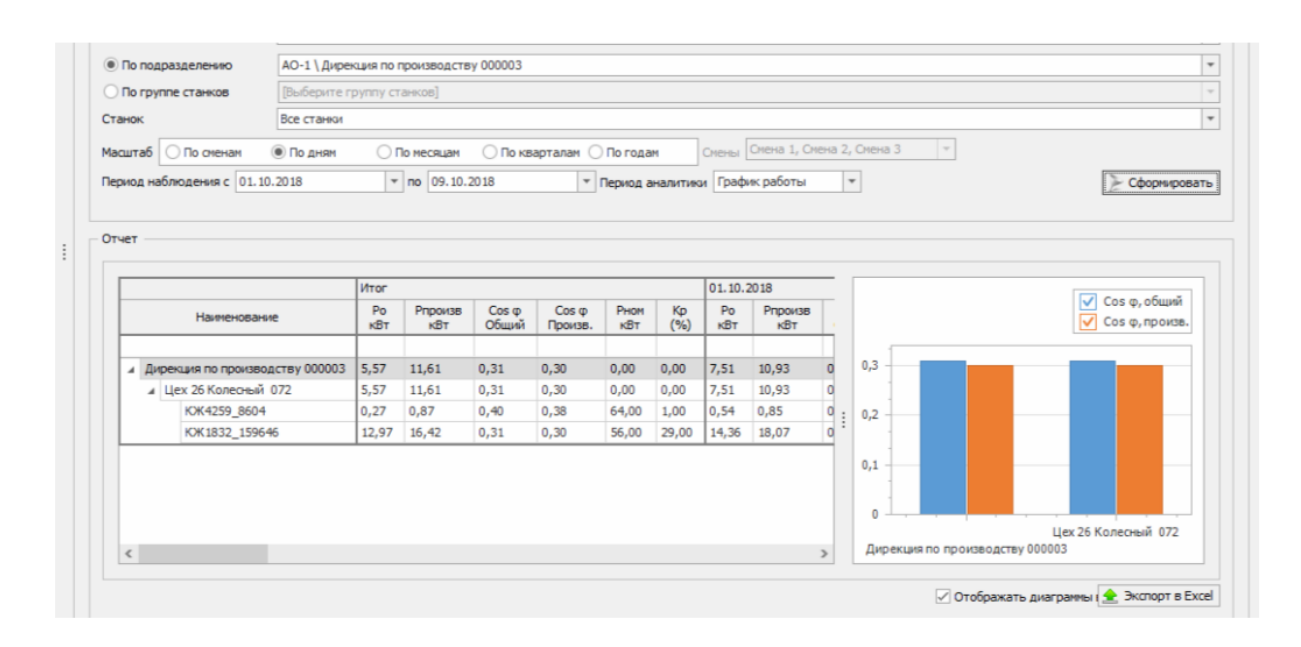

Рисунок 1.16 – Контроль енергоефективності

На рисунку 1.17 представлено контроль з використанням відео та лінійними графіками у реальному часі, що дозволить переглядати поточний вигляд, стан верстату та у разі виникнення аварійної ситуації дослідити причину її виникнення.

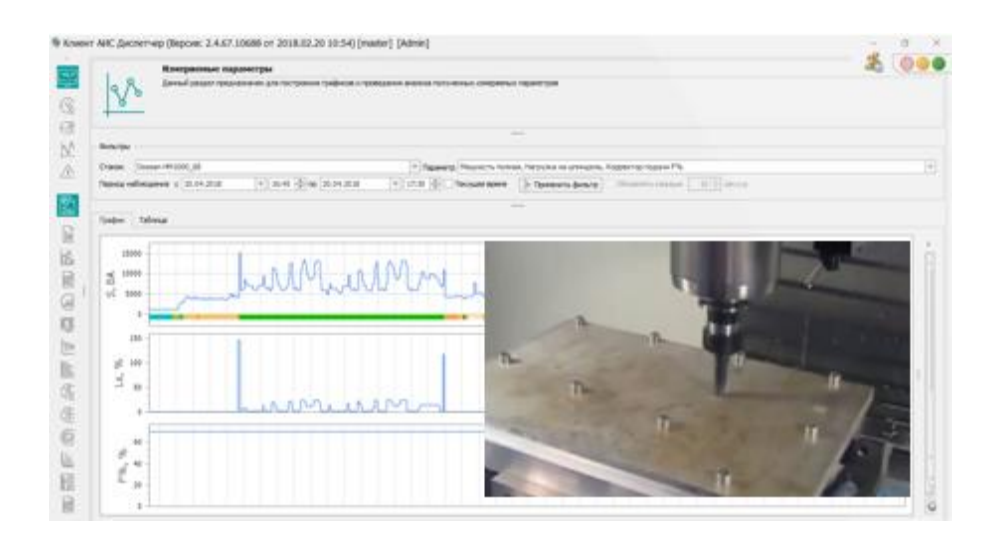

Рисунок 1.17 – Відеоспостереження

Icinga – це інформаційна система яка використовується для моніторингу комп'ютерних систем у поточній мережі та дозволяє переглядати стан мережі, серверних компонентів та пристроїв у реальному часі. [11-12]

Для доступу до інформаційної системи необхідно перейти за посиланням [13], у результаті чого відобразиться форма входу у свій особистий кабінет (рис. 1.18).

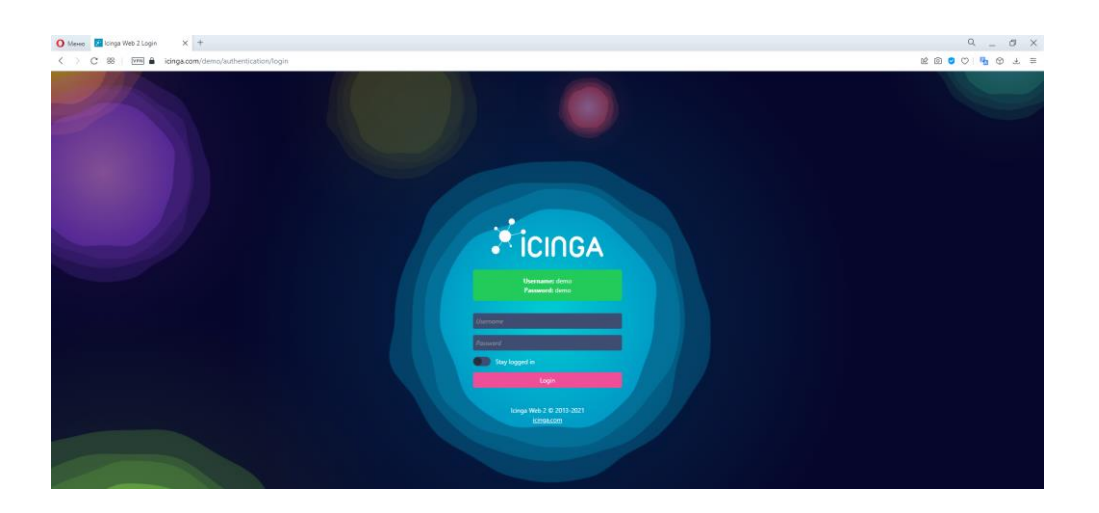

Рисунок 1.18 – Форма авторизації

Після авторизації за допомогою наданого безкоштовного демо-облікового запису відображається головна сторінка панелі приладів яка включає показ проблем та бізнес процесів (рис. 1.19).

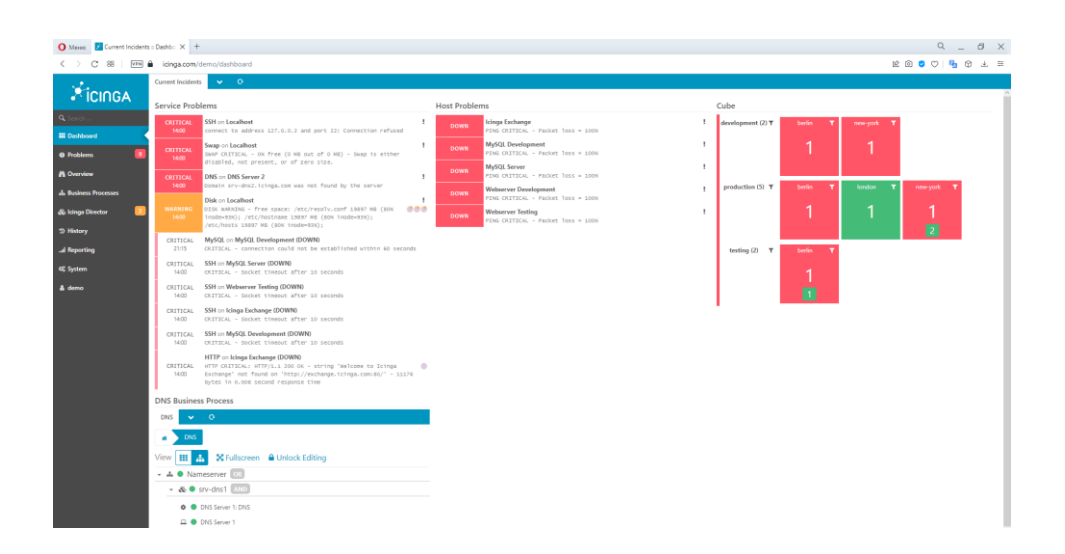

Рисунок 1.19 – Панель приладів

За допомогою тактичного огляду можна переглянути графічне представлення у вигляді кругової діаграми, яка відображає поточну кількість підключень до мережі (рис. 1.20).

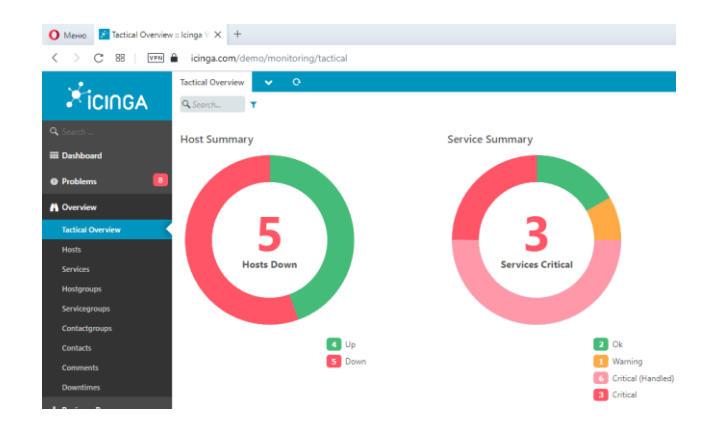

Рисунок 1.20 – Тактичний огляд

На вкладці бізнес-процеси у користувача є можливість переглянути поточну конфігурацію DNS, або створити нову (рис. 1.21-1.22).

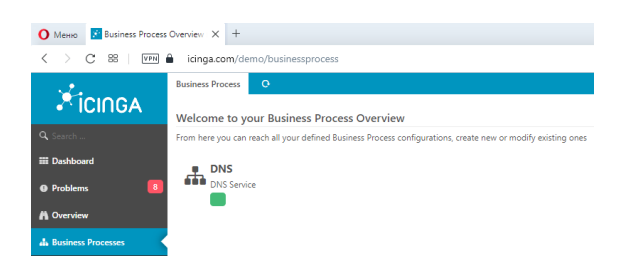

Рисунок 1.21 – Список існуючих бізнес-процесів

| MeHio E Business Process "DNS" : Ic X + |                                                                |
|-----------------------------------------|----------------------------------------------------------------|
|                                         | < > C 88   VPN di icinga.com/demo/businessprocess/process/show |
| XicingA                                 | <b>DNS</b><br>$\Omega$                                         |
|                                         | <b>DNS</b>                                                     |
| Q. Search                               | View<br>X Fullscreen A Unlock Editing<br>₩<br>A                |
| <b>EDashboard</b>                       |                                                                |
| $\mathbf{8}$<br><b>O</b> Problems       | <b>4.</b> • Nameserver OR<br>$ \&$ $\bullet$ srv-dns1 AND      |
| <b>A</b> Overview                       |                                                                |
| <b>A</b> Business Processes             | DNS Server 1: DNS<br><b>DINS Server 1</b>                      |
| <b>DNS</b>                              | → & ● srv-dns2 AND                                             |
| $\overline{2}$<br>& Icinga Director     | DINS Server 2: DNS                                             |
| <b>D</b> History                        | DNS Server 2                                                   |

Рисунок 1.22 – Детальний перегляд процесу

На вкладці історія є можливість переглянути стан мережі за обраний період у календарному представленні (рис. 1.23).

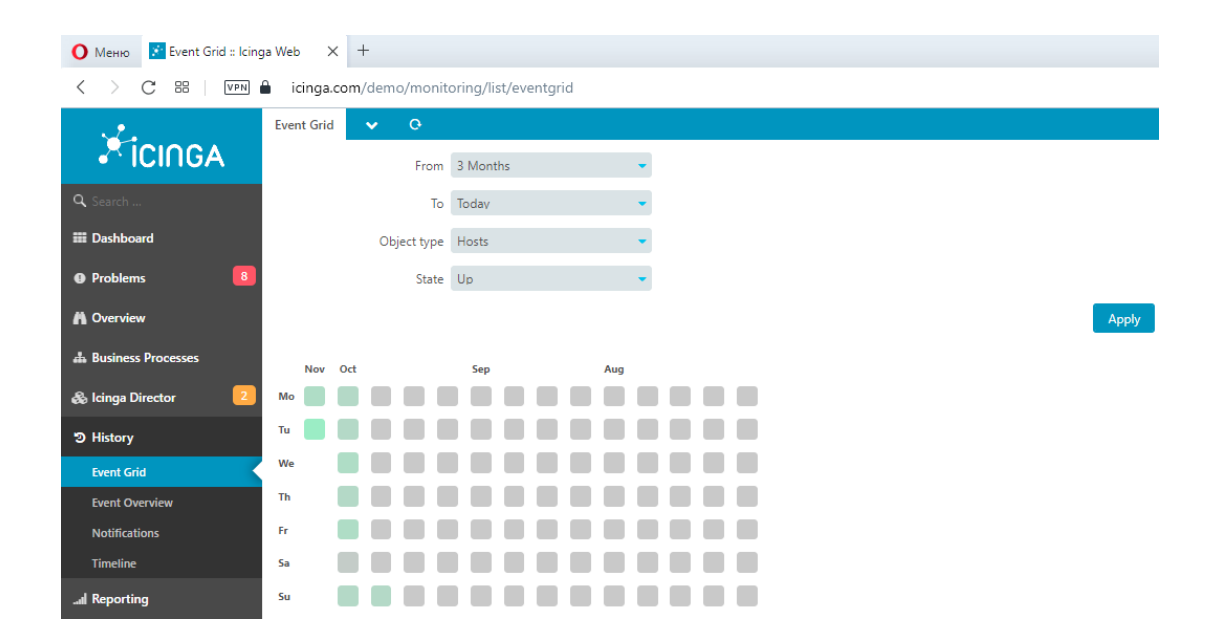

Рисунок 1.23 – Календарний стан мережі

На рисунку 1.24 представлено сторінку налаштувань функціональних процесів та команд, де можна налаштувати активну перевірку хоста, обслуговування, подій та виявлення клапанів.

| $\bullet$ Memo $\bullet$ Process Information : Icing $\times$ + |                                                                            |                        |                              |  |  |  |  |  |  |
|-----------------------------------------------------------------|----------------------------------------------------------------------------|------------------------|------------------------------|--|--|--|--|--|--|
| 88<br>VPN                                                       | icinga.com/demo/monitoring/health/info                                     |                        |                              |  |  |  |  |  |  |
|                                                                 | <b>Process Information</b><br>$\mathbf{Q}$<br><b>Stats</b><br>$\mathbf{v}$ |                        |                              |  |  |  |  |  |  |
| XicingA                                                         | <b>Process Info</b>                                                        |                        | <b>Feature Commands</b>      |  |  |  |  |  |  |
| Q Search                                                        |                                                                            |                        |                              |  |  |  |  |  |  |
| <b>EE</b> Dashboard                                             | <b>Program Version</b>                                                     | $r2.13.1 - 1$          | Active Host Checks           |  |  |  |  |  |  |
| $\,$ 8 $\,$<br><b>O</b> Problems                                | Program Start Time                                                         | 2021-11-02 14:00:17    | Active Service Checks        |  |  |  |  |  |  |
| <b>A</b> Overview                                               | Last Status Update<br>Last External Command Check                          | 0m 7s ago<br>0m 7s ago | Event Handlers               |  |  |  |  |  |  |
| <b>A</b> Business Processes                                     | Last Log File Rotation                                                     | N/A                    | Flap Detection               |  |  |  |  |  |  |
| & Icinga Director                                               | Global Service Event Handler                                               | N/A                    |                              |  |  |  |  |  |  |
| う History                                                       | Global Host Event Handler<br>Active Endpoint                               | N/A<br>demo-icinga2    | Notifications (<br><b>CO</b> |  |  |  |  |  |  |
| all Reporting                                                   | Active Icinga Web 2 Endpoint                                               | 61732041d304           | Performance Data             |  |  |  |  |  |  |
| <b>OG</b> System                                                | icinga2 has been up and running with PID 76 since 14:00                    |                        |                              |  |  |  |  |  |  |
| About                                                           |                                                                            |                        |                              |  |  |  |  |  |  |
| <b>Health</b>                                                   |                                                                            |                        |                              |  |  |  |  |  |  |
| <b>Announcements</b>                                            |                                                                            |                        |                              |  |  |  |  |  |  |
| <b>Monitoring Health</b>                                        |                                                                            |                        |                              |  |  |  |  |  |  |

Рисунок 1.24 – Сторінка налаштувань

Також, є сторінка налаштувань облікового запису, за допомогою якої відбувається налаштування теми, мови, поточного часового поясу, повідомлень про стан мережі та проміжну оновлення інформації про мережу (рис. 1.25).

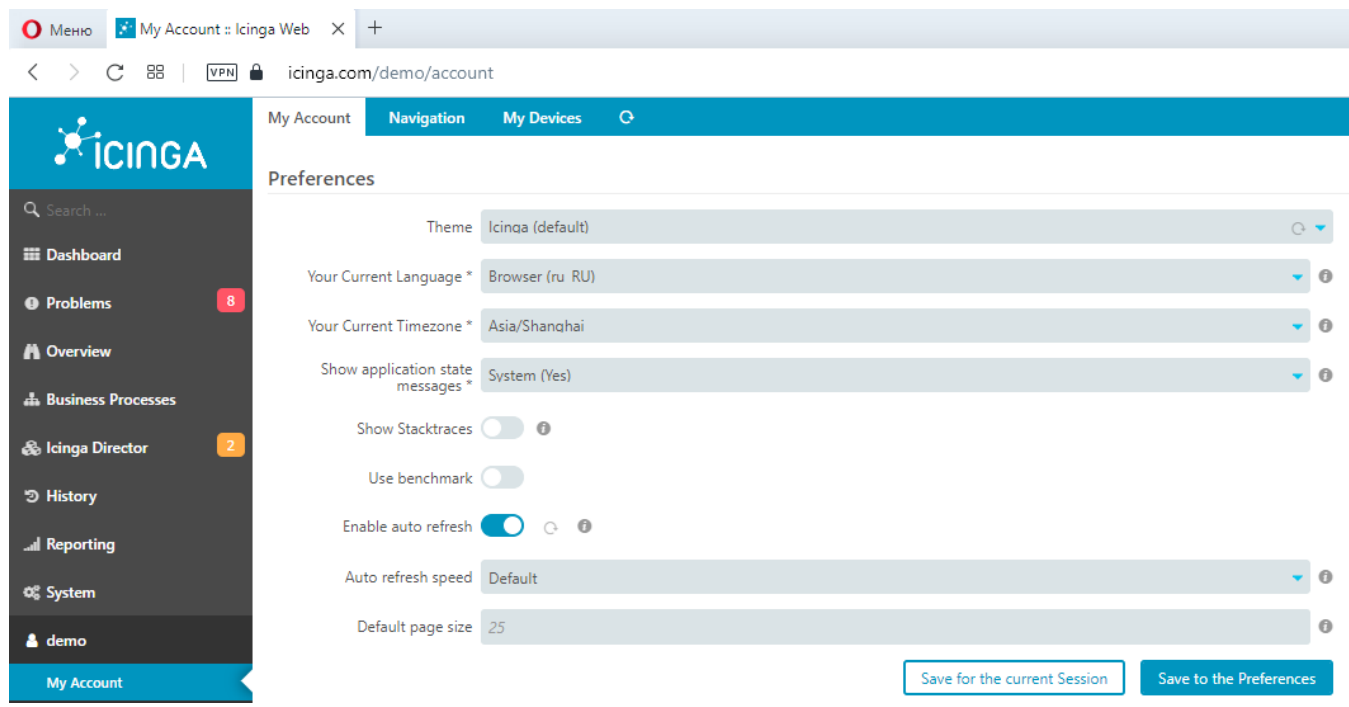

Рисунок 1.25 – Особистий кабінет

У результаті порівняння аналогів було виділено основні критерії, за якими буде відбуватися загальне оцінювання інформаційних систем, а саме: простота використання, наявність загальної бази даних, зчитування даних у реальному часі, моніторинг у реальному часі, можливість перегляду історії моніторингу, архівація результатів моніторингу, перегляд таблиці з цифровими даними, налаштування візуалізації. За раніше зазначеними критеріями було побудовано порівняльну таблицю 1.3.

| Критерії          | Наявність у відповідній інформаційній системі |                      |        |  |  |  |  |
|-------------------|-----------------------------------------------|----------------------|--------|--|--|--|--|
| порівняння        | <b>Smart MAIC</b>                             | <b>Zyfra MDCplus</b> | Icinga |  |  |  |  |
| Простота          | $+$                                           | $+/-$                | $+$    |  |  |  |  |
| використання      |                                               |                      |        |  |  |  |  |
| Наявність         |                                               |                      |        |  |  |  |  |
| загальної бази    | $+$                                           | $+$                  | $^{+}$ |  |  |  |  |
| даних             |                                               |                      |        |  |  |  |  |
| Моніторинг у      |                                               | $+$                  | $+$    |  |  |  |  |
| реальному часі    |                                               |                      |        |  |  |  |  |
| Можливість        |                                               |                      |        |  |  |  |  |
| перегляду історії | $+$                                           | $+$                  | $+$    |  |  |  |  |
| моніторингу       |                                               |                      |        |  |  |  |  |
| Архівація         |                                               |                      |        |  |  |  |  |
| результатів       |                                               |                      |        |  |  |  |  |
| моніторингу       |                                               |                      |        |  |  |  |  |
| Перегляд таблиці  |                                               |                      |        |  |  |  |  |
| з цифровими       | $^{+}$                                        | $^{+}$               | $^{+}$ |  |  |  |  |
| даними            |                                               |                      |        |  |  |  |  |
| Налаштування      | $+$                                           |                      |        |  |  |  |  |
| візуалізації      |                                               |                      |        |  |  |  |  |

Таблиця 1.3 – Порівняльна характеристика інформаційних систем

### <span id="page-24-0"></span>**2 ПОСТАНОВКА ЗАДАЧІ ТА МЕТОДИ ДОСЛІДЖЕННЯ**

#### **2.1 Мета та задачі**

<span id="page-24-1"></span>На основі розглянутих аналогів було сформульовано мету роботи, що полягає у розробці інформаційної системи підтримки проведення експериментальних досліджень характеристик літій-іонних акумуляторів.

Для досягнення визначеної мети потрібно виконати наступні задачі:

- дослідити актуальність проблеми;
- провести аналіз існуючих рішень;
- визначити функціональні на нефункціональні вимоги до розробки;
- провести моделювання бізнес-процесів;
- розробити програмне рішення у вигляді мобільного та веб-додатку;
- провести апробацію та налагодження.

#### **2.2 Методи дослідження**

<span id="page-24-2"></span>У результаті аналізу предметної області та визначенні основних проблем було зроблено висновок, що, для опису роботи більш за все підходить емпіричний метод дослідження, тому що він є доволі простим у виконанні та не потребує великої кількості часу. Також, за допомогою емпіричного методу дослідження відбувається першочерговий пошук узагальнюючої інформації, не вдаючись до суцільного та детального дослідження. [14-15]

За допомогою використання емпіричного методу, дослідження поділяється на два основних етапи: спостереження та порівняння аналогів. [16]

Під час спостереження було визначено, що головною метою інформаційної системи є підтримка проведення експериментальних досліджень характеристик літій-іонних акумуляторів, що також включає надходження, збереження та подальше використання даних, які надходять під час проведення досліду.

У свою чергу, під час порівняння аналогів було сформовано представлення про основний функціонал інформаційної системи, що полягає у:

– віддаленому управлінні експериментом, а саме в запуску та зупинці досліду;

– побудові графіку залежності струму від напруги на основі даних з поточного, або попередніх дослідів;

– збереженні та перегляду історії дослідів;

– можливості архівування та розархівування замірів;

– збереженні побудованих залежностей у вигляді зображень.

#### **2.3 Вибір засобів реалізації**

<span id="page-25-0"></span>Розробка однієї з форми представлення, а саме мобільного додатку буде відбуватися у середовищі Android Studio [17] з використанням мови програмування Java [18], тому що це основне та найбільш рекомендоване компанією Google середовище розробки [19], яке має велику кількість доповнень та бібліотек, що дозволить реалізувати мобільний інтерфейс взаємодії користувача при проведенні експериментів над літій-іонними акумуляторами.

У свою чергу розробка веб-додатку буде відбуватися з використанням таких технологій розробки як HTML (для розмітки веб-сторінок) [20], CSS (для визначення стилю веб-сторінок) [21], PHP (для опису функціоналу веб-сторінок) [22], JavaScript (для надання динамічності веб-сторінкам) [23] та Sublime (текстовий редактор) [24].

Також, для збереження інформації, а саме: цифрових даних, які отримуються під час проведення дослідів, облікових записів дослідників та архіву досліджень буде використано базу даних MySQL, тому що вона більш за все підходить для одночасної роботи як з мобільного так і з веб-додатку, а також підтримує функцію віддаленого доступу [25], який необхідний для передачі даних з модуля зчитування до бази даних.

Тестування мобільного додатку буде відбуватися на пристроях з різними характеристиками екранів та операційною системою Android. У свою чергу, тестування веб-додатку буде відбуватися в найпоширеніших браузерах, для перевірки коректного відображення та відсутності помилок.

У результаті аналізу та опису постановки задачі було визначено основний функціонал розроблювальної інформаційної системи, що полягає у: отриманні та збереженні експериментальних даних, їх представленні у вигляді графічної залежності струму від напруги, формування архіву експериментальних даних на основі історії замірів, можливості віддаленого запуску та зупинки експерименту, а також збереженні графіку у вигляді зображення.

### <span id="page-27-0"></span>**3 ПРОЕКТУВАННЯ ІНФОРМАЦІЙНОЇ СИСТЕМИ**

### <span id="page-27-1"></span>**3.1 Проектування процесу досліджень характеристик літій-іонних батарей**

Для структурно-функціонального моделювання інформаційної системи було вирішено розробити контекстну діаграму в нотації IDEF0, яка складається з основного прямокутного блоку, вхідних та вихідних дуг (рис. 3.1). [26]

Основний прямокутний блок представляє головний процес, який виконується для досягнення мети інформаційної системи. Вхідні дуги l1(персональні дані входу в систему), l2(завдання на проведення дослідження) та l3(початкові налаштування графіків залежності) надають дані та задачі, які використовуються під час виконання процесу.

У свою чергу, вхідні дуги С1(вимоги до представлення результатів експериментального дослідження) та C2(опис експериментального дослідження) надають вхідні вимоги для управління процесом, а дуги M1(база даних), M2(співробітник), M3(мобільний додаток) та M4(веб-додаток) надають механізми для виконання процесу, тобто сховище даних, співробітників та форми реалізації інформаційної системи.

Вихідні дуги O1(візуалізація результатів експерименту), O2(файли збережених графіків залежності), О3(історія досліджень) та O4(архівування досліджень) надають дані, які будуть отримані у результаті виконання головного процесу.

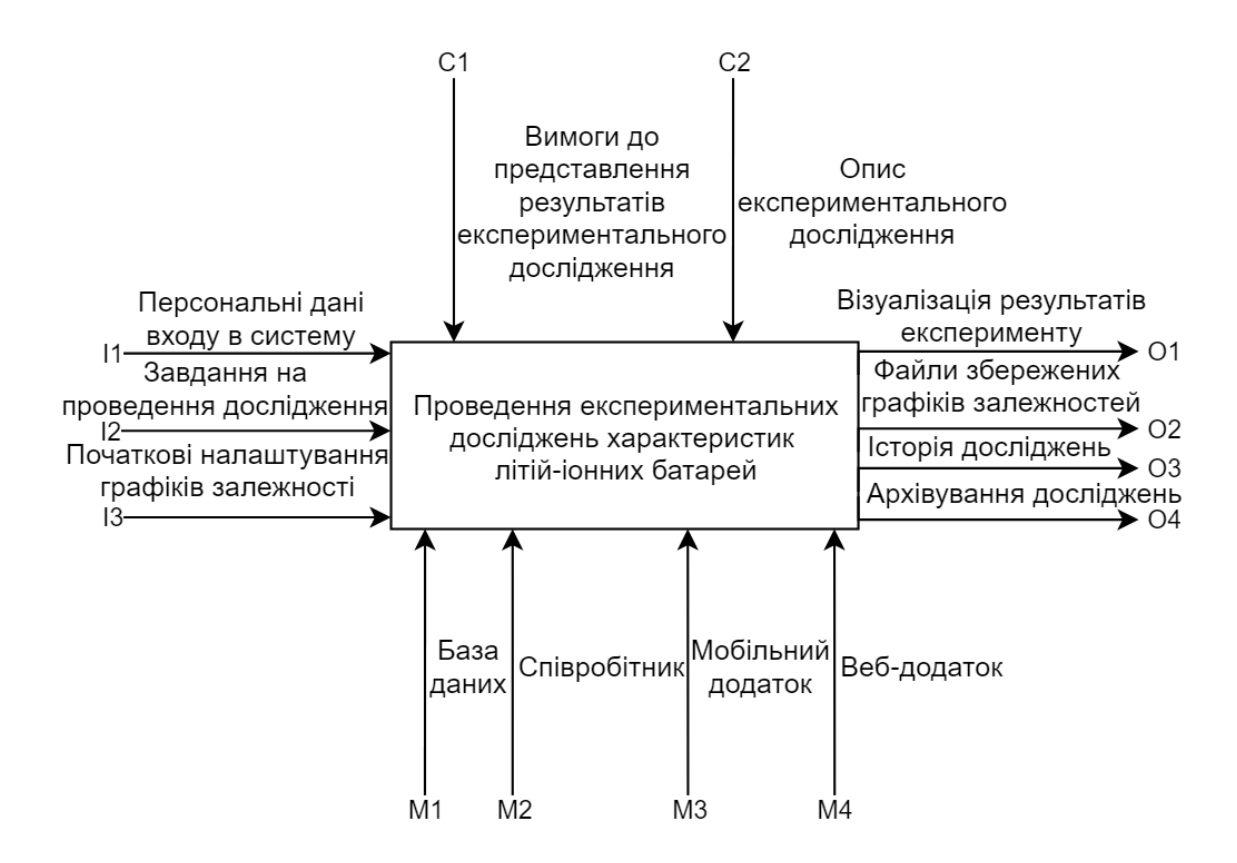

Рисунок 3.1 – Контекстна діаграма процесу дослідження

Для більш детального проектування процесу проведення експериментальних досліджень характеристик літій-іонних акумуляторів було вирішено зробити його декомпозицію першого рівня в нотації IDEF0 [27], у результаті чого було виділено 8 основних під-процесів, а саме:

- авторизація,
- запуск або зупинка дослідження,
- налаштування графіку залежності,
- побудова графіку залежності,
- перегляд історії досліджень,
- видалення історії досліджень,
- збереження залежності,
- архівування досліджень.

Декомпозиція процесу представлена на рисунку 3.2.

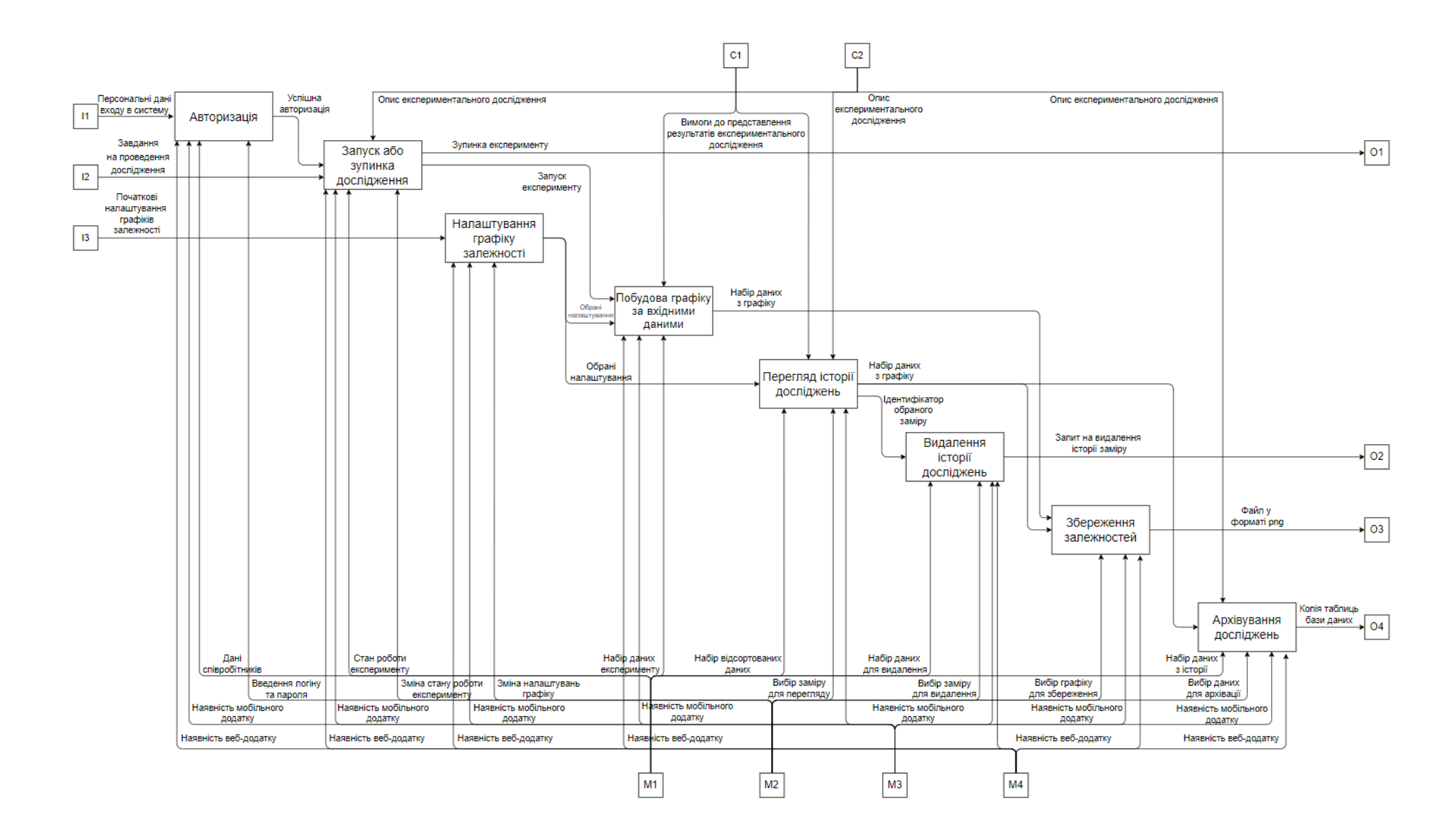

Рисунок 3.2 – Декомпозиція першого рівня в нотації IDEF0 процесу проведення експериментальних досліджень

#### <span id="page-30-0"></span>**3.2 Моделювання варіантів використання та діаграм послідовності**

Для моделювання інформаційної системи було вирішено розробити діаграму варіантів використання, яка представляється у вигляді взаємозв'язку акторів, що будуть взаємодіяти з варіантами використання, які у свою чергу взаємодіють з артефактами. [28]

Актори:

– Співробітник – це дослідник, який буде мати доступ до інформаційної системи;

– База даних – це сховище даних, яке буде зберігати інформацію про проведення дослідів.

Варіанти використання:

– UC01 – графічне представлення залежностей характеристик літій-іонних акумуляторів;

– UC02 – збереження залежностей;

– UC03 – перегляд історії досліджень;

– UC04 – видалення історії досліджень;

– UC05 – налаштування графічного представлення залежності характеристик літій-іонних акумуляторів;

– UC06-1 – запуск дослідження;

– UC06-2 – зупинка дослідження;

– UC07 – виконання авторизації;

– UC08 – архівування досліджень.

Артефакти:

– MySQL – база даних експериментальних досліджень.

На рисунку 3.3 представлена діаграма варіантів використання.

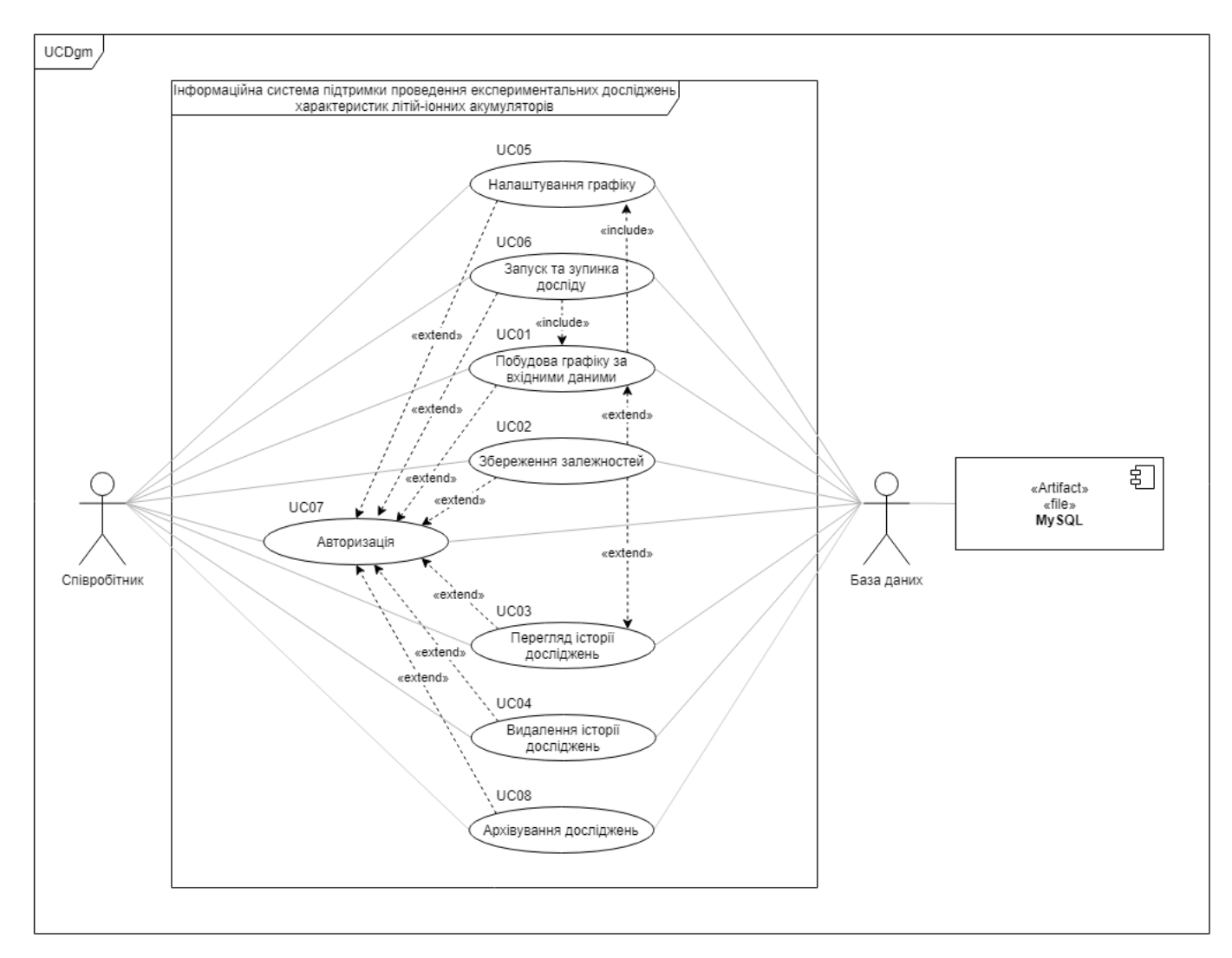

Рисунок 3.3 – Діаграма варіантів використання

Для детального представлення роботи кожного з варіантів використання було вирішено розробити діаграми послідовності, які будуть відображати взаємодію варіантів використання з акторами. [29]

На рисунку 3.4 представлена діаграма послідовності побудови залежності у вигляді графіку.

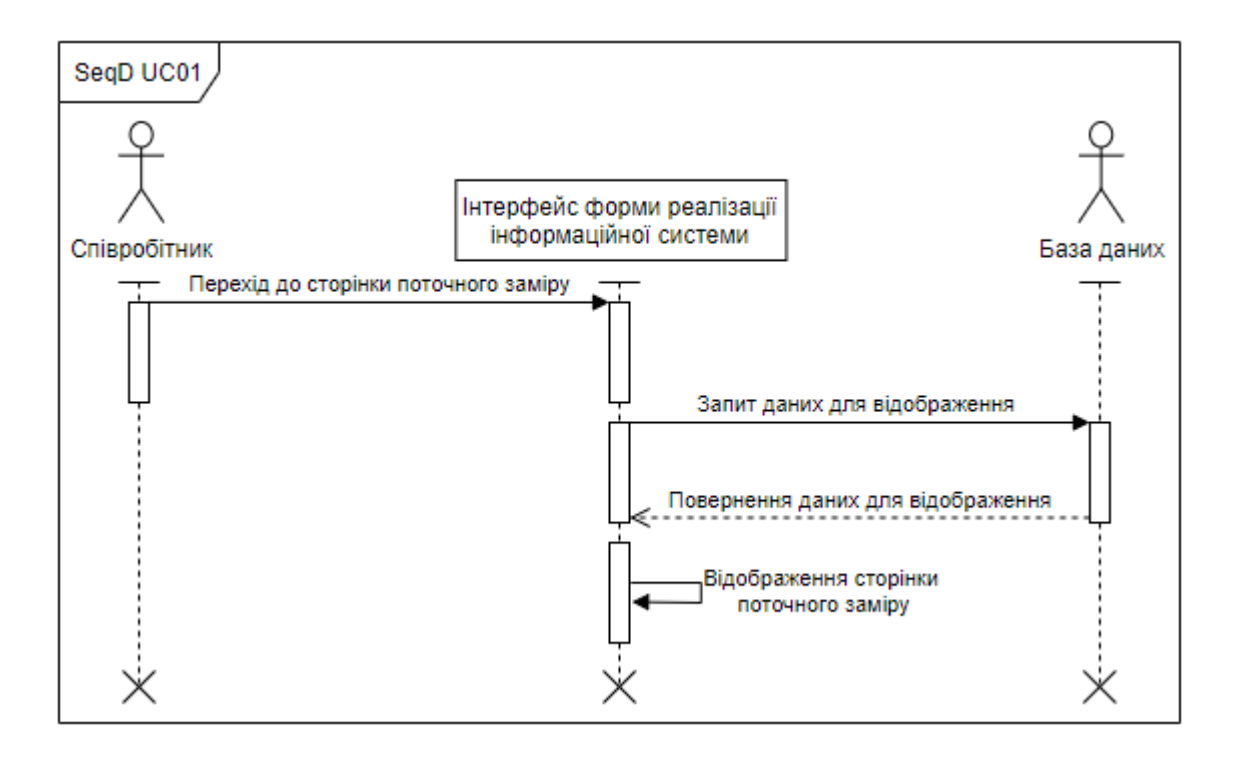

Рисунок 3.4 – Діаграма послідовності UC01

На рисунку 3.5 представлена діаграма послідовності збереження залежності у вигляді зображення.

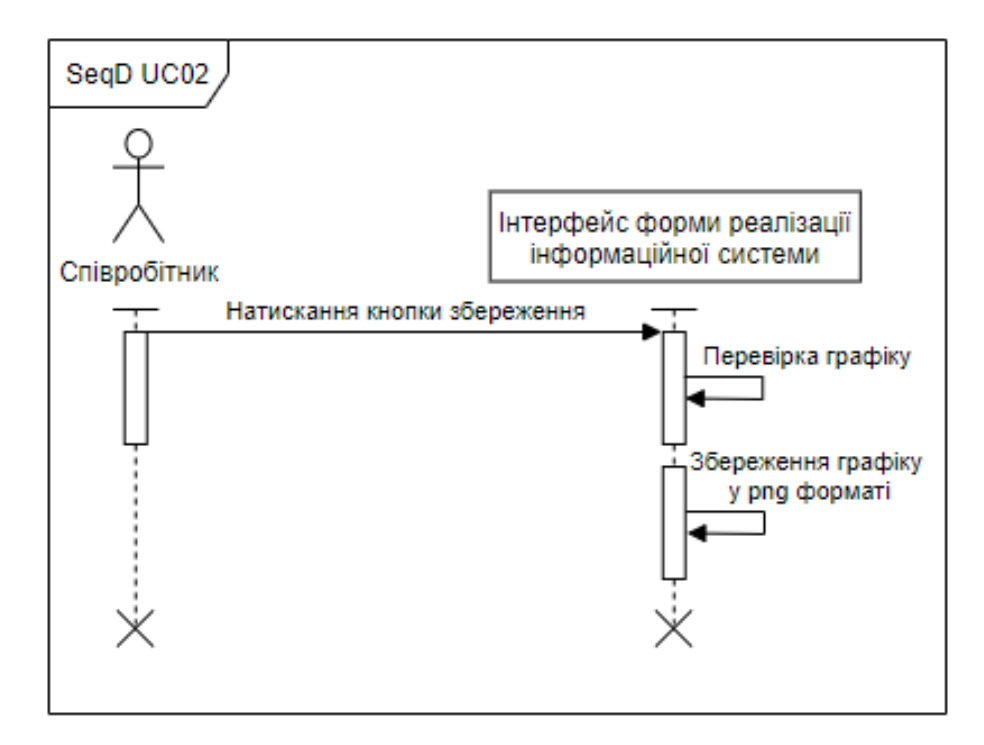

Рисунок 3.5 – Діаграма послідовності UC02

На рисунку 3.6 представлена діаграма послідовності перегляду історії досліджень.

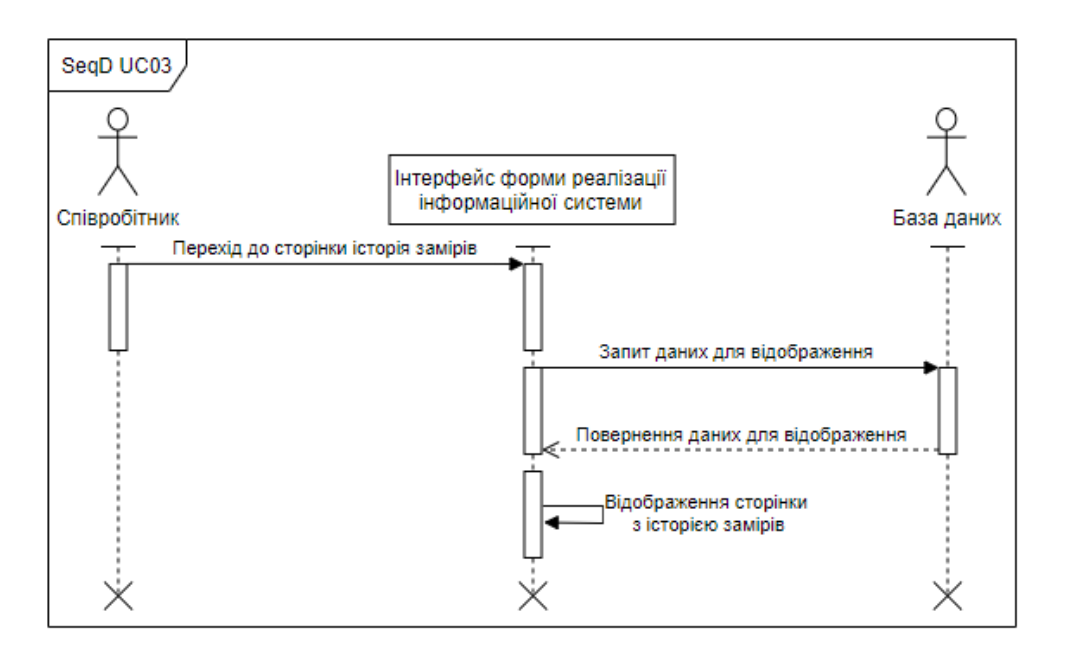

Рисунок 3.6 – Діаграма послідовності UC03

На рисунку 3.7 представлена діаграма послідовності видалення історії досліджень.

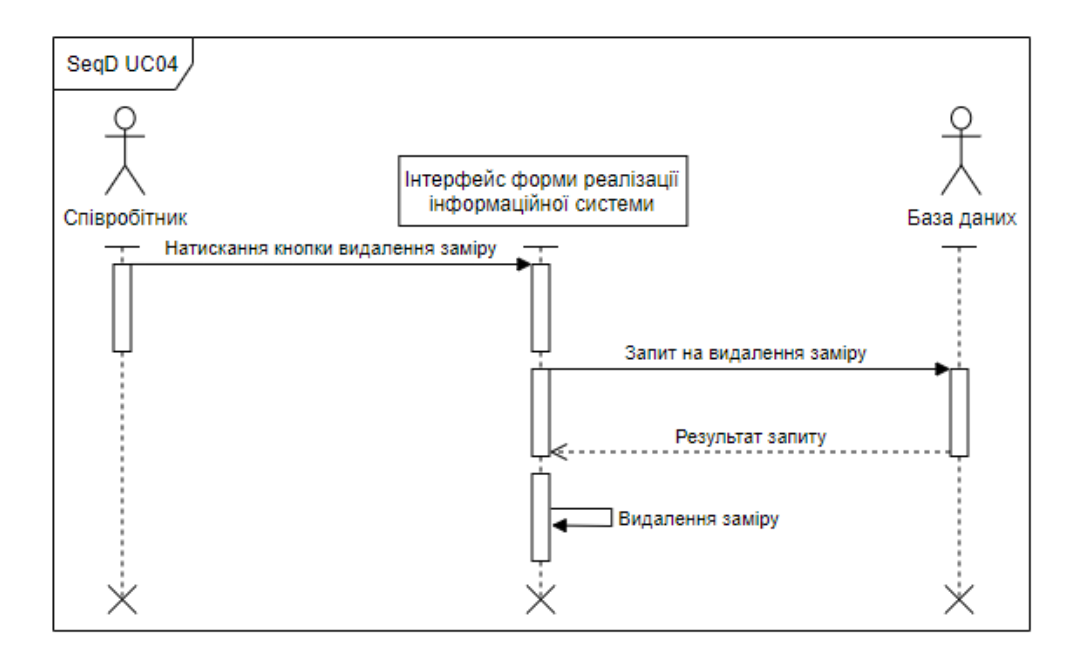

Рисунок 3.7 – Діаграма послідовності UC04

На рисунку 3.8 представлена діаграма послідовності зміни зовнішнього вигляду графіку залежності.

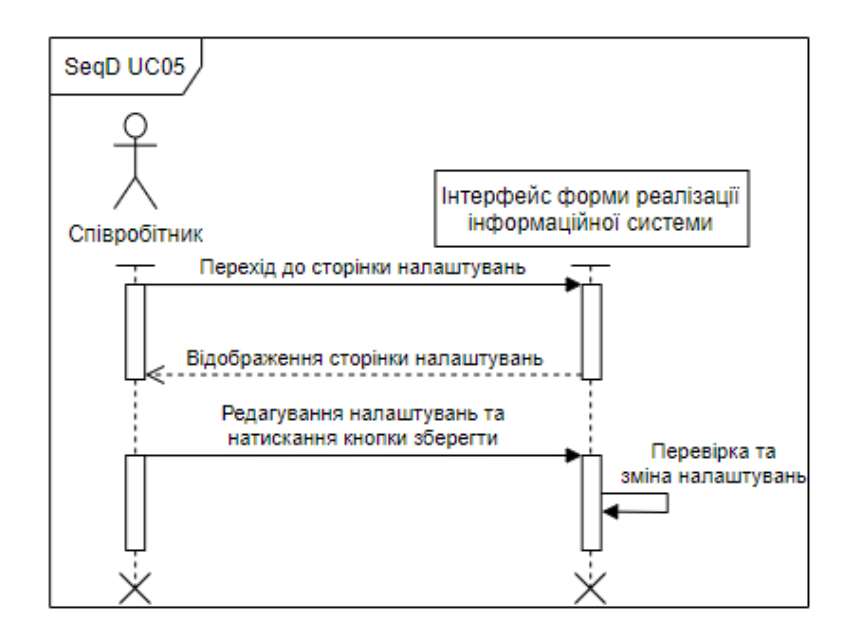

Рисунок 3.8 – Діаграма послідовності UC05

На рисунку 3.9 представлена діаграма послідовності запуску дослідження.

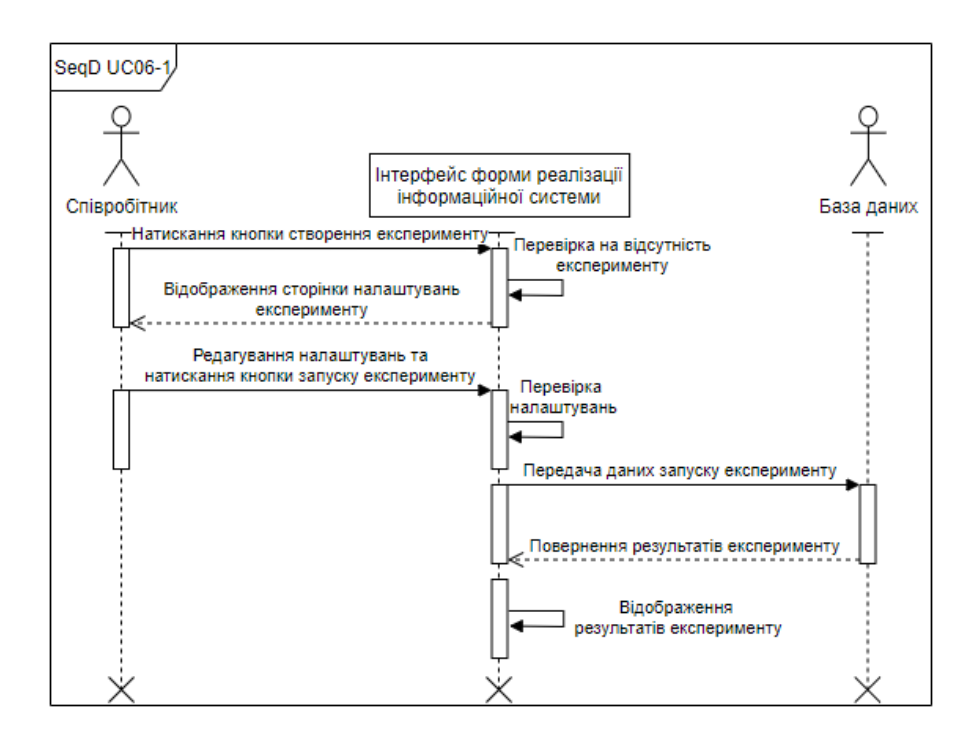

Рисунок 3.9 – Діаграма послідовності UC06-1

На рисунку 3.10 представлена діаграма послідовності зупинки дослідження.

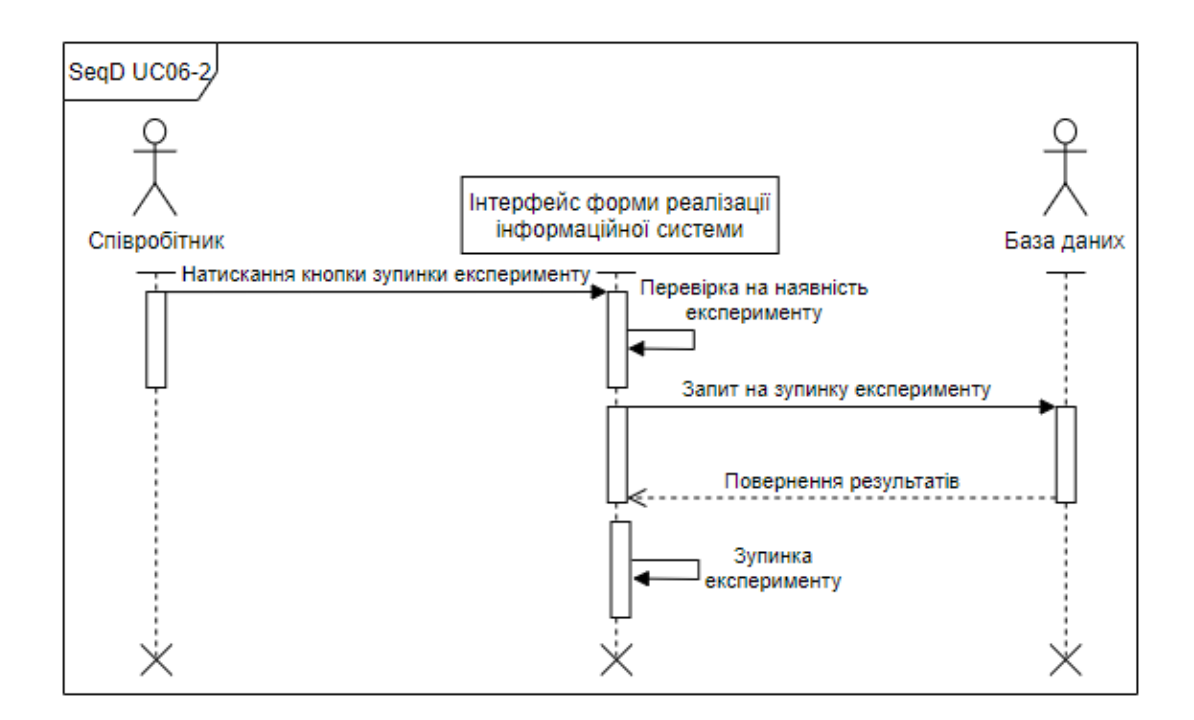

Рисунок 3.10 – Діаграма послідовності UC06-2

На рисунку 3.11 представлена діаграма послідовності виконання авторизації.

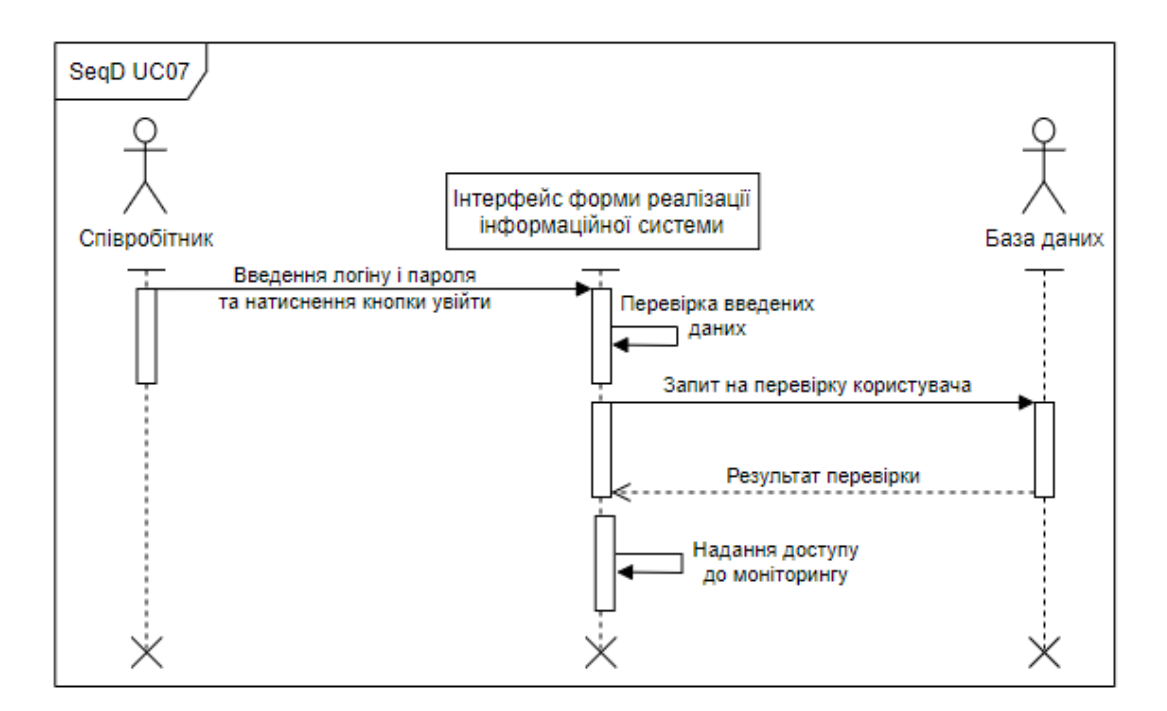

Рисунок 3.11 – Діаграма послідовності UC07
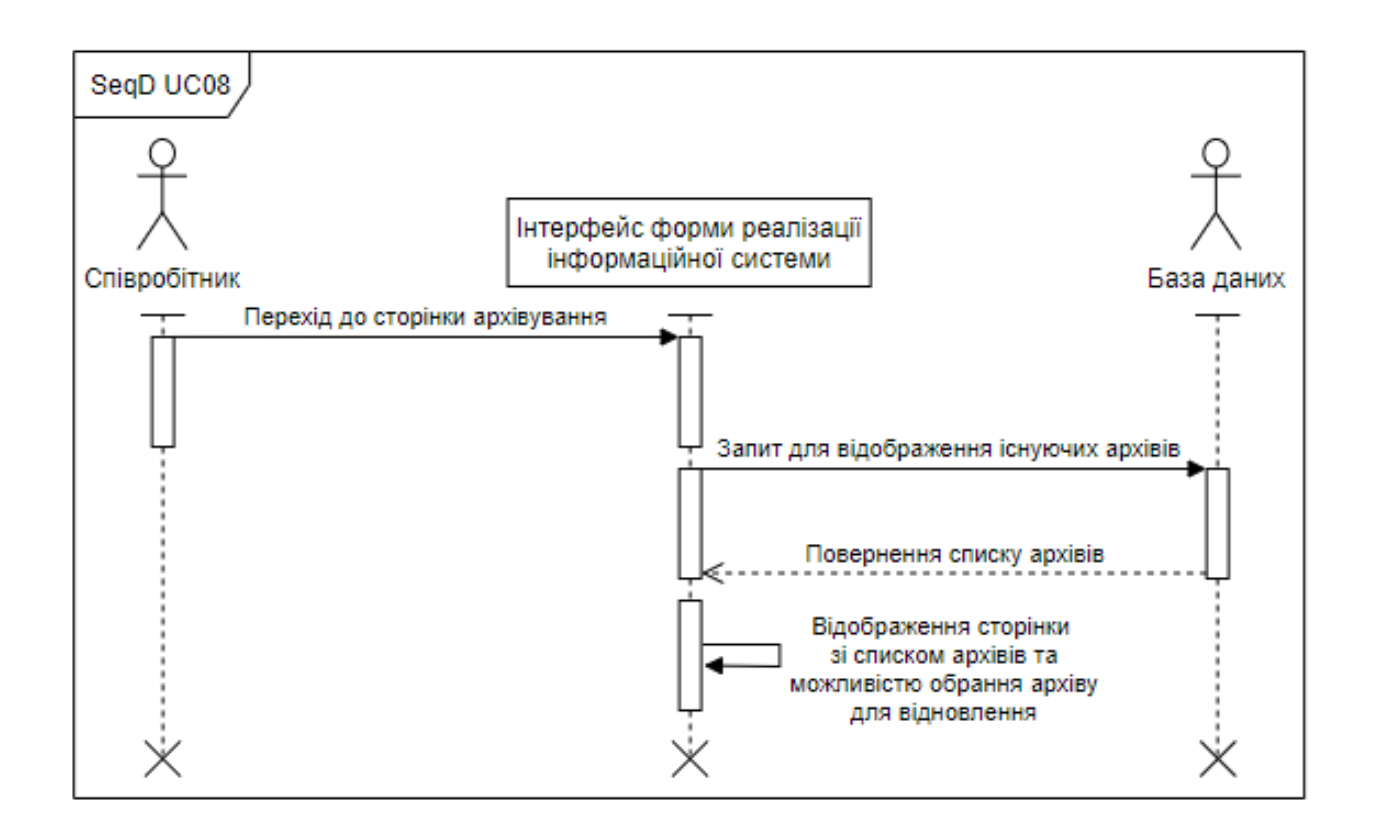

На рисунку 3.12 представлена діаграма послідовності архівування дослідження.

Рисунок 3.12 – Діаграма послідовності UC08

#### **3.3 Проектування бази даних**

Під час опису постановки задачі було сформовано представлення про основний функціонал інформаційної системи, що полягає у:

– віддаленому управлінні експериментом, а саме в запуску, під час якого відбувається початкове налаштування параметрів експерименту та зупинці досліду;

– побудові графіку залежності струму від напруги на основі даних з поточного, або попередніх дослідів;

- збереженні та перегляду історії дослідів;
- можливості архівування та розархівування замірів;
- збереження побудованих залежностей у вигляді зображень.

Відповідно до вище описаних функцій було виконано проектування структури та надано її представлення у вигляді ER-diagram «entity-connection» (рис. 3.13). [30] На діаграмі представлено атрибути, сутності та їх зв'язки.

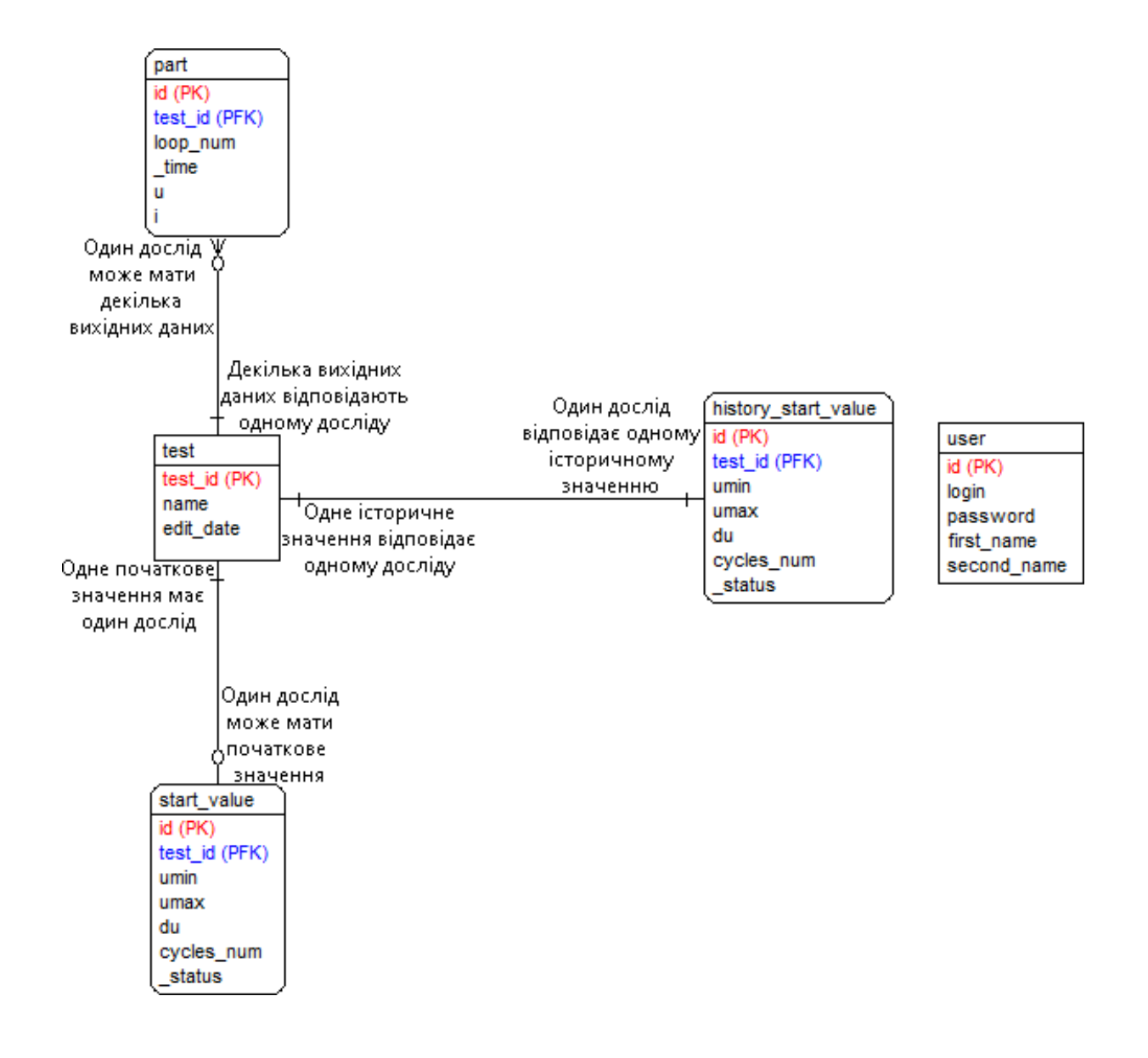

Рисунок 3.13 – Діаграма «сутність-зв'язок»

ER-diagram складається з п'яти таблиць. Таблиці part, test, start\_value та history\_start\_value зв'язані між собою та містять інформацію про проведення досліду, його назву, значення історії досліджень та поточного досліду. У свою чергу таблиця user не має зв'язку з іншими таблицями так як вона містить дані про користувачів інформаційної системи.

Проаналізувавши атрибути [31], сутності [32] та їх зв'язки [33] було розпочато побудову структури сховища даних, яку представлено у таблиці 3.1.

| Таблиця                 | Зміст<br>Поле |                                         | Тип        | Ключ       | Обмеження |
|-------------------------|---------------|-----------------------------------------|------------|------------|-----------|
|                         | id            | Номер значень                           | bigint(20) | <b>PK</b>  | not null  |
|                         | test_id       | Номер дослідження                       | bigint(20) | <b>PFK</b> | not null  |
| Part                    | $loop\_num$   | Номер циклу                             | bigint(20) |            | not null  |
|                         | _time         | <b>Hacy</b>                             | bigint(20) |            | not null  |
|                         | u             | Значення напруги                        | double     |            | not null  |
|                         | $\mathbf{i}$  | Значення струму                         | double     |            | not null  |
|                         | id            | Номер історії                           | bigint(20) | <b>PK</b>  | not null  |
|                         | test_id       | Номер дослідження                       | bigint(20) | <b>PFK</b> | not null  |
|                         | umin          | Мінімальна напруга                      | double     |            | not null  |
| History_<br>start_value | umax          | Максимальна<br>напруга                  | double     |            | not null  |
|                         | du            | double<br>Крок зміни напруги            |            |            | not null  |
|                         | cycles_num    | Кількість циклів                        | double     |            | not null  |
|                         | _status       | Стан дослідження                        | tiny(1)    |            | not null  |
|                         | id            | Номер поточного<br>bigint(20)<br>заміру |            | <b>PK</b>  | not null  |
|                         | test_id       | Номер дослідження                       | bigint(20) | <b>PFK</b> | not null  |
|                         | umin          | Мінімальна напруга                      | double     |            | not null  |
| <b>Start_value</b>      | umax          | Максимальна<br>напруга                  | double     |            | not null  |
|                         | du            | Крок зміни напруги                      | double     |            | not null  |
|                         | cycles_num    | Кількість циклів                        | double     |            | not null  |
|                         | _status       | Стан дослідження                        | tiny(1)    |            | not null  |

Таблиця 3.1 – Структура сховища даних

| Таблиця     | Поле            | Зміст                     | Тип            | Ключ | Обмеження |
|-------------|-----------------|---------------------------|----------------|------|-----------|
|             | test_id         | Номер дослідження         | bigint(20)     | PK   | not null  |
| <b>Test</b> | name            | Назва дослідження         | varchar $(40)$ |      | not null  |
|             | edit_date       | Дата початку              | datetime       |      | not null  |
|             | id              | Номер<br>співробітника    | PK<br>int(11)  |      | not null  |
|             | login           | Логін співробітника       | varchar $(15)$ |      | not null  |
| <b>User</b> | password        | Пароль<br>співробітника   | varchar $(60)$ |      | not null  |
|             | first name      | Ім'я співробітника        | varchar $(20)$ |      | not null  |
|             | second na<br>me | Прізвище<br>співробітника | varchar $(20)$ |      | not null  |

Продовження таблиці 3.1 – Структура сховища даних

## **4 ПРАКТИЧНА РЕАЛІЗАЦІЯ ІНФОРМАЦІЙНОЇ СИСТЕМИ**

#### **4.1 Архітектура інформаційної системи**

Інформаційна система складається з мобільного додатку, веб-додатку, загальної бази даних та експериментальної установки. Архітектура інформаційної системи представлена на рисунку 4.1.

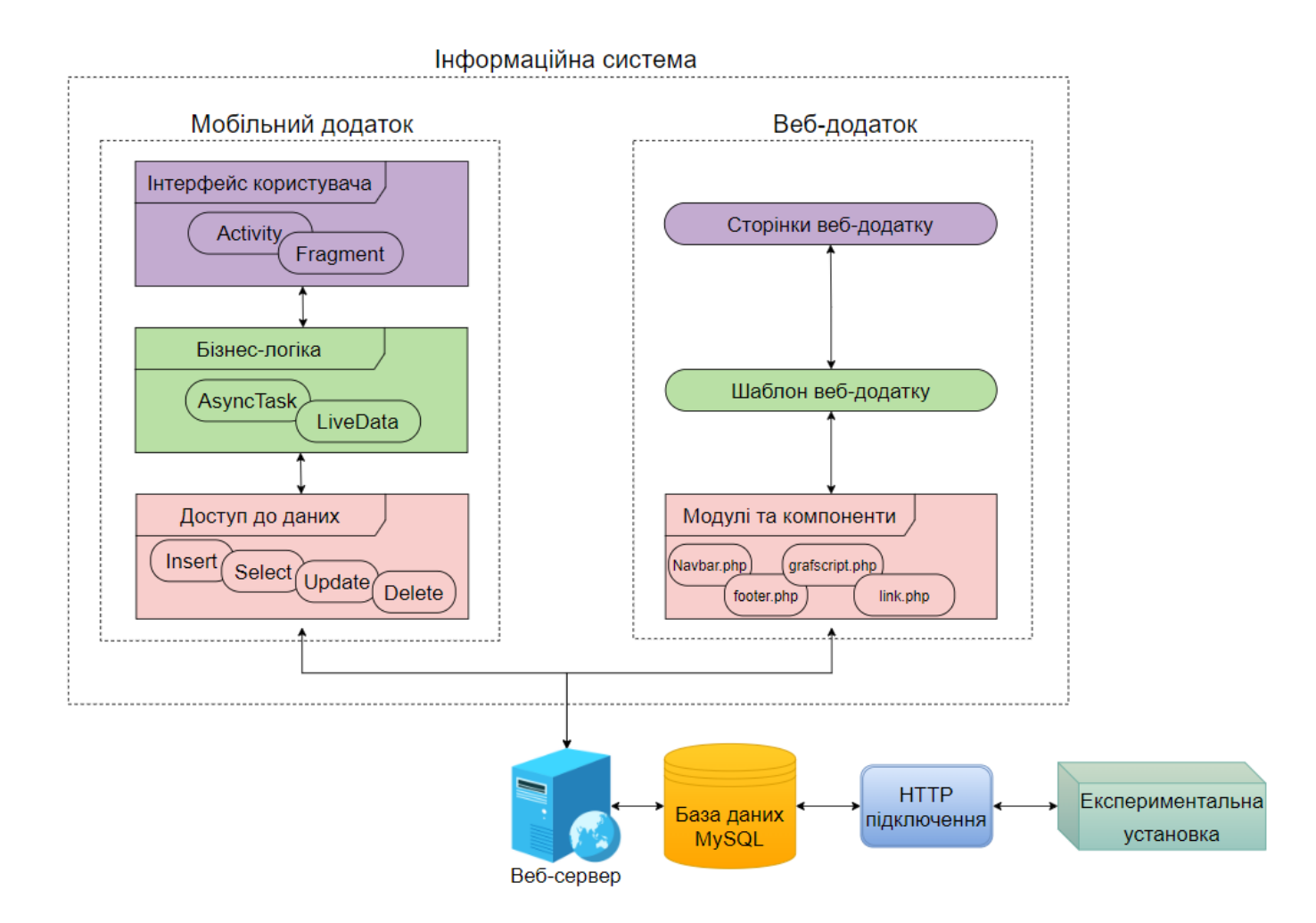

Рисунок 4.1 – Архітектура інформаційної системи

Під час проведення експерименту вольт-амперні характеристики батареї зчитуються експериментальною установкою, після чого з інтервалом у декілька

секунд, експериментальна установка передає їх через підключення до бази даних. У свою чергу, мобільний та веб-додаток, за допомогою модулів та компонентів звертається до бази даних через веб-сервер, щоб отримати значення вольт-амперних характеристик у вигляді потоку значень напруги та струму. Після отримання вольт-амперних характеристик з бази даних, мобільний та веб-додаток представляє отримані значення в графічній залежності напруги від струму.

#### **4.2 Програмна реалізація інформаційної системи**

Програмна реалізація мобільного додатку відбувалася у середовищі Android Studio з використанням мови програмування Java. Структура розробленого мобільного додатку, яка складається з файлів та папок представлена на рисунку 4.1.

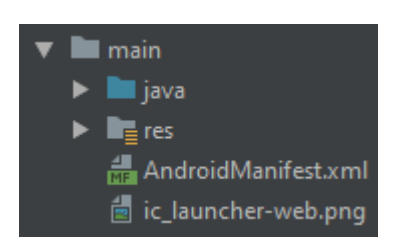

Рисунок 4.2 – Структура файлів мобільного додатку

Згідно зображеної на рисунку 4.2 структури файлів було виконано опис основних папок мобільного додатку, які представлено в таблиці 4.1.

| $N_2$ | Папка                                   | Короткий опис вмісту папки                               |
|-------|-----------------------------------------|----------------------------------------------------------|
|       | $\langle \langle \rangle$ ava $\rangle$ | Містить усі файли класів, активності та конструкторів.   |
|       | $\langle$ res $\rangle$                 | Містить усі файли ресурсів, розмітки активності та меню. |

Таблиця 4.1 – Опис структури мобільного додатку

| $N_2$          | Назва сторінки                      | Короткий опис сторінки                           |  |  |  |  |  |
|----------------|-------------------------------------|--------------------------------------------------|--|--|--|--|--|
|                |                                     | Дана сторінка містить:                           |  |  |  |  |  |
| 1              |                                     | поле для введення логіну;                        |  |  |  |  |  |
|                | Сторінка авторизації                | поле для введення пароля;                        |  |  |  |  |  |
|                |                                     | кнопку увійти.                                   |  |  |  |  |  |
|                |                                     | Дана сторінка містить:                           |  |  |  |  |  |
|                |                                     | посилання до сторінки історії замірів;           |  |  |  |  |  |
| $\overline{2}$ | Меню                                | посилання до сторінки поточного заміру;          |  |  |  |  |  |
|                |                                     | посилання до сторінки архіву замірів;            |  |  |  |  |  |
|                |                                     | посилання до сторінки налаштувань;               |  |  |  |  |  |
|                |                                     | кнопку виходу з системи.                         |  |  |  |  |  |
| 3              | Сторінка списку історії             | Дана сторінка містить:                           |  |  |  |  |  |
|                | замірів                             | список історії замірів.                          |  |  |  |  |  |
|                |                                     | Дана сторінка містить:                           |  |  |  |  |  |
|                | Сторінка детального                 | - поле з інформацією про замір з історії;        |  |  |  |  |  |
| 4              | перегляду обраного                  | графічна залежність напруги від струму;          |  |  |  |  |  |
|                | заміру з історії                    | кнопка завантаження залежності;                  |  |  |  |  |  |
|                |                                     | кнопка видалення заміру з історії.               |  |  |  |  |  |
|                | Сторінка поточного                  | Дана сторінка містить:                           |  |  |  |  |  |
| 5              | заміру за умови його                | поле з інформацією про поточний замір;           |  |  |  |  |  |
|                |                                     | графічна залежність напруги від струму;          |  |  |  |  |  |
|                | проведення                          | кнопка зупинки експерименту.                     |  |  |  |  |  |
|                |                                     | Дана сторінка містить:                           |  |  |  |  |  |
| 6              | Сторінка поточного                  | поле з інформацією про відсутність експерименту; |  |  |  |  |  |
|                | заміру за умови його<br>відсутності | кнопка з відображенням форми для запуску         |  |  |  |  |  |
|                |                                     | експерименту.                                    |  |  |  |  |  |

Таблиця 4.2 – Опис сторінок мобільного додатку

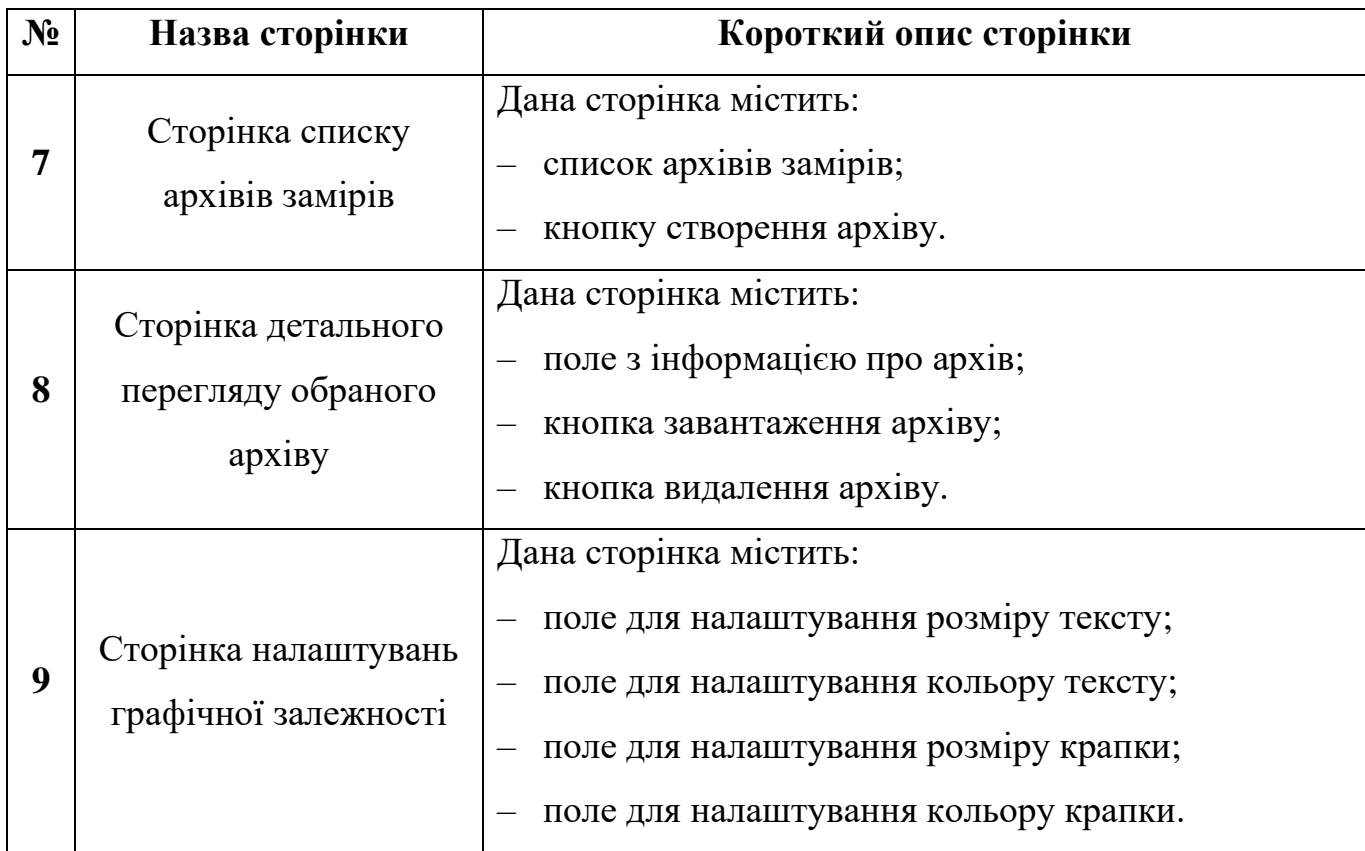

Продовження таблиці 4.2 – Опис сторінок мобільного додатку

У свою чергу програмна реалізація веб-додатку відбувалася з використанням таких технологій як: HTML, CSS, PHP, JavaScript та Sublime. Структура розробленого веб-додатку, яка складається з файлів та папок представлена на рисунку 4.3.

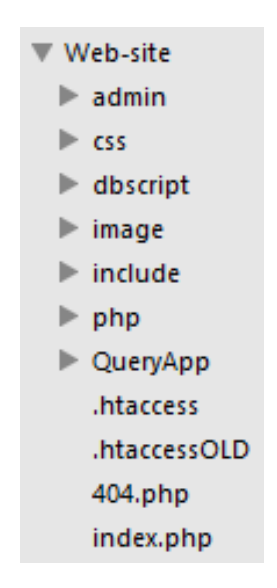

Рисунок 4.3 – Структура файлів веб-додатку

Згідно зображеної на рисунку 4.3 структури файлів було виконано опис основних папок веб-додатку, які представлено в таблиці 4.3.

| $N_2$                   | Папка                                        | Короткий опис вмісту папки                                |
|-------------------------|----------------------------------------------|-----------------------------------------------------------|
| 1                       | «admin»                                      | Містить файл сторінки адміністрування та її налаштування. |
| $\overline{2}$          | $\langle \langle \text{CSS} \rangle \rangle$ | Містить файли опису стилю сторінок.                       |
| 3                       | «dbscript»                                   | Містить файли підключення до бази даних.                  |
| $\overline{\mathbf{4}}$ | «image»                                      | Містить файли використовуваних зображень.                 |
| 5                       | «include»                                    | Містить файли підключення меню та футеру.                 |
| 6                       | $\langle \text{php} \rangle$                 | Містить файли скриптів для веб-додатку.                   |
| 7                       | «QueryApp»                                   | Містить файли скриптів з базою для мобільного додатку.    |

Таблиця 4.3 – Опис структури веб-додатку

Опис сторінок веб-додатку представлено в таблиці 4.4.

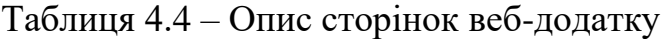

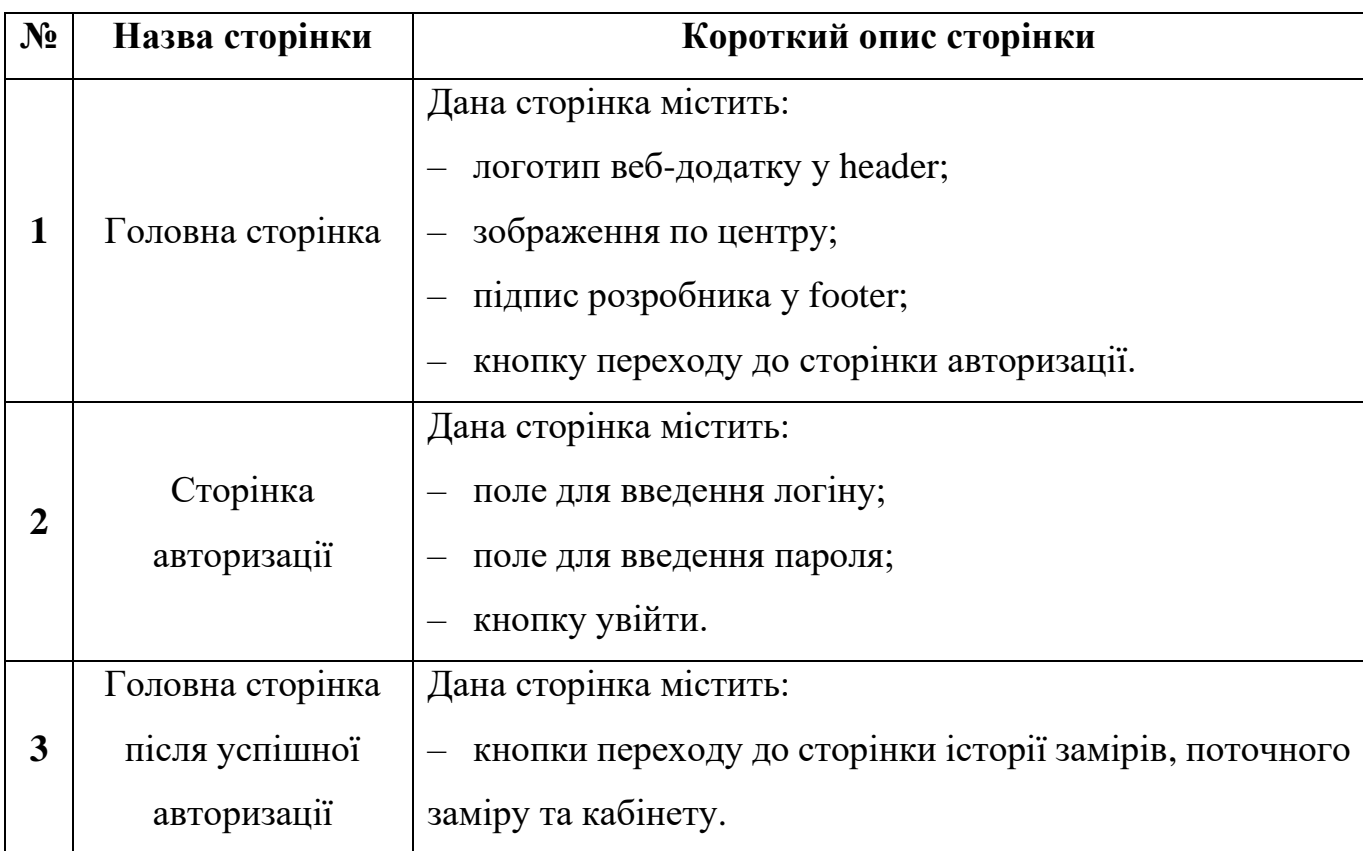

# Продовження таблиці 4.4 – Опис сторінок веб-додатку

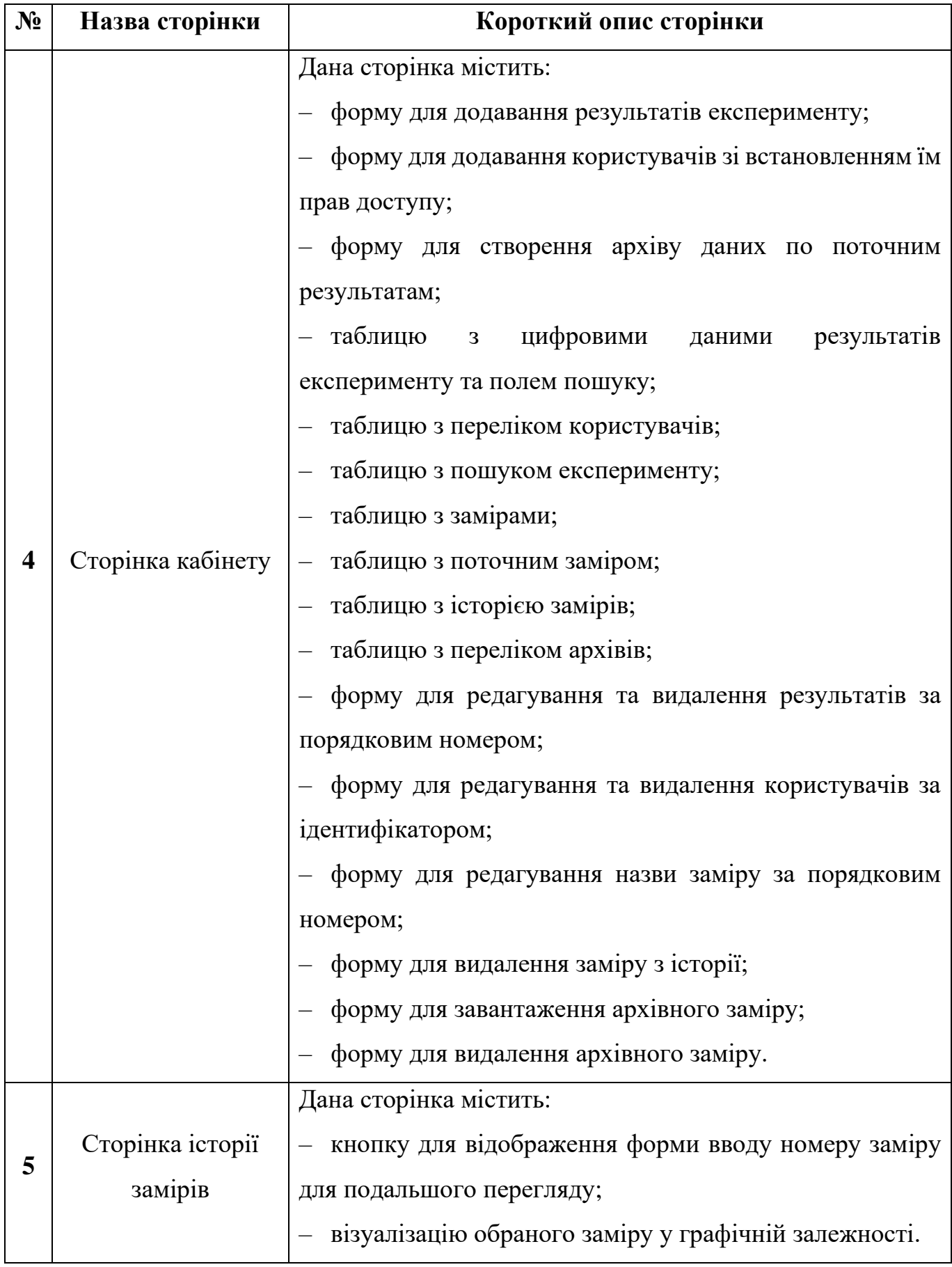

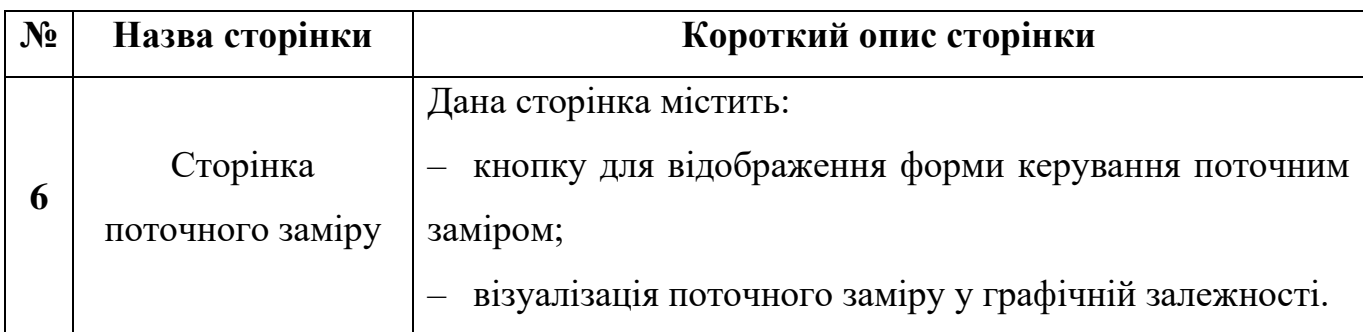

Продовження таблиці 4.4 – Опис сторінок веб-додатку

# **4.3 Використання інформаційної системи дослідником**

Після запуску мобільного додатку дослідник потрапляє до вікна авторизації (рис. 4.4), тому що доступ до інформаційної системи закритий.

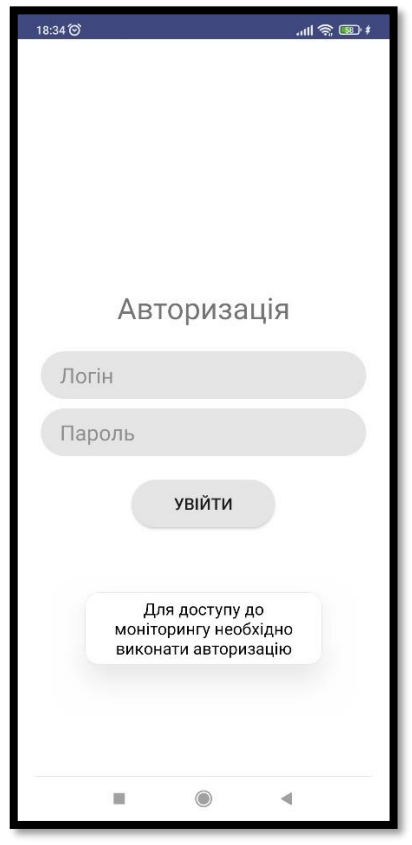

Рисунок 4.4 – Вікно авторизації мобільного додатку

У результаті успішної авторизації у мобільному додатку відкривається вікно з переглядом списку історії замірів (рис. 4.5).

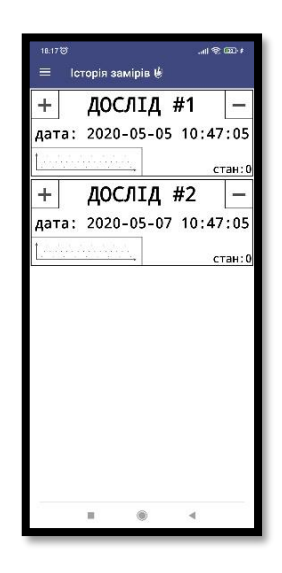

Рисунок 4.5 – Вікно зі списком історії замірів

Для детального перегляду заміру потрібно натиснути на нього у списку, після чого відкриється вікно з детальним переглядом, яке включає в себе опис початкових налаштувань обраного експерименту та візуалізацію вольт-амперних характеристик у графічній залежності струму від напруги (рис. 4.6).

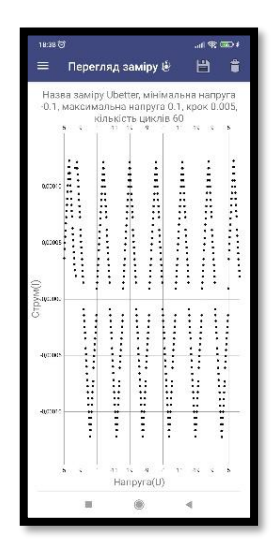

Рисунок 4.6 – Детальний перегляд обраного історичного заміру

Під час детального перегляду історичних замірів дослідник може зберегти графічну залежність у вигляді зображення (рис. 4.7), а також видалити обраний замір (рис. 4.8).

| 18:17 (3)          |                                                          |                           |                    |                      |                        | al 常 皿+              |
|--------------------|----------------------------------------------------------|---------------------------|--------------------|----------------------|------------------------|----------------------|
|                    |                                                          | Перегляд заміру №         |                    |                      | 晋                      |                      |
| š                  | Назва заміру Ubetter, мі<br>-0.1, максимальна напру<br>9 | кількість циклів 60<br>41 | .9<br>19           | $\overline{11}$<br>4 | Зберегти графік<br>19. | 5<br>ġ               |
| 0,00010            |                                                          |                           |                    |                      |                        | $\ddot{\phantom{0}}$ |
| 0,00005<br>1,00000 | .                                                        |                           | .                  | .                    | .                      | .                    |
| 0,00005            |                                                          |                           |                    |                      |                        |                      |
| 0,00010            |                                                          |                           |                    |                      |                        |                      |
|                    | $5 -$<br>$9 - 1$                                         | $-11 - 19$                | $-9$<br>Hanpyra(U) | 4                    | $11 - 19$              | 9<br>5               |
|                    |                                                          |                           |                    |                      |                        |                      |

Рисунок 4.7 – Збереження графічної залежності

| 18:18 位                                                                                                    |                                                |  |             |  |                 | $\ln$ $\frac{1}{2}$ $\ln$ |  |  |
|----------------------------------------------------------------------------------------------------|------------------------------------------------|--|-------------|--|-----------------|---------------------------|--|--|
| $=$                                                                                                    | Перегляд заміру ₩                              |  |             |  | 昌               |                           |  |  |
| Назва заміру Ubetter, мінімальна напруга<br>-0.1, максимальна напруга 0.1, крок 0.005,<br>кількість циклів 60<br>-11<br>19<br>11<br>$-19$<br>5<br>$\Delta$<br>۵<br>ø |                                                |  |             |  |                 |                           |  |  |
| 0,00010                                                                                                    |                                                |  |             |  |                 |                           |  |  |
| замір?                                                                                                    | Видалення заміру<br>Ви дійсно бажаєте видалити |  |             |  |                 |                           |  |  |
|                                                                                                    |                                                |  | ПОВЕРНУТИСЯ |  | <b>ВИДАЛИТИ</b> |                           |  |  |
| 0.00005                                                                                                    |                                                |  |             |  |                 |                           |  |  |
| 0.00010                                                                                                    |                                                |  |             |  |                 |                           |  |  |
| ü<br>$-11$<br>19<br>n<br>$-19$<br>g<br>в<br>۰<br>×<br>5<br>Hanpyra(U)                                                                                                |                                                |  |             |  |                 |                           |  |  |
|                                                                                                    |                                                |  |             |  |                 |                           |  |  |

Рисунок 4.8 – Видалення обраного заміру

Для перегляду поточного заміру передбачено два сценарії. Перший сценарій відображається якщо на момент переходу до сторінки поточного заміру ніяких експериментів не було розпочато (рис. 4.9). У цьому випадку дослідник може розпочати експеримент заповнивши форму початкових налаштувань (рис. 4.10).

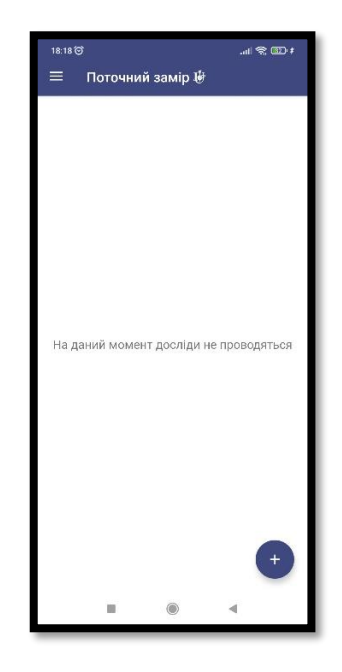

Рисунок 4.9 – Вікно поточного заміру для першого сценарію

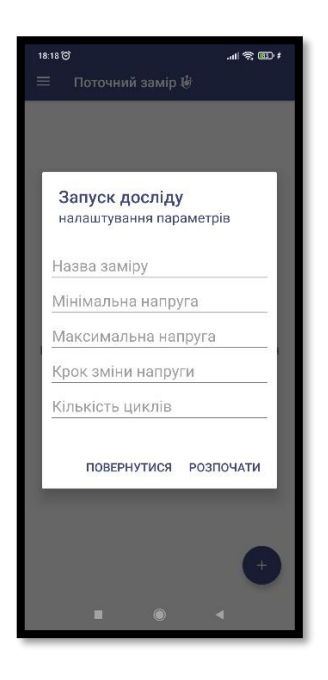

Рисунок 4.10 – Форма початкових налаштувань

Другий сценарій відображається якщо на момент переходу до сторінки поточного заміру відбувається проведення експерименту (рис. 4.11). У цьому випадку досліднику представляється опис початкових налаштувань обраного експерименту та візуалізацію вольт-амперних характеристик у графічній залежності струму від напруги у реальному часі, а також можливість зупинити експеримент (рис. 4.12).

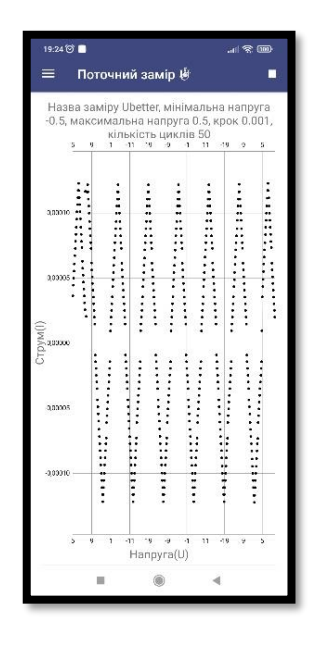

Рисунок 4.11 – Вікно поточного заміру для другого сценарію

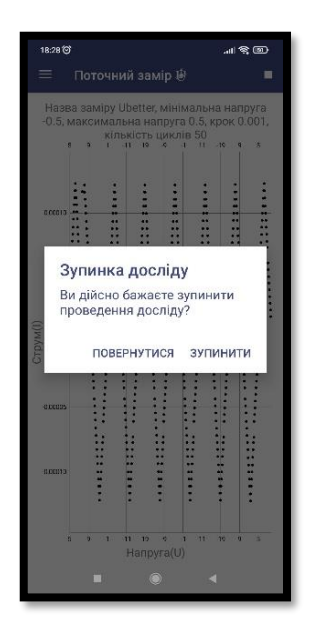

Рисунок 4.12 – Зупинка поточного заміру

Для перегляду списку архівів потрібно перейти до сторінки архівних замірів, після чого буде відображено список архівів (рис. 4.13). Також, на сторінці архівних замірів є можливість створити новий архів, по поточним результатам, заповнивши відповідну форму (рис. 4.14).

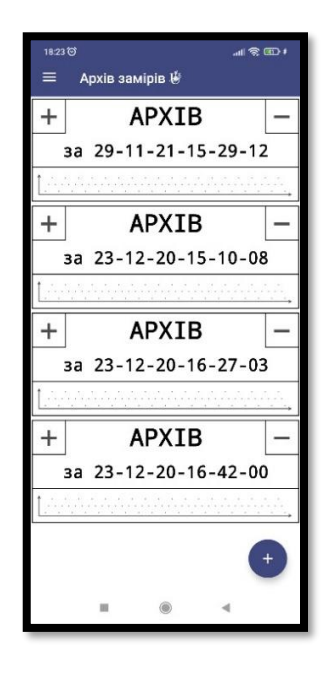

Рисунок 4.13 – Вікно зі списком архівних замірів

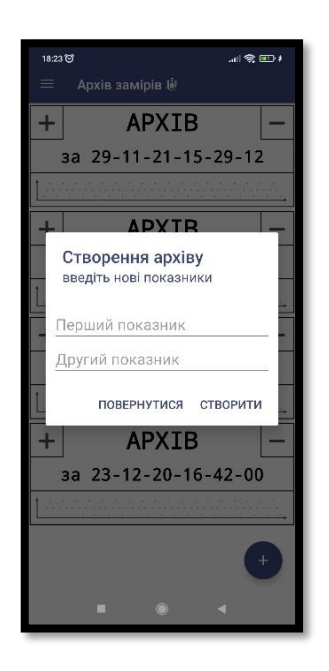

Рисунок 4.14 – Форма створення нового архіву

Для детального перегляду архівного заміру потрібно натиснути на нього у списку, після чого відкриється вікно з детальним переглядом, під час якого дослідник може завантажити обраний архів для перегляду (рис. 4.15), а також видалити обраний архів (рис. 4.16).

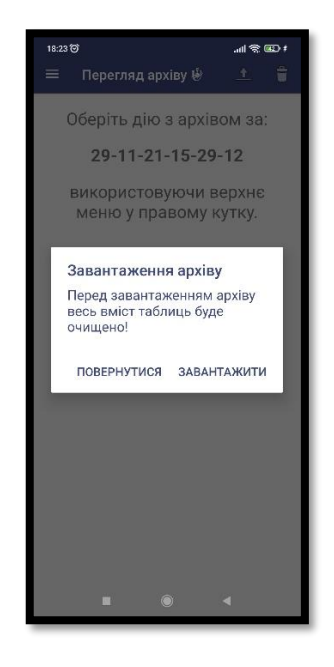

Рисунок 4.15 – Завантаження обраного архіву

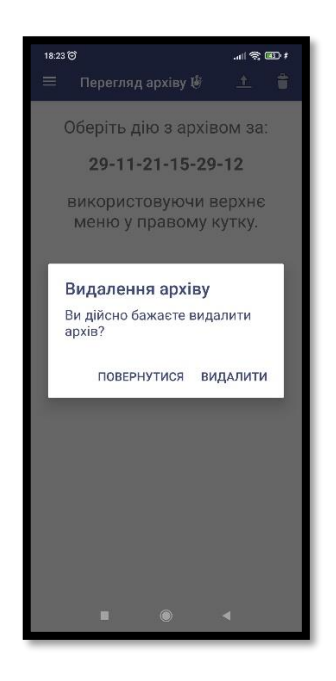

Рисунок 4.16 – Видалення обраного архіву

Для налаштування візуалізації графічної залежності потрібно перейти до сторінки налаштувань та змінити потрібні параметри (рис. 4.17).

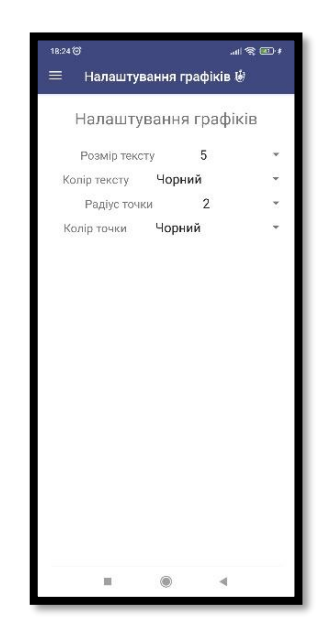

Рисунок 4.17 – Вікно налаштувань графічної залежності

За необхідності дослідник може вийти з поточного облікового запису натиснувши на кнопку виходу (рис. 4.18).

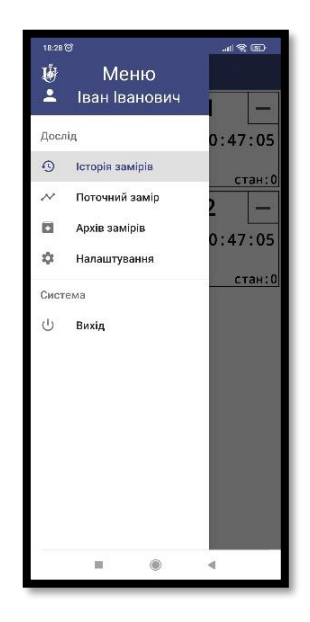

Рисунок 4.18 – Вихід з поточного облікового запису

На відміну від мобільного додатку, після запуску веб-додатку дослідник потрапляє спочатку на головну сторінку (рис. 4.19), після чого вже буде можливість перейти до сторінки авторизації (рис. 4.20).

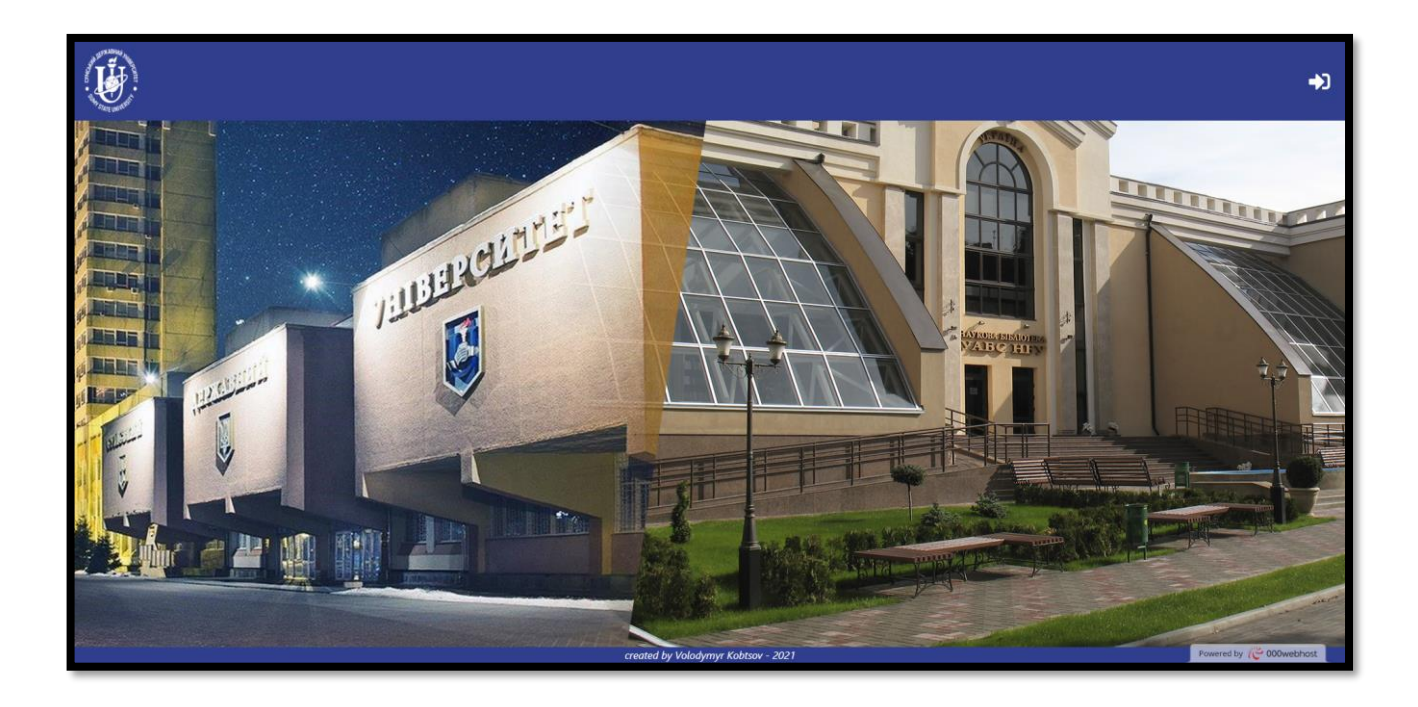

Рисунок 4.19 – Головна сторінка веб-додатку

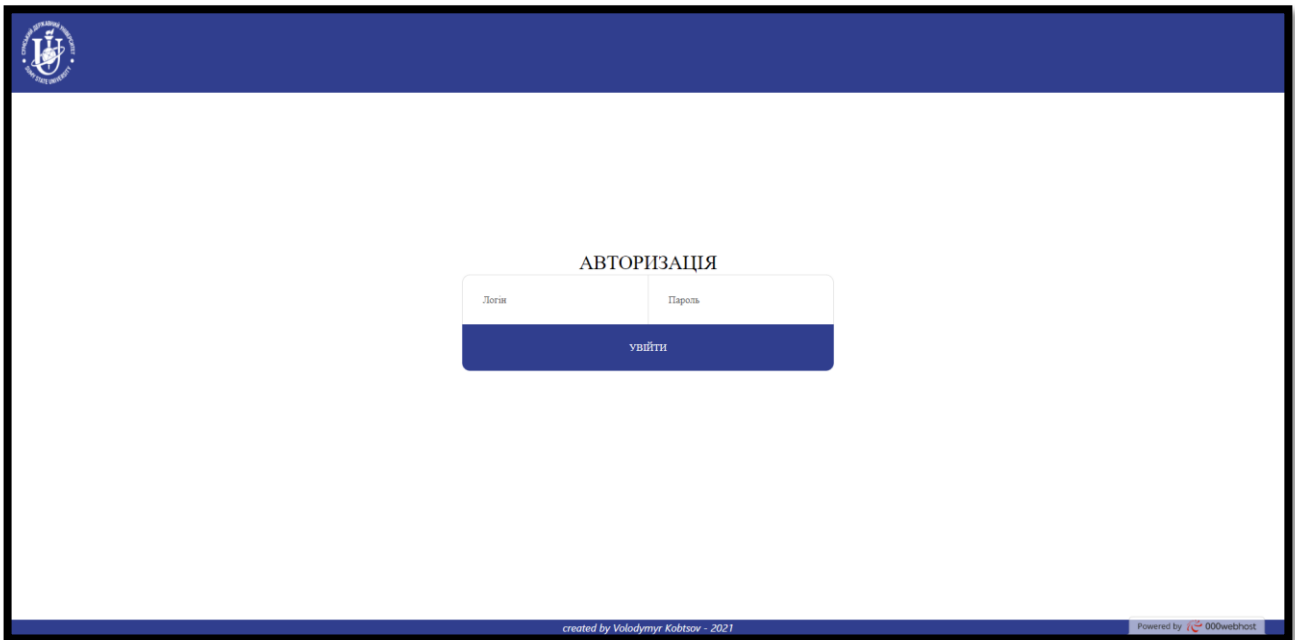

Рисунок 4.20 – Сторінка авторизації веб-додатку

У результаті успішної авторизації у веб-додатку відкривається сторінка з посиланнями на історію замірів, поточний замір та кабінет (рис. 4.21).

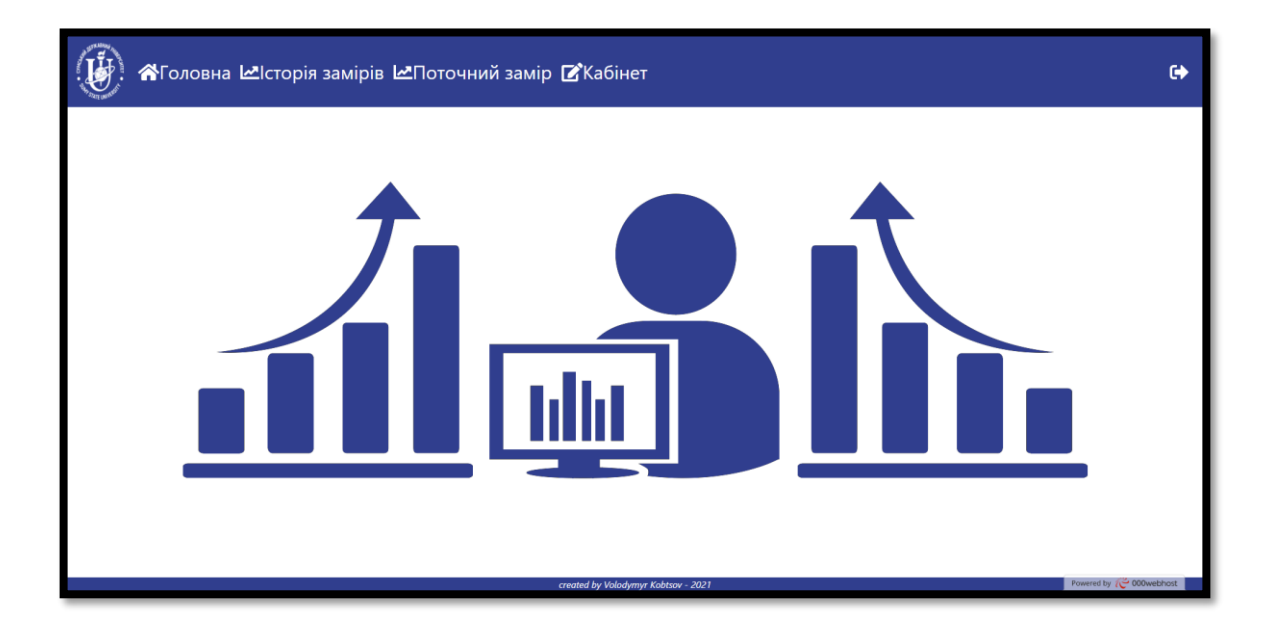

Рисунок 4.21 – Сторінка з посиланнями

На сторінці історії замірів, дослідник по унікальному ідентифікатору заміру, який можна побачити у кабінеті, може переглянути обраний історичний замір (4.22).

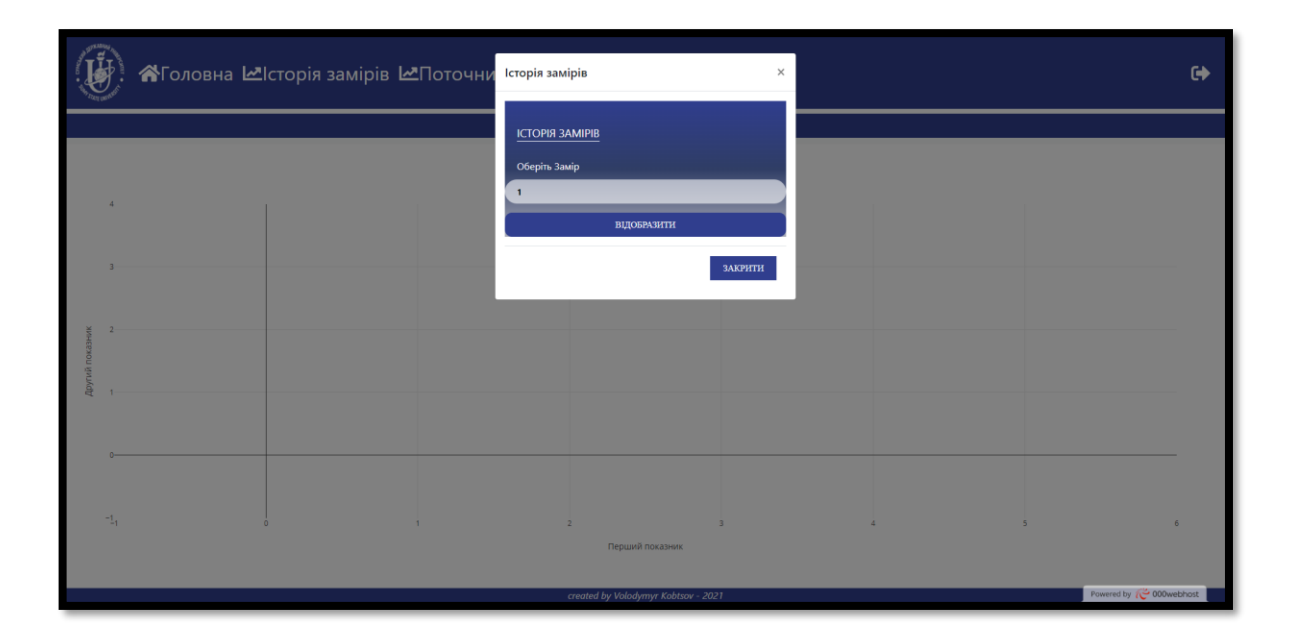

Рисунок 4.22 – Сторінка з історією замірів

Для перегляду сторінки з поточним заміром передбачено два сценарії. Перший сценарій відображається якщо на момент переходу до сторінки поточного заміру ніяких експериментів не було розпочато (рис. 4.23). У цьому випадку дослідник може розпочати експеримент заповнивши форму початкових налаштувань (рис. 4.24).

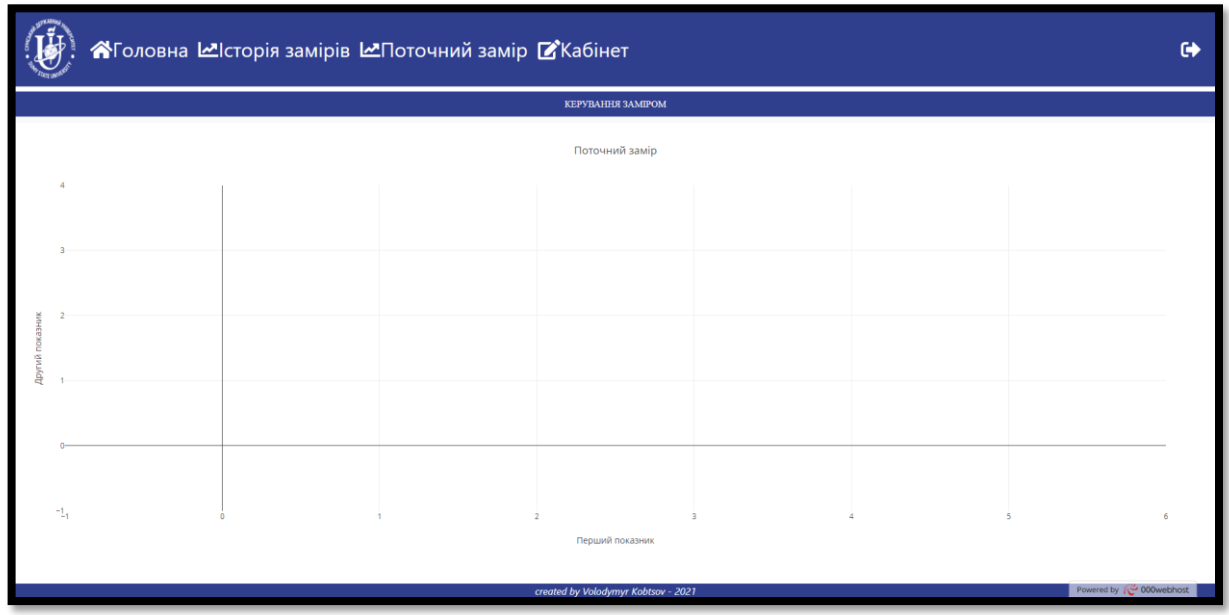

Рисунок 4.23 – Сторінка поточного заміру для першого сценарію

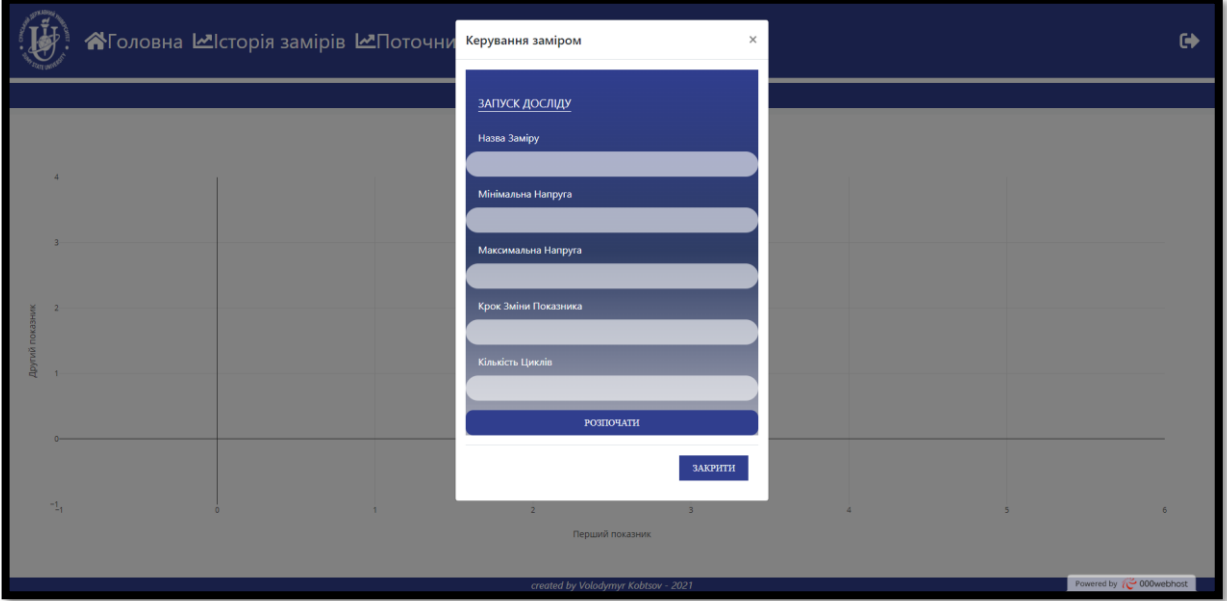

## Рисунок 4.24 – Форма початкових налаштувань

Другий сценарій відображається якщо на момент переходу до сторінки поточного заміру відбувається проведення експерименту (рис. 4.25). У цьому випадку досліднику представляється візуалізація вольт-амперних характеристик у графічній залежності струму від напруги, а також можливість зупинити експеримент (рис. 4.26).

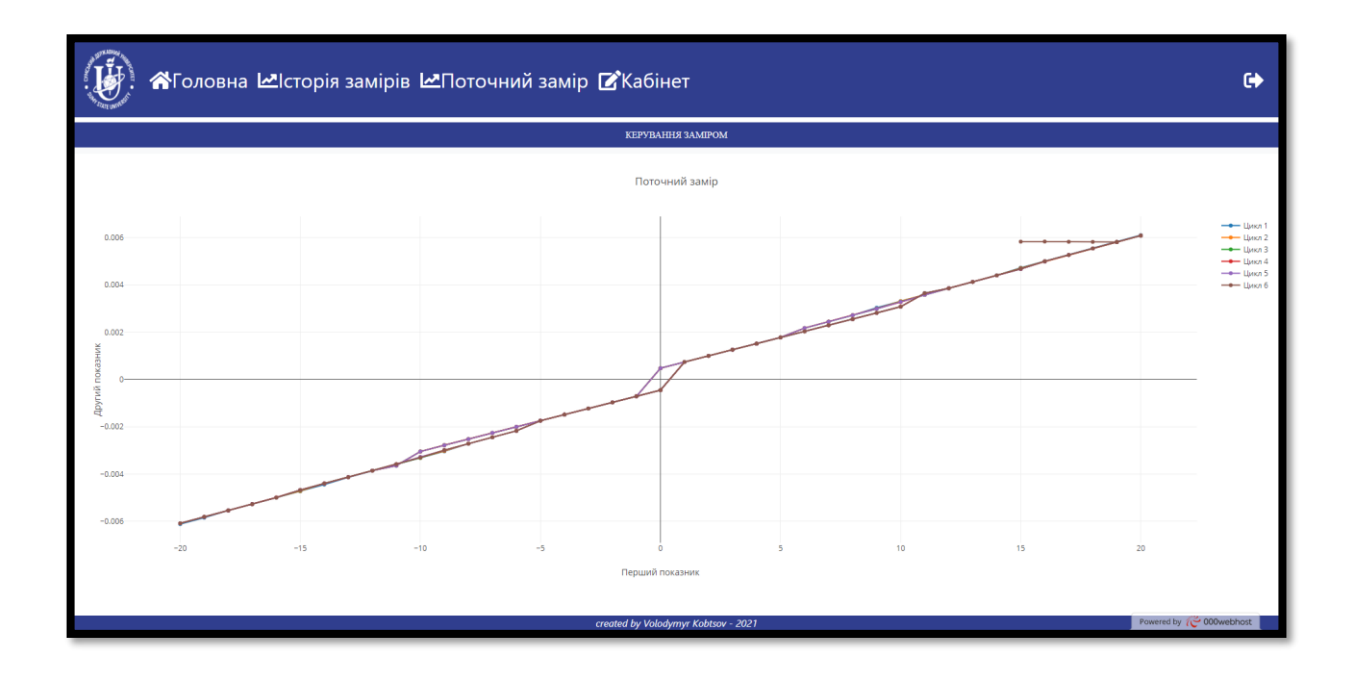

Рисунок 4.25 – Вікно поточного заміру для другого сценарію

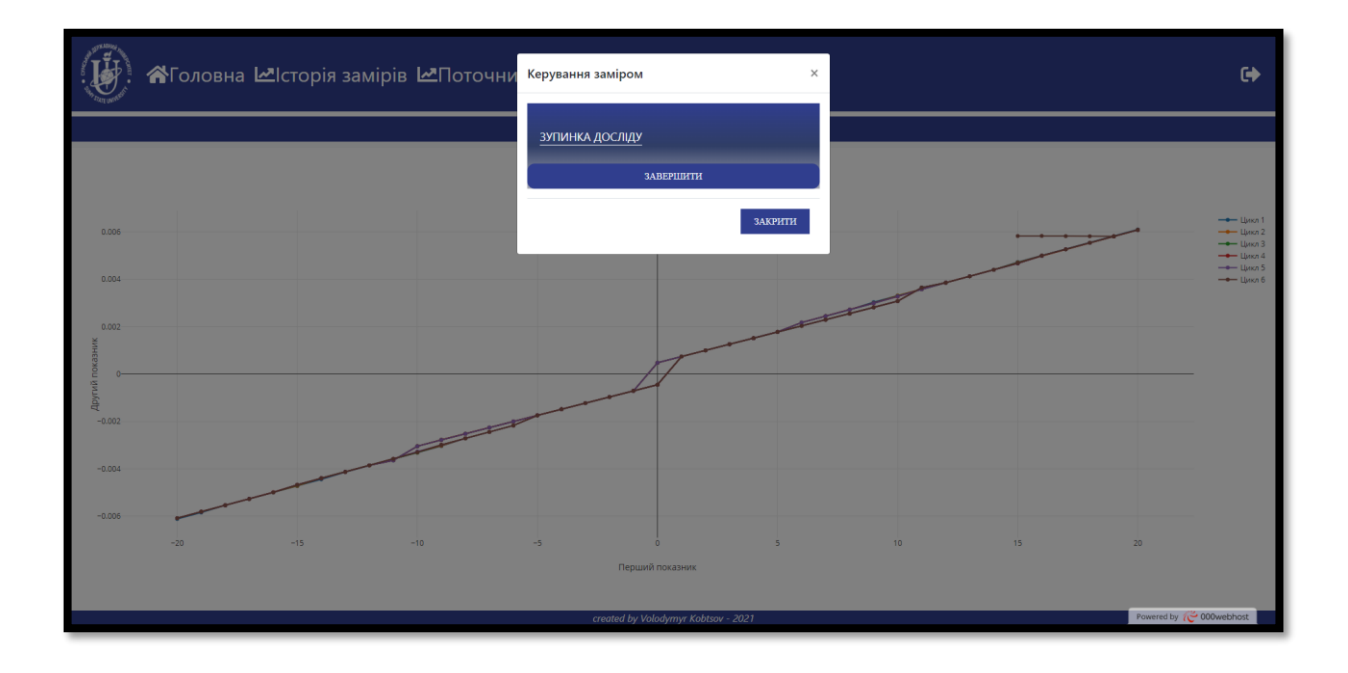

Рисунок 4.26 – Зупинка поточного заміру

У будь який момент часу дослідник може виконувати налаштування графічної залежності у верхній панелі налаштувань. Панель містить завантаження графічної залежності у вигляді зображення, зміну масштабу, переміщення та відновлення налаштувань за замовчуванням (рис. 4.27). Лістинг програмного коду мобільного та веб-додатку наведено в Додатку Б.

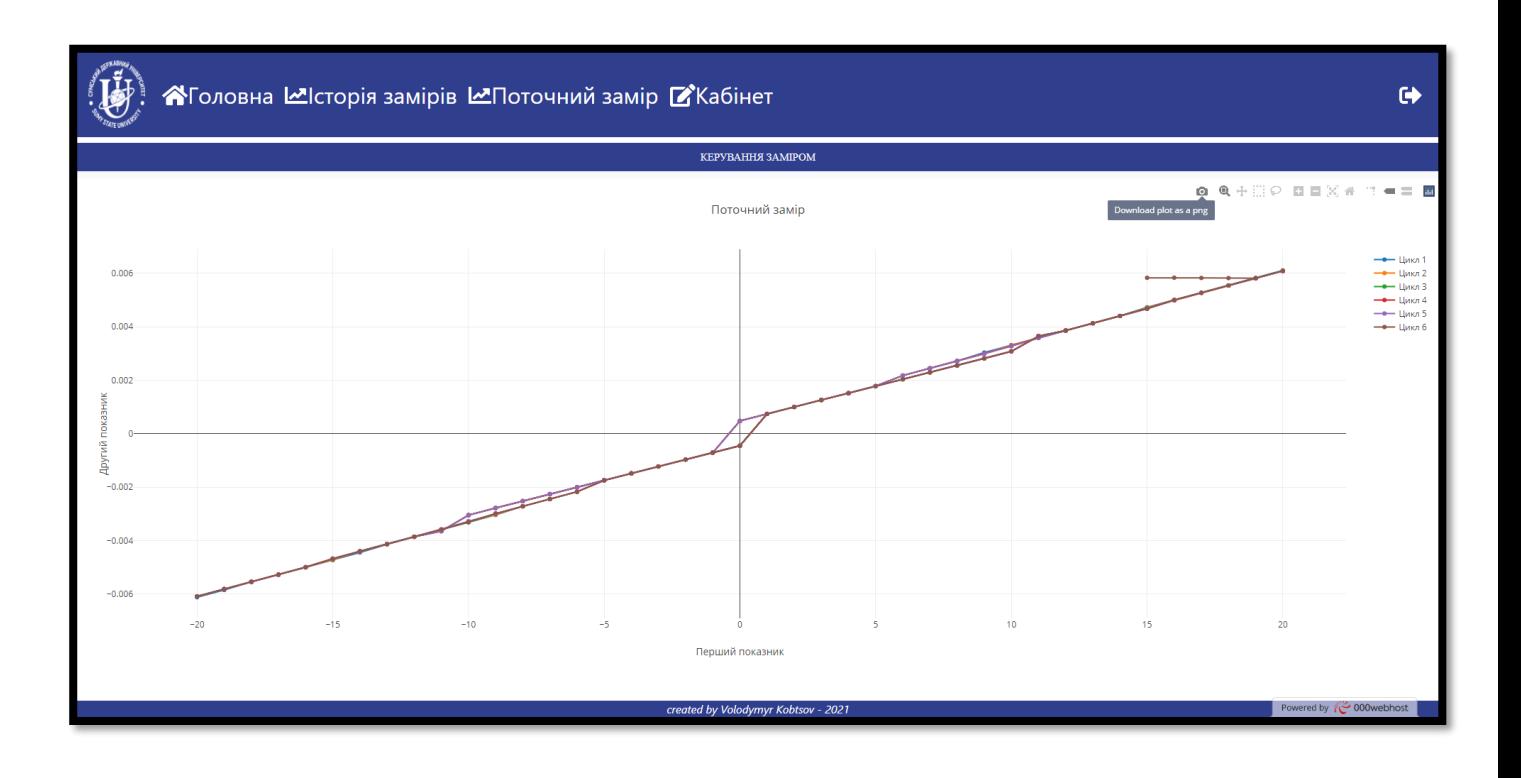

Рисунок 4.27 – Панель налаштування графічної залежності

### **4.4 Адміністрування інформаційної системи**

Адміністрування інформаційної системи відбувається на сторінці особистого кабінету. Адміністратор може виконувати:

Додавання результатів експерименту (рис. 4.28).

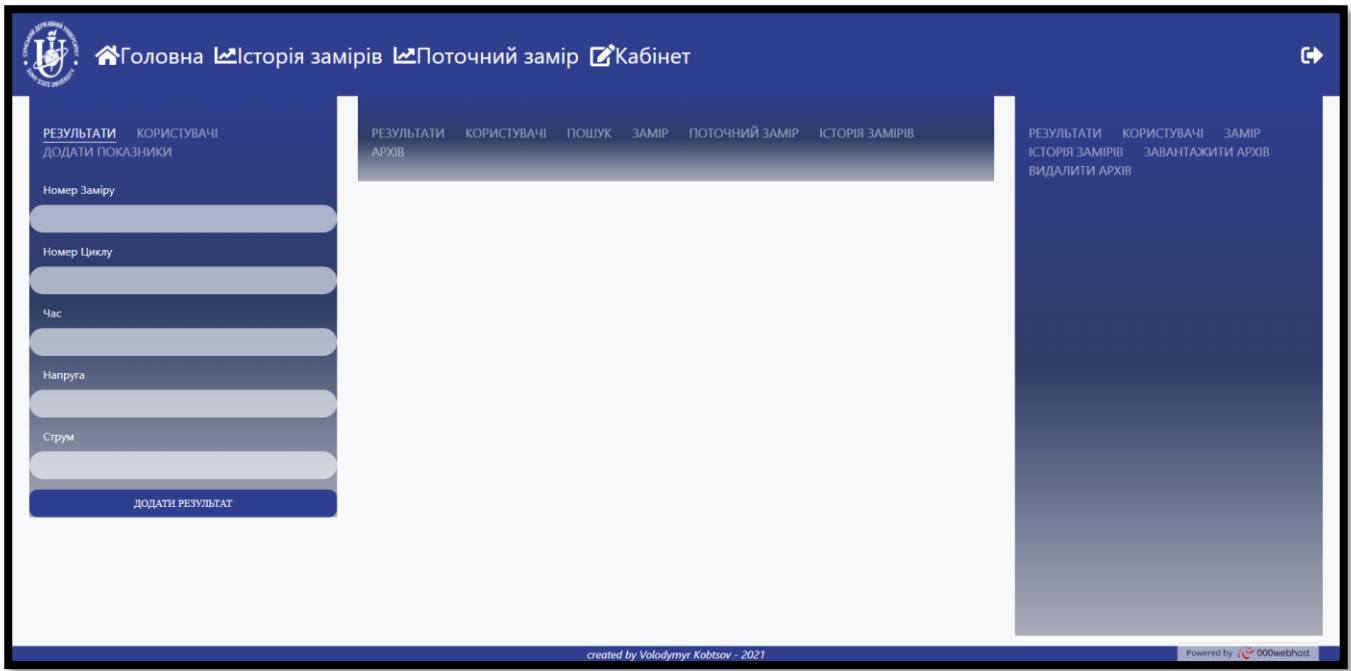

Рисунок 4.28 – Додавання експерименту

Додавання користувачів зі встановленням їм прав доступу (рис. 4.29).

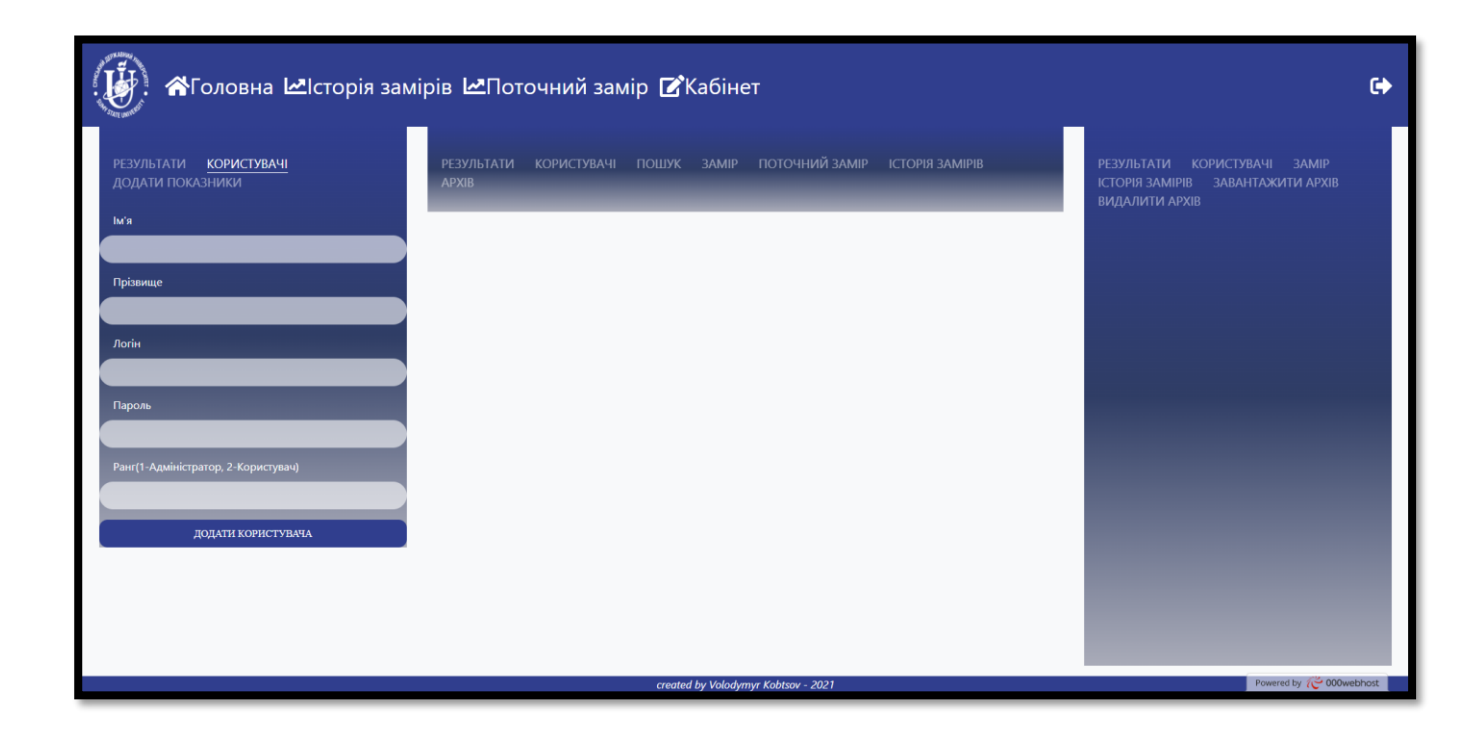

Рисунок 4.29 – Додавання користувачів

Створення архіву даних по поточним результатам (рис. 4.30).

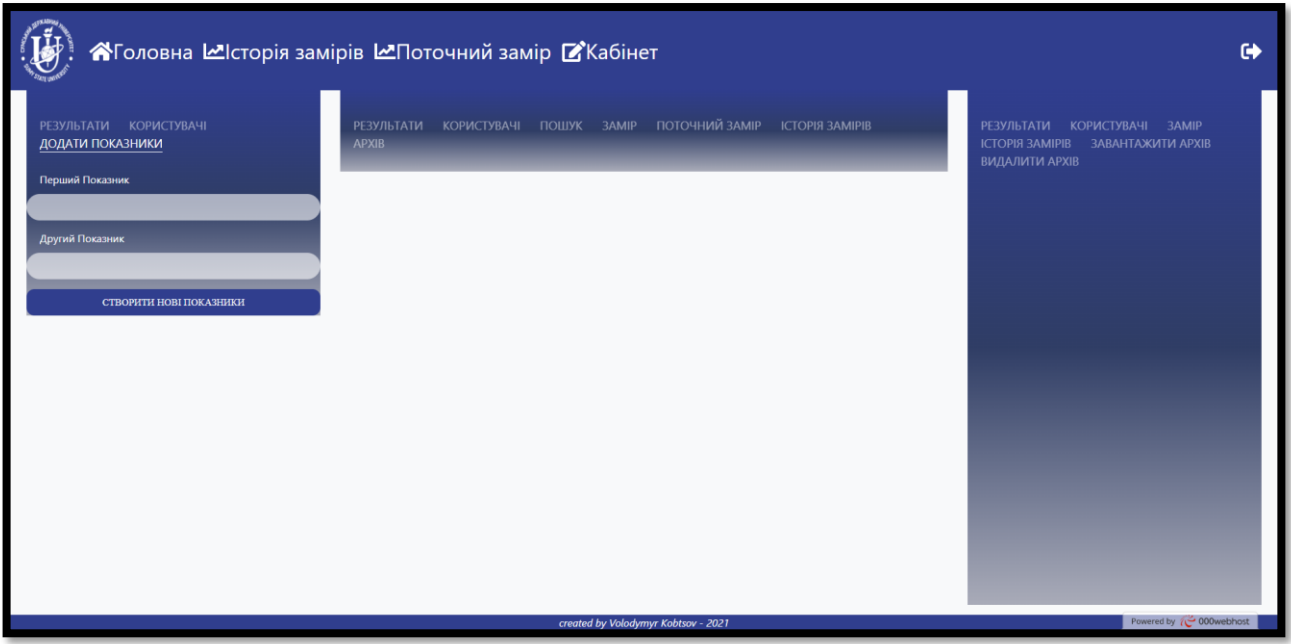

Рисунок 4.30 – Створення архіву

Редагувати та видаляти результати за порядковим номером (рис. 4.31).

| АГоловна Шсторія замірів Ш⊓оточний замір УКабінет        |                                                                                                    |                |                                     |            |                 |               |                                                                                                    | $\bullet$ |
|----------------------------------------------------------|----------------------------------------------------------------------------------------------------|----------------|-------------------------------------|------------|-----------------|---------------|----------------------------------------------------------------------------------------------------|-----------|
| <b>РЕЗУЛЬТАТИ КОРИСТУВАЧІ</b><br><b>ДОДАТИ ПОКАЗНИКИ</b> | КОРИСТУВАЧІ ПОШУК ЗАМІР ПОТОЧНИЙ ЗАМІР<br><b>ІСТОРІЯ ЗАМІРІВ</b><br><b>РЕЗУЛЬТАТИ</b><br><b>APXIB</b><br>Знайти<br>Введіть номер заміру |                |                                     |            |                 |               | <b>РЕЗУЛЬТАТИ</b><br><b>КОРИСТУВАЧІ</b><br>3AMIP<br><b>ICTOPIA 3AMIPIB</b><br>ЗАВАНТАЖИТИ АРХІВ<br>ВИДАЛИТИ АРХІВ |           |
|                                                          | Порядковий номер                                                                                                    | Номер заміру   | Номер циклу                         | <b>Hac</b> | Hanpyra         | Струм         | Порядковий Номер                                                                                                  |           |
|                                                          | 1996                                                                                                    | 1.             | $\mathbf{o}$                        | 123963     | 5.              | 0.00003637385 | Номер Заміру                                                                                                    |           |
|                                                          | 1995                                                                                                    | 1.             | $\mathbf{0}$                        | 120427     | 6               | 0.00004454762 |                                                                                                    |           |
|                                                          | 1994                                                                                                    | $\mathbf{1}$   | $\mathbf{0}$                        | 116998     | $\mathcal{I}$   | 0.00004997953 | Номер Циклу                                                                                                    |           |
|                                                          | 1993                                                                                                    | $\blacksquare$ | $\mathbf{0}$                        | 113426     | 8               | 0.00005541182 |                                                                                                    |           |
|                                                          | 1992                                                                                                    | $\mathbf{1}$   | $\mathbf{o}$                        | 110026     | 9               | 0.00006088524 | <b>Yac</b>                                                                                                    |           |
|                                                          | 1991                                                                                                    | $\mathbf{1}$   | $\alpha$                            | 106627     | 10 <sub>1</sub> | 0.00006729611 |                                                                                                    |           |
|                                                          | 1990                                                                                                    | $\blacksquare$ | $\mathbf{0}$                        | 103218     | 11              | 0.00007276878 | Напруга                                                                                                    |           |
|                                                          | 1989                                                                                                    |                | $\mathbf{0}$                        | 99797      | 12              | 0.00007823027 |                                                                                                    |           |
|                                                          | 1988                                                                                                    |                | $\Omega$                            | 96180      | $13 -$          | 0.00008366081 | Струм                                                                                                    |           |
|                                                          | 1987                                                                                                    |                | $\Omega$                            | 92768      | 14              | 0.00008909524 |                                                                                                    |           |
|                                                          | 1006                                                                                                    |                |                                     | 10200      |                 | 0.00000520056 | РЕДАГУВАТИ РЕЗУЛЬТАТИ                                                                                             |           |
|                                                          |                                                                                                    |                |                                     |            |                 |               | ВИДАЛИТИ РЕЗУЛЬТАТИ                                                                                               |           |
|                                                          |                                                                                                    |                | created by Volodymyr Kobtsov - 2021 |            |                 |               | Powered by $\sim 000$ webhost                                                                                     |           |

Рисунок 4.31 – Редагування та видалення результатів

Редагувати та видаляти користувачів за ідентифікатором (рис. 4.32).

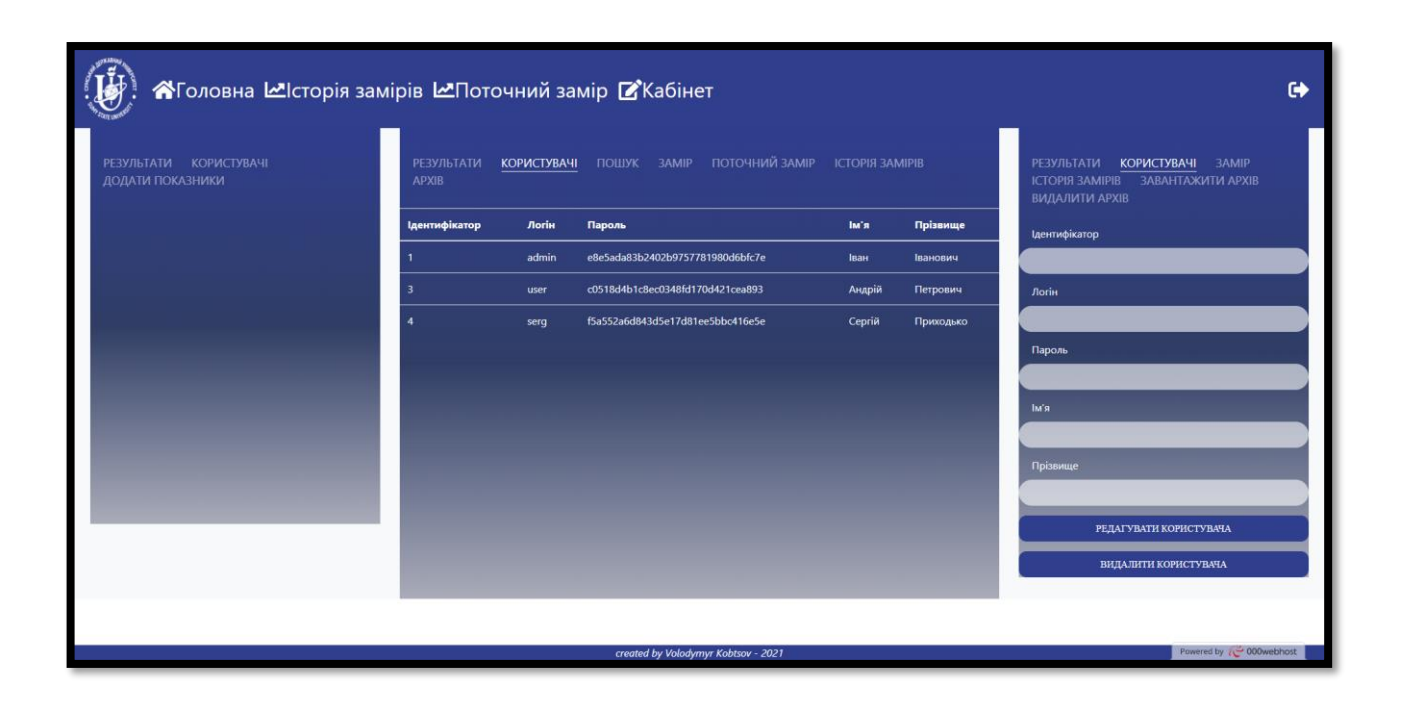

Рисунок 4.32 – Редагування та видалення користувачів

Редагувати назву заміру за порядковим номером (рис. 4.33).

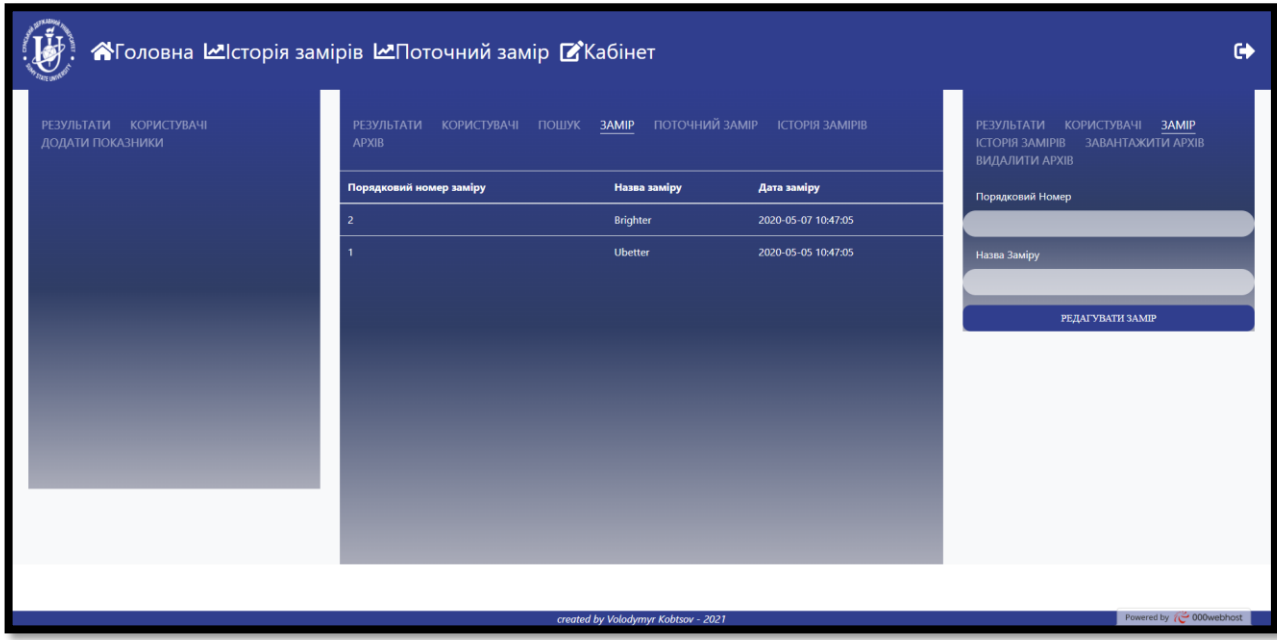

Рисунок 4.33 – Зміна назви заміру

# Видаляти замір з історії (рис. 4.34).

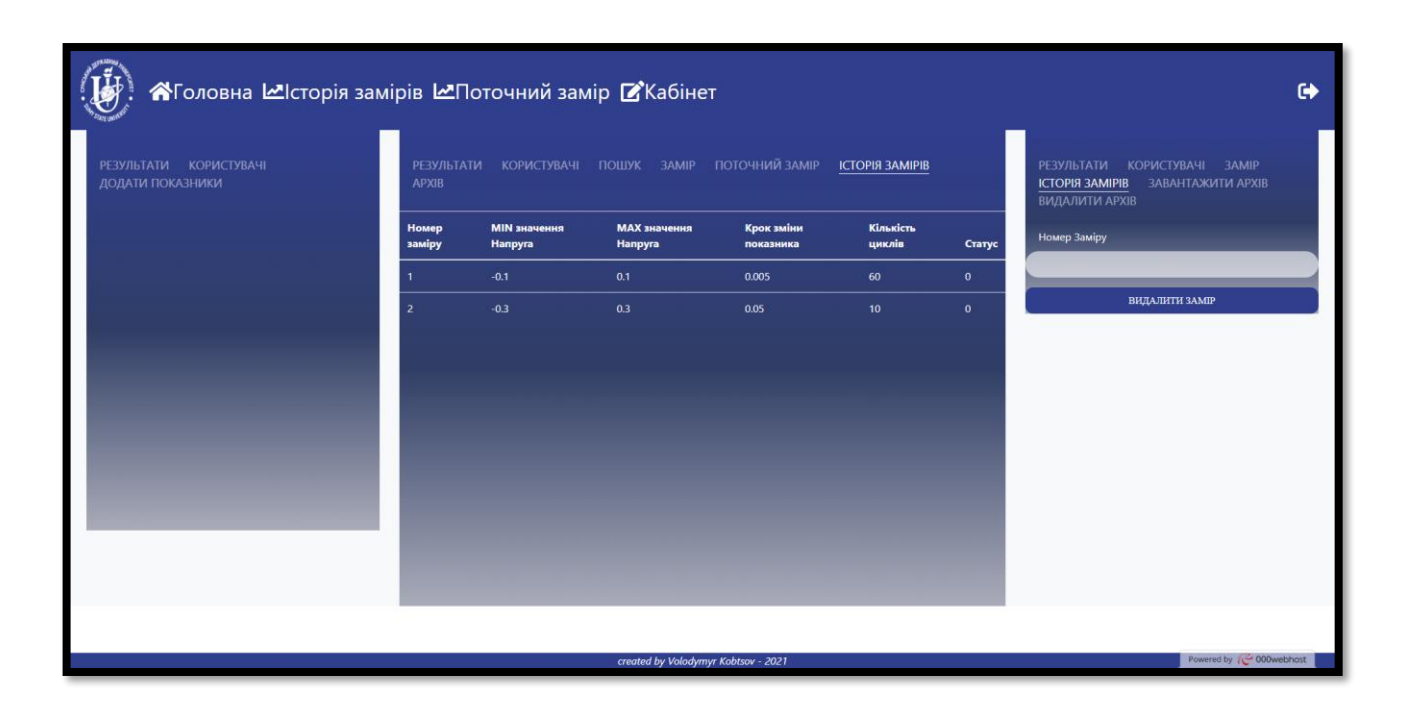

Рисунок 4.34 – Видалення заміру

Завантажувати архівні заміри (рис. 4.35).

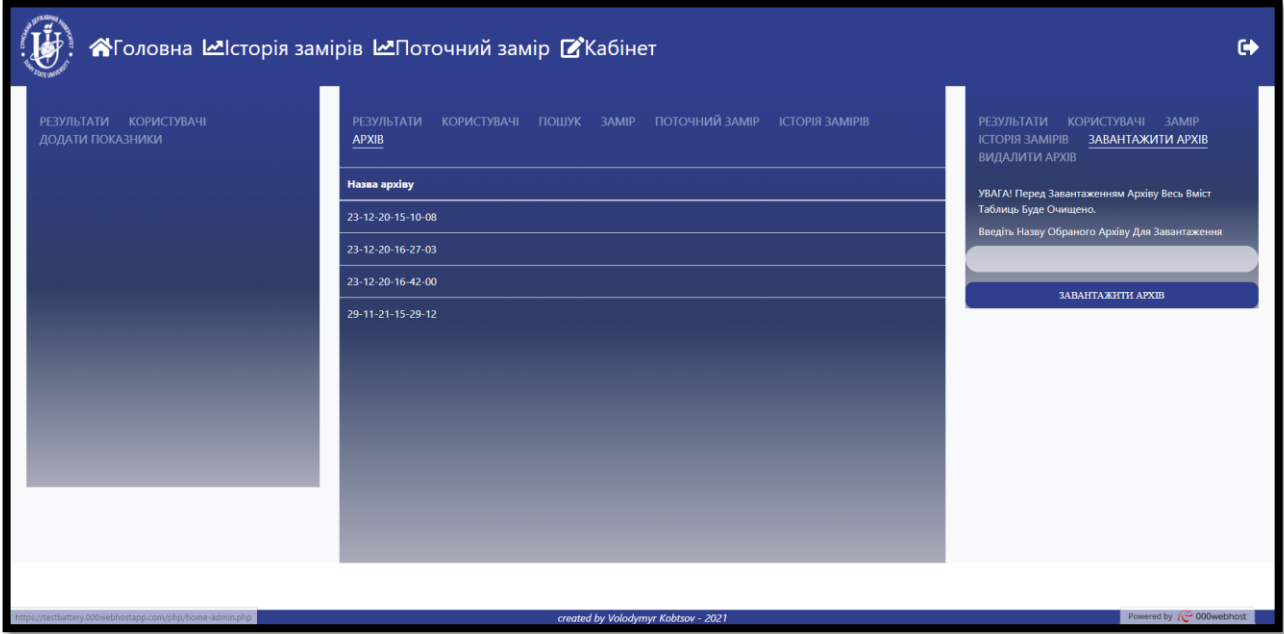

Рисунок 4.35 – Завантаження архіву

# Видаляти архівні заміри (рис. 4.36).

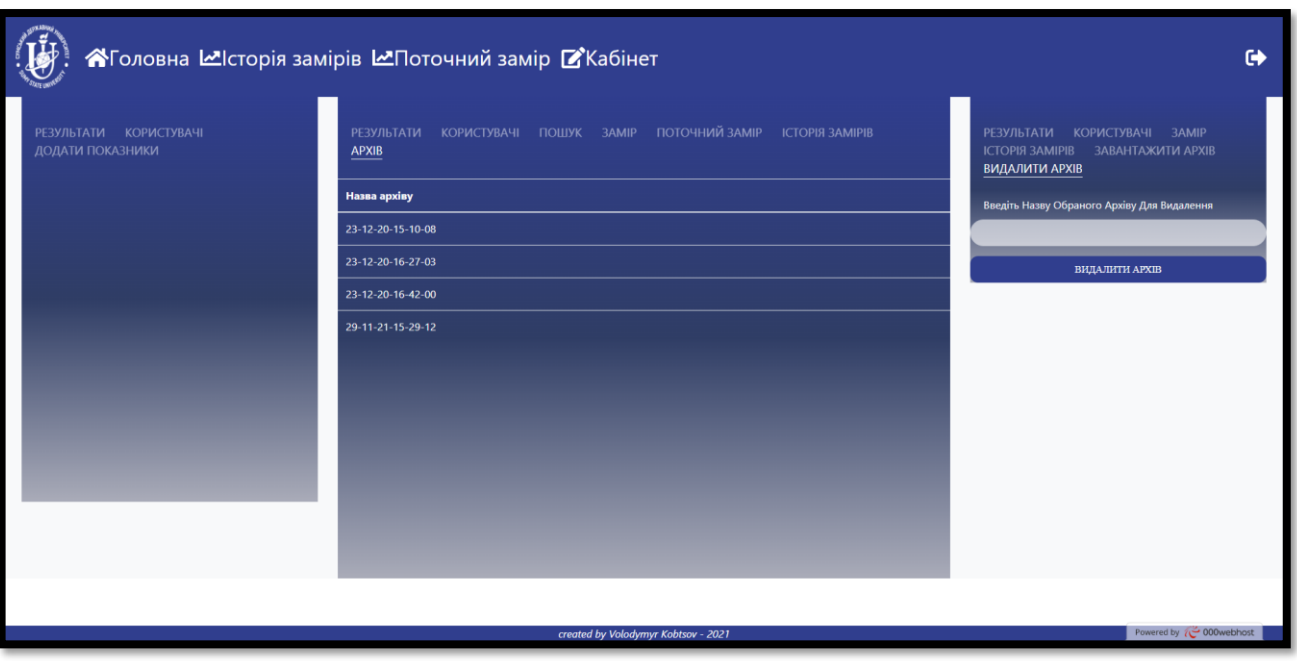

Рисунок 4.36 – Видалення архіву

#### **ВИСНОВКИ**

Під час виконання кваліфікаційної роботи магістра було описано актуальність інформаційної системи, а також проаналізовано інформаційні системи та проблеми, які вона вирішить у вигляді представлення двох таблиць. Перша таблиця (перелік проблем) включає основні проблеми, їх зміст та роль. У свою чергу друга таблиця (перелік вимог) включає загальні вимоги, тип та зміст тесту.

Проведено аналіз аналогів інформаційних систем, у результаті якого було сформовано представлення основного функціоналу інформаційної системи.

Визначено та описано метод дослідження, який полягає у використанні емпіричного методу, оскільки він є простим у описі та не займає багато часу.

Виконано формалізовану постановку задачі та визначено мету роботи, що полягає у розробці інформаційної системи підтримки проведення експериментальних досліджень характеристик літій-іонних акумуляторів.

Після визначення мети та методів дослідження було обрано засоби реалізації, за допомогою яких в подальшому буде створюватися інформаційна система.

Було обрано основні інструменти реалізації, а саме: Android Studio, Open Server, CSS, HTML, Java, PHP, JavaScript, Virtual Device, Visual Studio та Sublime.

Зроблено проектування інформаційної системи, під час якого було виконано:

– структурно-функціональне модулювання інформаційної системи за допомогою представлення процесу та його декомпозиції з використанням контекстної діаграми;

– моделювання інформаційної системи з використанням діаграми варіантів використання та діаграм послідовності;

– проектування бази даних за допомогою представлення даних у вигляді діаграми «сутність-зв'язок», після чого було виконано опис структури сховища даних у табличному представленні.

Описано практичну реалізацію інформаційної системи, а саме:

– архітектуру інформаційної системи, яка складається з мобільного додатку, веб-додатку, загальної бази даних та експериментальної установки;

– програмну реалізацію інформаційної системи, під час якої було представлено структуру мобільного та веб-додатку, а також описано сторінки у табличному представленні;

– використання інформаційної системи, під час чого було надано детальний опис використання мобільного да веб-додатку з візуальним представленням у вигляді зображень сторінок;

– адміністрування інформаційної системи, під час якого було представлено основний функціонал, а саме: додавання, видалення та редагування замірів, користувачів, результатів та архівів.

Результатом проведеної роботи є реалізована інформаційна система підтримки проведення експериментальних досліджень характеристик літій-іонних акумуляторів, яка складається із мобільного та веб-додатку.

#### **СПИСОК ВИКОРИСТАНИХ ДЖЕРЕЛ**

1. Вчені з'ясували, що літій-іонні батареї [Електронний ресурс] // Unian. – 2018. – Режим доступу до ресурсу: https://www.unian.ua/science/10012829-vcheni-zyasuvali-shcho-litiy-ionni-batareji-mozhut-zaryadzhatisya-v-kilka-raziv-shvidshe.html (дата звернення: 29.10.21).

2. Kotobuki M. Li Battery for Future Energy Technology [Електронний ресурс] / M. Kotobuki, K. Kanamura // Sciencedirect. – 2013. – Режим доступу до ресурсу: https://www.sciencedirect.com/topics/chemistry/lithium-ion-battery (дата звернення: 29.10.21).

3. Meddings N. Method of characterization of Li-ion batteries [Електронний ресурс] / N. Meddings, M. Heinrich, G. Hinds // Sciencedirect. – 2020. – Режим доступу до ресурсу: https://www.sciencedirect.com/science/article/pii/S0378775320310466 (дата звернення: 29.10.21).

4. Testing Lithium-ion Batteries [Електронний ресурс] // Gamry. – 2015. – Режим доступу до ресурсу: https://www.gamry.com/application-notes/battery-research/testinglithium-ion-batteries/ (дата звернення: 29.10.21).

5. Lithium Ion Battery Testing [Електронний ресурс] // Intertek. – 2014. – Режим доступу до ресурсу: https://www.intertek.com/batteries/lithium-ion-testing/ (дата звернення: 01.11.21).

6. Charging Lithium-ion [Електронний ресурс] // Batteryuniversity. – 2021. – Режим доступу до ресурсу: https://batteryuniversity.com/article/bu-409-charginglithium-ion (дата звернення: 01.11.21).

7. Main page Smart MAIC [Електронний ресурс] // smart-MAIC. – 2014. – Режим доступу до ресурсу: https://smart-maic.com/ru/ (дата звернення: 07.11.21).

8. Authorization page Smart MAIC [Електронний ресурс] // smart-MAIC. – 2014. – Режим доступу до ресурсу: https://dash.smart-maic.com (дата звернення: 07.11.21).

9. Demo version Smart MAIC [Електронний ресурс] // smart-MAIC. – 2014. – Режим доступу до ресурсу: https://dash.smart-maic.com/demo (дата звернення: 07.11.21).

10. Моніторинг обладнання [Електронний ресурс] // Intechnology. – 2018. – Режим доступу до ресурсу: https://intechnology.ru/monitoring/monitoring-stankov/ (дата звернення: 07.11.21).

11. Системи моніторингу ІТ-інфраструктури [Електронний ресурс] // Networkguru. – 2019. – Режим доступу до ресурсу: https://networkguru.ru/5 besplatnykh-sistem-monitoringa-it-infrastruktury/ (дата звернення: 07.11.21).

12. Main page Icinga [Електронний ресурс] // smart-MAIC.  $-$  2011. – Режим доступу до ресурсу: https://icinga.com (дата звернення: 07.11.21).

13. Authorization page Icinga [Електронний ресурс] // smart-MAIC. – 2011. – Режим доступу до ресурсу: https://icinga.com/demo/authentication/login (дата звернення: 07.11.21).

14. Методи наукового дослідження [Електронний ресурс] // Харківський національний університет. – 2018. – Режим доступу до ресурсу: https://fmab.khadi.kharkov.ua/fileadmin/F-FUB/Управління та адміністрування/3 ON D\_L2.pdf (дата звернення: 13.11.21).

15. Bouchrika I. What Is Empirical Research? [Електронний ресурс] / Imed Bouchrika // Research. –  $2021$ . – Режим доступу до ресурсу: https://research.com/research/what-is-empirical-research (дата звернення: 13.11.21).

16. Опис методів наукового дослідження [Електронний ресурс] // Documentation.  $-$  2015. – Режим доступу до ресурсу: https://pidru4niki.com/1529052760991/dokumentoznavstvo/metodi\_naukovogo\_doslidzhe nnya (дата звернення: 13.11.21).

17. Android Studio [Електронний ресурс] // Developers. – 2021. – Режим доступу до ресурсу: https://developer.android.com/studio/features (дата звернення: 16.11.21).

18. Elizarov R. A Tribute to Java [Електронний ресурс] / Roman Elizarov // Medium. – 2018. – Режим доступу до ресурсу: https://elizarov.medium.com/a-tribute-tojava-c184cd97db8f (дата звернення: 16.11.21).

19. Рекомендоване IDE для розробки під Android [Електронний ресурс] // Videoplays. – 2020. – Режим доступу до ресурсу: https://videoplays.ru/uk/internetaccess/ide-dlya-razrabotki-pod-android-vvedenie-v-razrabotku-mobilnyh-prilozhenii-chto/ (дата звернення: 16.11.21).

20. Rathburn D. HyperText Markup Language [Електронний ресурс] / Daniel Rathburn // Investopedia. – 2020. – Режим доступу до ресурсу: https://www.investopedia.com/terms/h/html.asp (дата звернення: 16.11.21).

21. Barisauskas A. What is CSS [Електронний ресурс] / Arturas Barisauskas // Hostinger. – 2021. – Режим доступу до ресурсу: https://www.hostinger.com/tutorials/what-is-css (дата звернення: 16.11.21).

22. What is PHP [Електронний ресурс] // Phptutorial. – 2015. – Режим доступу до ресурсу: https://www.phptutorial.net/php-tutorial/what-is-php/ (дата звернення: 16.11.21).

23. An Introduction to JavaScript [Електронний ресурс] // Javascript. – 2021. – Режим доступу до ресурсу: https://javascript.info/intro (дата звернення: 16.11.21).

24. Text editing done right [Електронний ресурс] // Sublime. – 2021. – Режим доступу до ресурсу: https://www.sublimetext.com (дата звернення: 16.11.21).

25. Remote Connections to MySQL [Електронний ресурс] // phoenixNAP. – 2020. – Режим доступу до ресурсу: https://phoenixnap.com/kb/mysql-remote-connection (дата звернення: 16.11.21).

26. IDEF0 A-0 Diagram [Електронний ресурс] // CORE Online. – 2015. – Режим доступу до ресурсу: https://www.vitechcorp.com/resources/core/onlinehelp/desktop/ Views/IDEF0\_A0.htm (дата звернення: 19.11.21).

27. IDEF0 Diagram [Електронний ресурс] // CORE Online. – 2015. – Режим доступу до ресурсу: https://www.vitechcorp.com/resources/core/onlinehelp/desktop/ Views/IDEF0.htm (дата звернення: 19.11.21).

28. UML Use Case Diagram [Електронний ресурс] // Lucidchart. – 2020. – Режим доступу до ресурсу: https://www.lucidchart.com/pages/uml-use-case-diagram (дата звернення: 22.11.21).

29. UML Sequence Diagram [Електронний ресурс] // Lucidchart. – 2020. – Режим доступу до ресурсу: https://www.lucidchart.com/pages/uml-sequence-diagram (дата звернення: 22.11.21).

30. What is an ERD [Електронний ресурс] // Lucidchart. – 2020. – Режим доступу до ресурсу: https://www.lucidchart.com/pages/er-diagrams (дата звернення: 24.11.21).

31. T N. Attribute in Database [Електронний ресурс] / Neha T // Binaryterms. – 2019. – Режим доступу до ресурсу: https://binaryterms.com/difference-between-entityand-attribute-in-database.html (дата звернення: 24.11.21).

32. What is Database Entity [Електронний ресурс] // Centriqs. – 2015. – Режим доступу до ресурсу: http://www.centriqs.com/database-software/database-entity.php (дата звернення: 24.11.21).

33. Database Relationships in MySQL [Електронний ресурс] // Dotnettutorials. – 2016. – Режим доступу до ресурсу: https://dotnettutorials.net/lesson/databaserelationships-in-mysql/ (дата звернення: 24.11.21).

## **Додаток А. Планування робіт**

## **А.1 Ідентифікація мети дослідження методом SMART**

Мета дослідження полягає у розробці інформаційної системи підтримки проведення експериментальних досліджень характеристик літій-іонних акумуляторів. Результати ідентифікації мети методом SMART представлено у таблиці А.1.

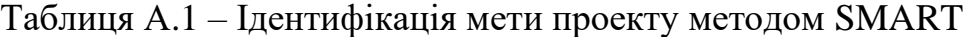

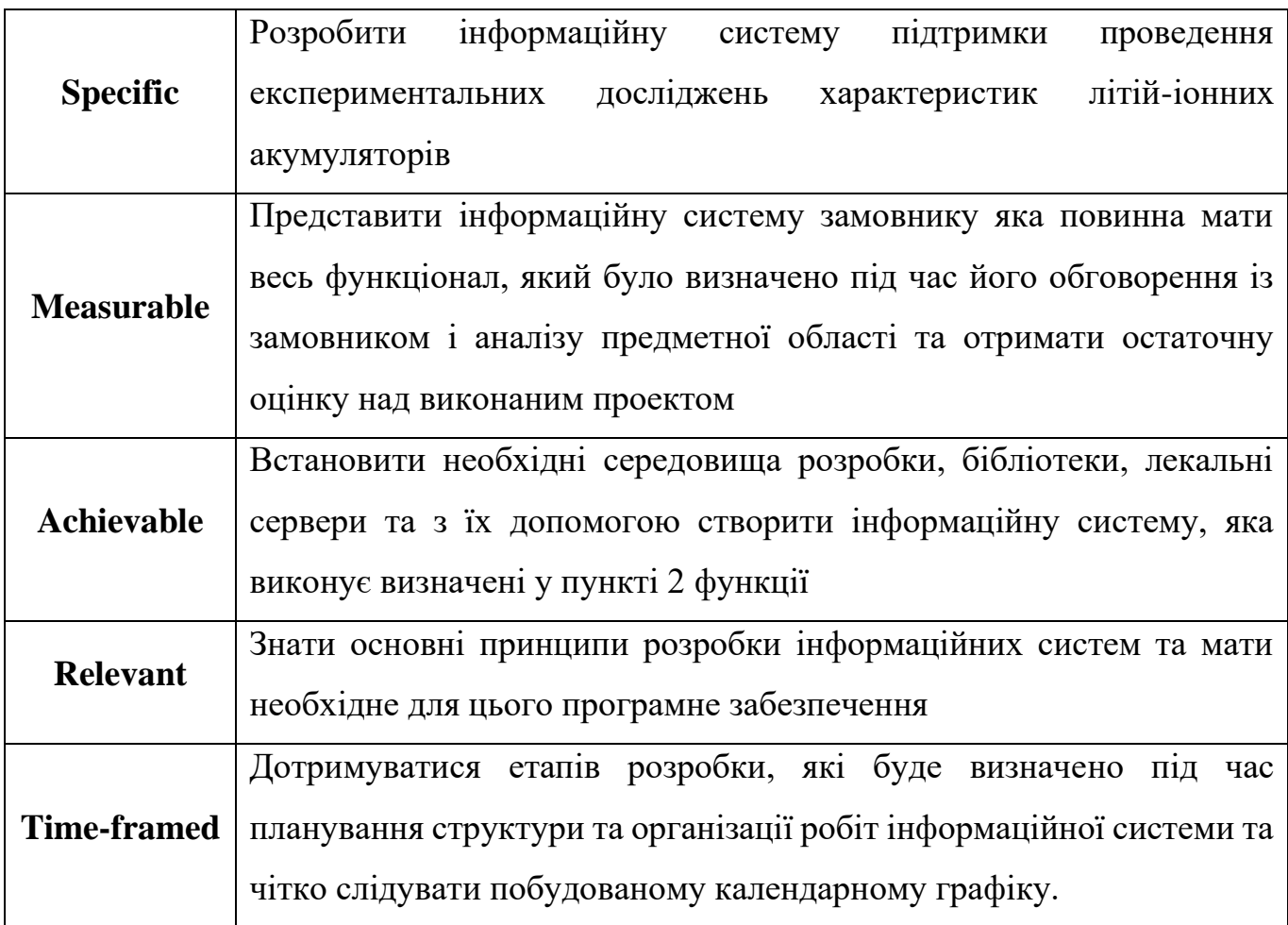

#### **А.2 Планування змісту структури та організації робіт інформаційної системи**

Для планування змісту структури та організації робіт інформаційної системи було вирішено використати структуру розбивки задач на під-задачі, а саме WBS та OBS. WBS використовується для окреслення та групування окремих робочих елементів проекту таким чином, щоб визначити загальний обсяг роботи проекту, а OBS окреслює обов'язки задачі та до кожної під-задачі призначає виконавців.

Зміст ієрархічної структури інформаційної системи представлено на рисунку 1.1 як декомпозицію робіт WBS (work breakdown structure). Верхній рівень WBS фіксує назву інформаційної системи, далі представлено перелік задач та під-задач проекту.

Верхній рівень WBS включає наступні задачі:

- підготовка специфікації до інформаційної системи;
- підготовка середовища та засобів розробки інформаційної системи;
- розробка інформаційної системи;
- наповнення інформаційної системи;
- налагодження та запуск інформаційної системи.

У свою чергу, організаційну структуру інформаційної системи представлено на рисунку А.2 як декомпозицію відповідальних осіб OBS (organization breakdown structure), які приймають участь у реалізації інформаційної системи.

Верхній рівень OBS фіксує назву інформаційної системи, після чого розташовується вся команда проекту та відбувається закріплення фахівців для визначених у WBS задач та під-задач.
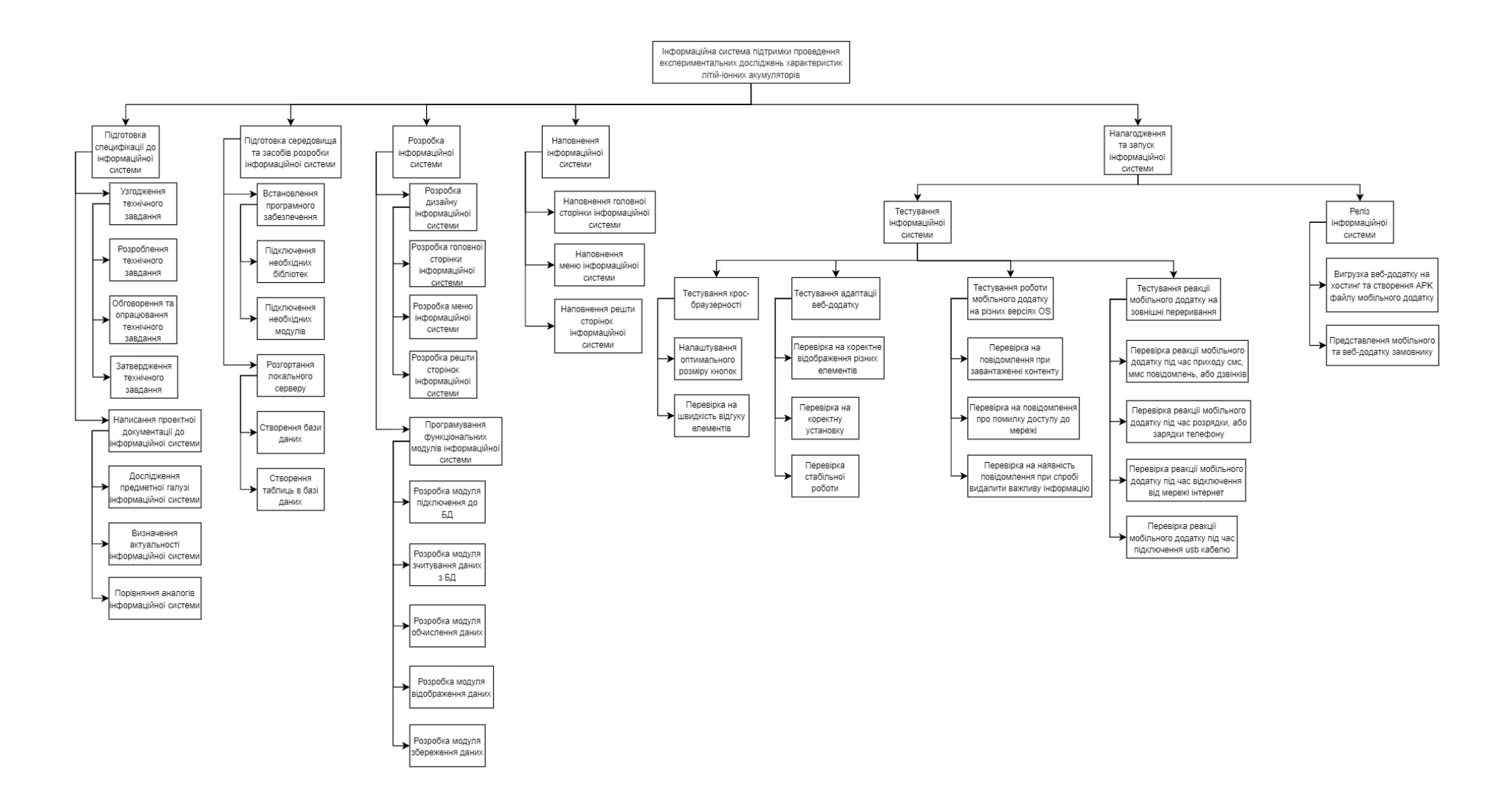

Рисунок А.1 – Ієрархічна структура інформаційної системи

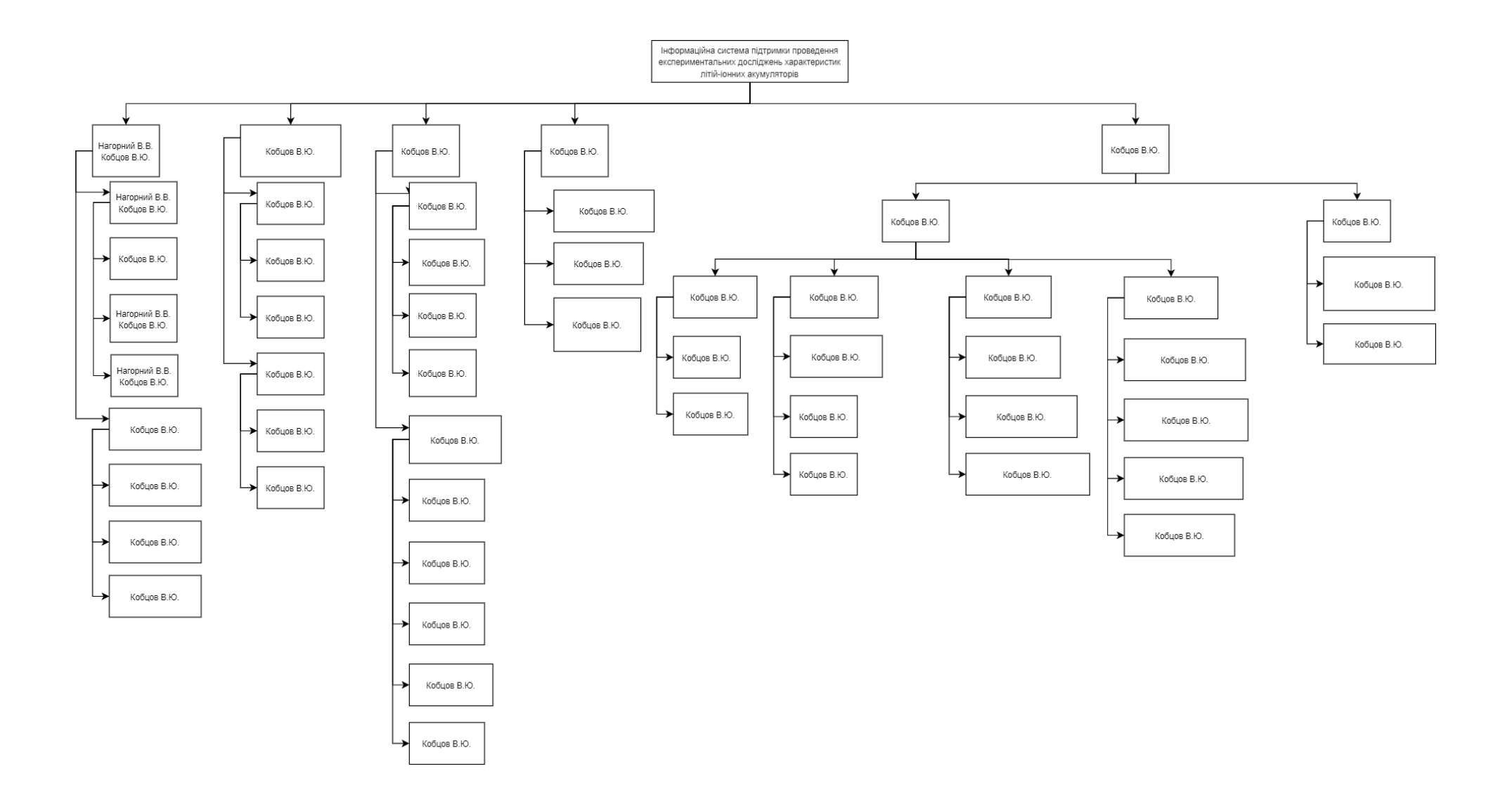

Рисунок А.2 – Організаційна структура інформаційної системи

#### **А.3 Побудова календарного графіку розробки інформаційної системи**

Для побудови календарного графіку розробки інформаційної системи було вирішено використати програмне забечпечення Project, де є можливість розбити розробку інформаційної системи на часові проміжки, та переглянути їх у відповідній візуалізації, які складаються з:

– списку основних задач та під-задач;

– аркуш та форма завдань;

– кількості днів, які було виділено для виконання кожної задачі та під-задачі;

– дати початку та закінчення виконання задач та під-задач;

– перелік задач та під-задач, які необхідно виконати перед початком виконання наступної задачі, або під-задачі;

- графічне представлення у вигляді діаграми Ґанта;
- представлення у вигляді мережевого графіку;
- перегляд тимчасової шкали виконання завдань;
- представлення завдань на календарі.

Календарний графік розробки інформаційної системи представляє собою таблицю, яка включає в себе назву задачі, тривалість задачі(кількість днів), дата початку виконання задачі, дата закінчення виконання задачі та номери задач попередників, які потрібно виконати до початку виконання наступної задачі.

Також представлена візуалізація у вигляді діаграми Ґанта, яка включає в себе графічне представлення кожної задачі та її часовий проміжок. Календарний графік представлено на рисунку А.3.

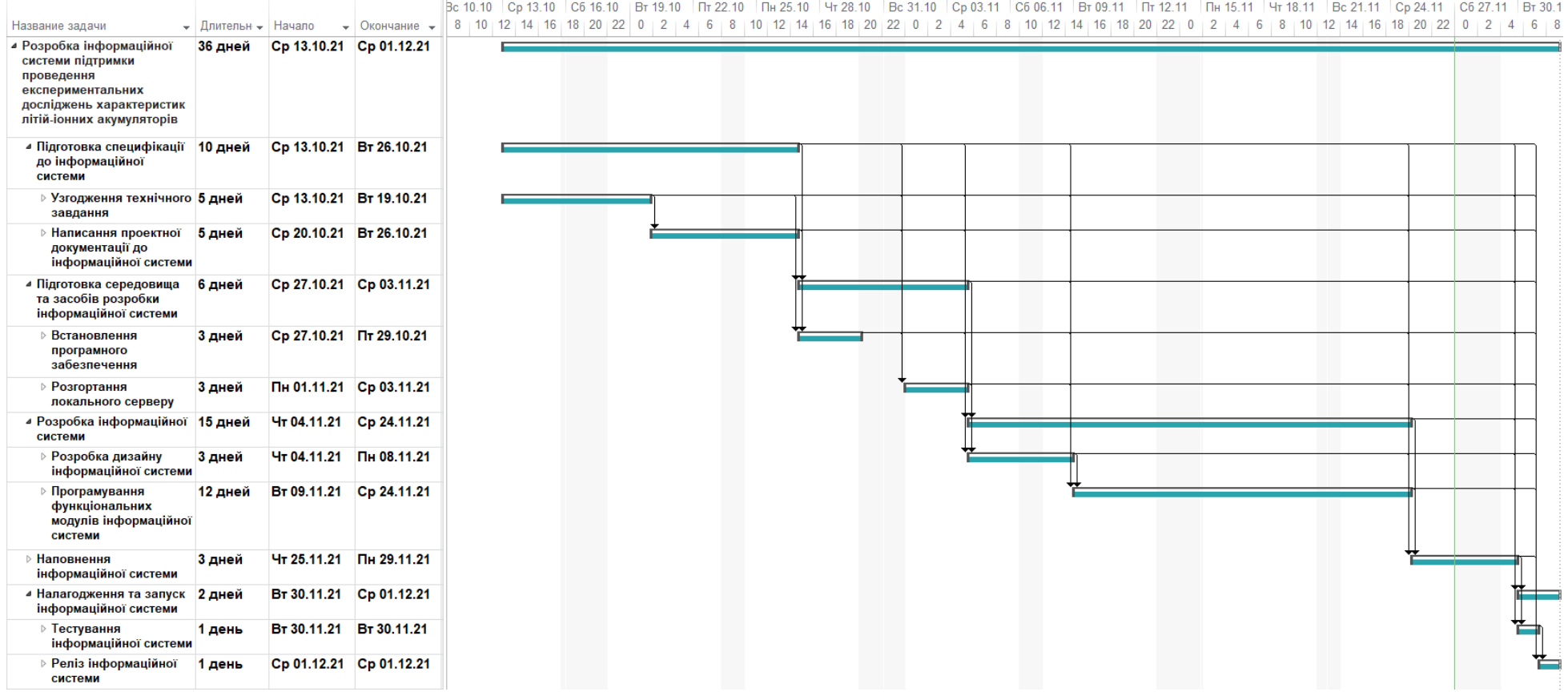

Рисунок А.3 – Діаграма Ґанта

### **А.4 Планування ризиків проекту**

Планування ризиків проекту необхідно виконувати для визначення можливих ризиків, що можуть з'явитися у процесі виконання розробки інформаційної системи для подальшого їх вирішення. У таблиці А.2 представлено назву та опис ризиків.

| $N_2$                   | Назва ризику    | Опис ризику                                                      |  |  |  |
|-------------------------|-----------------|------------------------------------------------------------------|--|--|--|
| 1                       | Оцінка термінів | Під час визначення термінів на розробку інформаційної            |  |  |  |
|                         |                 | системи є можливість допустити помилку, яка може                 |  |  |  |
|                         |                 | привести як до зміщення часового проміжку, що приведе            |  |  |  |
|                         |                 | до невчасної здачі роботи, так і до появи нових задач, які       |  |  |  |
|                         |                 | не було передбачено під час побудови календарного                |  |  |  |
|                         |                 | графіку                                                          |  |  |  |
|                         | Хостинг         | Якщо відбудеться збій або закриття хостингу, на якому            |  |  |  |
| $\overline{2}$          |                 | розміщується інформаційна система та сховище даних, то           |  |  |  |
|                         |                 | подальша розробка буде неможлива                                 |  |  |  |
| 3                       | Кваліфікація    | Недостатні<br>знання розробника,<br>який<br>навички та           |  |  |  |
|                         |                 | займається розробкою інформаційної системи                       |  |  |  |
| $\overline{\mathbf{4}}$ |                 | проблеми, яка<br>Поява<br>може<br><b>ВИНИКНУТИ</b><br>під<br>час |  |  |  |
|                         | Інтеграція      | підключення нових модулів до інформаційної системи               |  |  |  |
|                         | Технічні        | Збій у роботі устаткування, на якому виконується                 |  |  |  |
| 5                       |                 | розробка інформаційної системи та можлива втрата                 |  |  |  |
|                         |                 | частини проекту під час цього збою призведе не лише до           |  |  |  |
|                         |                 | зупинки розробки, а й до появи нових задач та зміщення           |  |  |  |
|                         |                 | дати закінчення роботи над проектом                              |  |  |  |

Таблиця А.2 – Ризики

Продовження таблиці А.2 – Ризики

| $N_2$ | Назва ризику                                                                                                    | Опис ризику                                                                                                    |  |  |
|-------|----------------------------------------------------------------------------------------------------|----------------------------------------------------------------------------------------------------|--|--|
| 6     | Взаємозв'язок                                                                                                    | Відсутність постійної взаємодії із замовником<br>Ta<br>представлення поточних результатів може привести до<br>деяких неточностей та виникненні нових вимог, які<br>можуть привести до зміщення термінів здачі проекту                                                                                                    |  |  |
| 7     | Впровадження у проект нових технологій та модулів, які<br>не були до кінця протестовані, може привести до появи<br>Технології<br>непередбачених помилок та ускладнень у подальшій<br>реалізації інформаційної системи |                                                                                                    |  |  |
| 8     | Невизначеність                                                                                                    | Під час обговорення між замовником і розробником задач<br>та функцій, які повинна виконувати інформаційна система<br>можуть виникнути деякі непорозуміння у принципі та<br>процесах її роботи, яке може привести до внесення<br>замовником змін у принцип роботи, що в свою чергу<br>приведе до зміни терміну здачі проекту |  |  |

Аналіз визначених ризиків наведено в таблиці А.3. Критерії аналізу поділяються на: ймовірність, ступінь впливу, важливість, значення та пом'якшення ризику. Матрицю впливу та план вирішення ризиків наведено в таблиці А.4-А.5.

| $N_2$        | <b>Имовірність</b> | Ступінь       | Важливість     | Значення     | Пом'якшення  |
|--------------|--------------------|---------------|----------------|--------------|--------------|
| ризику       | <b>ВИНИКНЕННЯ</b>  | <b>ВПЛИВУ</b> | ризику(оцінка) | ризику(грн.) | ризику       |
|              |                    |               |                |              | Час          |
| $\mathbf{2}$ |                    | 3             | 6              | 300          | Час та гроші |
| 3            |                    | 5             | 20             | 500          | Час та гроші |
| 4            | 3                  | 3             |                |              | Час          |
| 5            | 3                  |               |                |              | Час          |

Таблиця А.3 – Аналіз ризиків

| $N_2$  | Имовірність   Ступінь |               | Важливість     | Значення     | Пом'якшення  |
|--------|-----------------------|---------------|----------------|--------------|--------------|
| ризику | виникнення            | <b>ВПЛИВУ</b> | ризику(оцінка) | ризику(грн.) | ризику       |
| O      |                       |               | 16             |              | Час          |
|        |                       |               |                | 800          | Час та гроші |
| 8      |                       |               |                | 700          | Час та гроші |

Продовження таблиці А.3 – Аналіз ризиків

# Таблиця А.4 – Матриця впливу

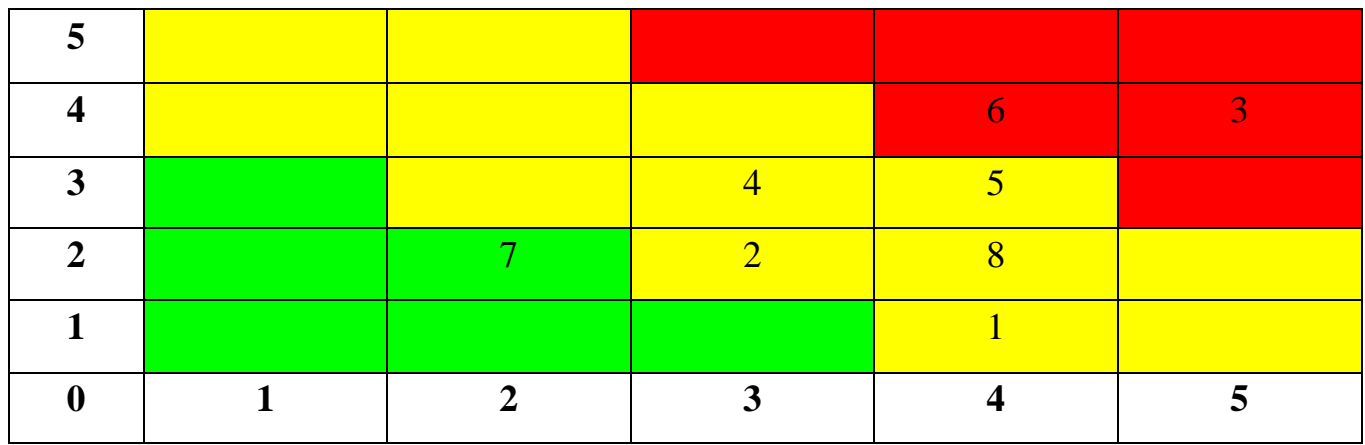

Оцінювання значення впливу:

1 – дуже низький, 2 – низький, 3 – середній, 4 – високий, 5 – дуже високий. [8]

Таблиця А.5 – План вирішення ризиків

| № ризику       | Вирішення                                                    |  |  |  |  |  |
|----------------|--------------------------------------------------------------|--|--|--|--|--|
|                | Виконати детальне планування змісту структури<br>робіт       |  |  |  |  |  |
|                | інформаційної системи, на основі чого побудувати календарний |  |  |  |  |  |
|                | графік та передбачити час на додаткові налагодження.         |  |  |  |  |  |
|                | Зв'язатися з технічною підтримкою хостингу для визначення    |  |  |  |  |  |
| $\overline{2}$ | часу, який потрібен для відновлення роботи, або виконати     |  |  |  |  |  |
|                | перехід на новий хостинг.                                    |  |  |  |  |  |
|                | Підвищити навички та знання з використанням підходящих       |  |  |  |  |  |
|                | курсів, або інтернет джерел.                                 |  |  |  |  |  |

# Продовження таблиці А.5 – План вирішення ризиків

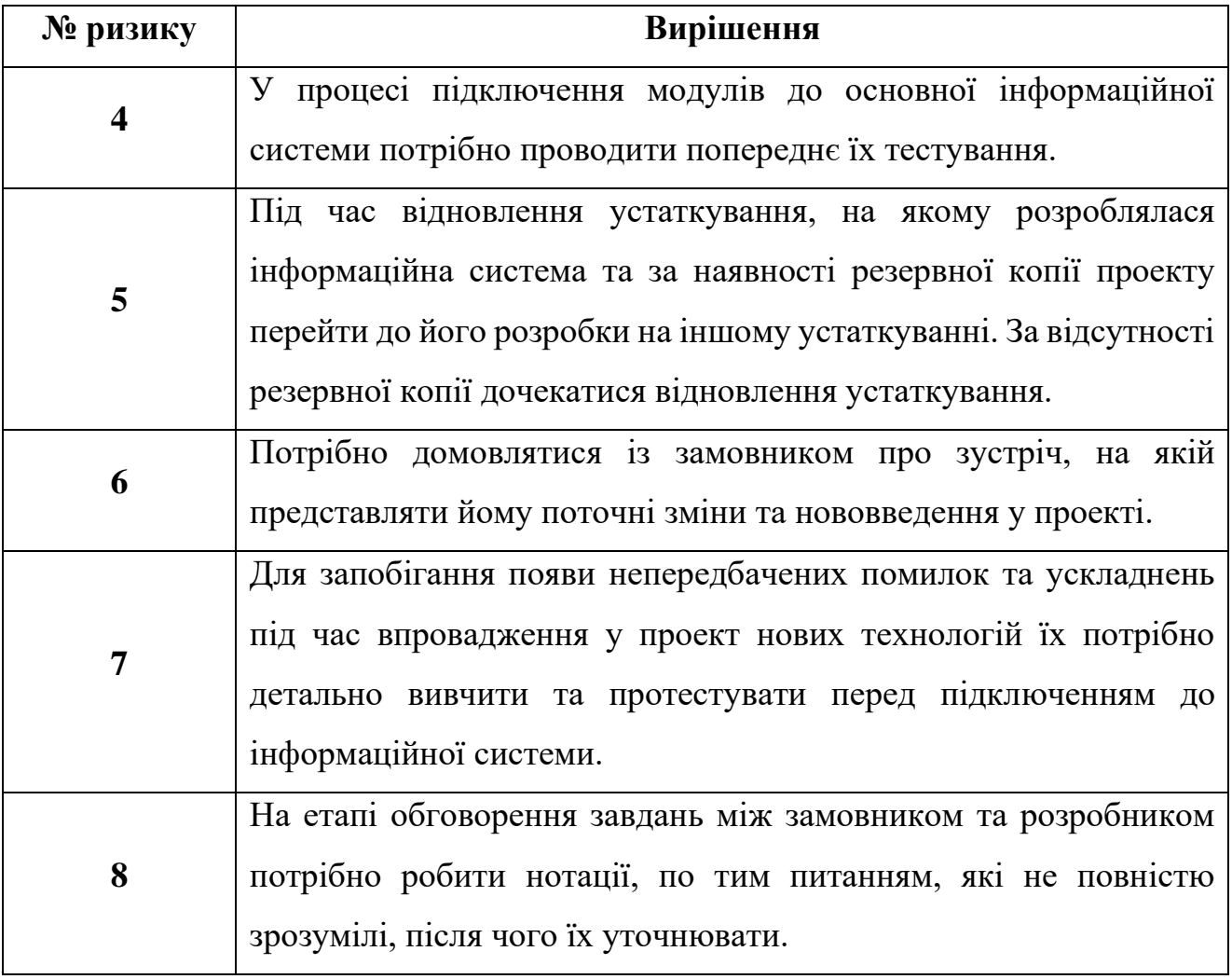

#### **Додаток Б. Лістинг програмного коду**

### **Код файлу index.php**

```
<!doctype html>
<html lang="ru">
<head>
  <?php require_once ("include/link.php"); ?>
  <style>
 html { overflow: hidden; }
  </style>
</head>
<body bgcolor="#303E8E">
  <header>
   <nav class="navbar navbar-expand-lg ">
    <a class="navbar-brand" href="#">
     <img class="home" src="../image/sumdu.png" alt="" loading="lazy">
    </a>
    <button class="navbar-toggler" type="button" data-toggle="collapse" data-
target="#navbarSupportedContent" aria-controls="navbarSupportedContent" aria-expanded="false" aria-
label="Toggle navigation">
      <span class="navbar-toggler-icon"><img src="../image/span.png"></span>
    </button>
    <div class="collapse navbar-collapse" id="navbarSupportedContent">
     <ul class="navbar-nav ml-auto">
       <li class="nav-item">
       <a class="nav-link" href="php/authorization.php" > <i class="fas fa-sign-in-alt"></i><span
class="sr-only">(current)</span></a>
      \langleli\rangle\langle \rangle
```
- 
- $\langle$ div $>$
- $\langle$ nav $>$

```
 </header>
```

```
 <div class="content">
```

```
 <img class="fonimg" src="image/home.jpg" alt="SumDU">
```
 $\langle$ div $>$ 

```
 <script src="https://code.jquery.com/jquery-3.5.1.slim.min.js" integrity="sha384-
```

```
DfXdz2htPH0lsSSs5nCTpuj/zy4C+OGpamoFVy38MVBnE+IbbVYUew+OrCXaRkfj"
```
crossorigin="anonymous"></script>

```
 <script src="https://cdn.jsdelivr.net/npm/popper.js@1.16.0/dist/umd/popper.min.js" integrity="sha384-
```

```
Q6E9RHvbIyZFJoft+2mJbHaEWldlvI9IOYy5n3zV9zzTtmI3UksdQRVvoxMfooAo"
```

```
crossorigin="anonymous"></script>
```

```
 <script src="https://stackpath.bootstrapcdn.com/bootstrap/4.5.0/js/bootstrap.min.js" integrity="sha384-
```

```
OgVRvuATP1z7JjHLkuOU7Xw704+h835Lr+6QL9UvYjZE3Ipu6Tp75j7Bh/kR0JKI"
```

```
crossorigin="anonymous"></script>
```
<footer >

```
 <?php require_once "include/footer.php"; ?>
```
</footer>

</body>

</html>

## **Код файлу home.php**

```
<!doctype html>
<html lang="ru">
<head>
  <?php require_once "../include/link.php"; ?>
</head>
<body>
  <header>
   <?php require_once ('../include/navbar.php'); ?>
  </header>
  <div class="content">
   <div class="post-wrap">
    <div class="post-item">
     <div class="post-item-wrap">
      \alpha href="../php/graf.php" class="post-link">
```

```
 <div class="image-wrapper">
       <img src="../image/grafic.png">
     \langlediv> <div class="text-wrapper">
      \langlediv class="post-cat">історія замірів\langlediv>
     \langlediv> <div class="overlay"></div></a>
   \langlediv>\langlediv>
   <div class="post-item">
    <div class="post-item-wrap">
      <a href="../admin/index-res.php" class="post-link"> 
      <div class="image-wrapper">
       <img src="../image/kabinet.png">
     \langlediv> <div class="text-wrapper">
       <div class="post-cat">кабінет</div>
     \langlediv> <div class="overlay"></div></a>
   \langlediv>\langlediv> <div class="post-item">
    <div class="post-item-wrap">
      <a href="../php/graf-2.php" class="post-link"> 
      <div class="image-wrapper">
       <img src="../image/grafic-2.png">
     \langlediv> <div class="text-wrapper">
       <div class="post-cat">поточний замір</div>
     \langlediv> <div class="overlay"></div></a>
   \langlediv>\langlediv>\langlediv\rangle\langlediv>
```

```
 <script src="https://code.jquery.com/jquery-3.5.1.slim.min.js" integrity="sha384-
```

```
DfXdz2htPH0lsSSs5nCTpuj/zy4C+OGpamoFVy38MVBnE+IbbVYUew+OrCXaRkfj"
```

```
crossorigin="anonymous"></script>
```

```
 <script src="https://cdn.jsdelivr.net/npm/popper.js@1.16.0/dist/umd/popper.min.js" integrity="sha384-
Q6E9RHvbIyZFJoft+2mJbHaEWldlvI9IOYy5n3zV9zzTtmI3UksdQRVvoxMfooAo" 
crossorigin="anonymous"></script>
  <script src="https://stackpath.bootstrapcdn.com/bootstrap/4.5.0/js/bootstrap.min.js" integrity="sha384-
OgVRvuATP1z7JjHLkuOU7Xw704+h835Lr+6QL9UvYjZE3Ipu6Tp75j7Bh/kR0JKI" 
crossorigin="anonymous"></script>
  <div class="footer">
```
<footer>

```
 <?php require_once "../include/footer.php"; ?>
```

```
 </footer>
```
 $\langle$ div $>$ 

</body>

</html>

# **Код файлу authorization.php**

```
<!doctype html>
<html lang="ru">
<head>
  <?php require_once "../include/link.php"; ?>
 \langle?php require_once "../dbscript/post.php"; ?>
  <link rel="stylesheet" type="text/css" href="../css/form.css">
</head>
<body>
  <header>
   <nav class="navbar navbar-expand-lg ">
    <a class="navbar-brand" href="../index.php">
      <img class="home" src="../image/sumdu.png" alt="" loading="lazy">
    </a>
  \langle/nav> </header>
```
<div class="content">

<div class="limiter">

<div class="container-login100">

 $\langle$ div class="wrap-login100 p-b-160 p-t-50">

<form method='post' class="login100-form validate-form" >

<span class="login100-form-title p-b-43">

Авторизація

 $\langle$ span $\rangle$ 

 $\langle$ div class="wrap-input100 rs1 validate-input" data-validate = "Username is required">

```
 <input class="input100" type="text" name="username">
```

```
 <span class="label-input100">Логін</span>
```
 $\langle$ div $>$ 

<div class="wrap-input100 rs2 validate-input" data-validate="Password is required">

```
 <input class="input100" type="password" name="pass">
```
<span class="label-input100">Пароль</span>

 $\langle$ div $\rangle$ 

```
 <div class="container-login100-form-btn">
```

```
 <button class="login100-form-btn" name="3">
```
Увійти

```
 </button>
```
 $\langle$ div $>$ 

</form>

```
 <div class="text-center w-full p-t-23">
```
 $\langle$ div $>$ 

```
\langlediv>
```
 $\langle$ div $\rangle$ 

 $\langle$ div $>$ 

 $\langle$ div $>$ 

 $\langle$ div $>$ 

```
<script src="https://code.jquery.com/jquery-3.5.1.slim.min.js" integrity="sha384-
```

```
DfXdz2htPH0lsSSs5nCTpuj/zy4C+OGpamoFVy38MVBnE+IbbVYUew+OrCXaRkfj"
```
crossorigin="anonymous"></script>

```
<script src="https://cdn.jsdelivr.net/npm/popper.js@1.16.0/dist/umd/popper.min.js" integrity="sha384-
```
Q6E9RHvbIyZFJoft+2mJbHaEWldlvI9IOYy5n3zV9zzTtmI3UksdQRVvoxMfooAo"

crossorigin="anonymous"></script>

<script src="https://stackpath.bootstrapcdn.com/bootstrap/4.5.0/js/bootstrap.min.js" integrity="sha384- OgVRvuATP1z7JjHLkuOU7Xw704+h835Lr+6QL9UvYjZE3Ipu6Tp75j7Bh/kR0JKI" crossorigin="anonymous"></script> <footer > <?php require\_once "../include/footer.php"; ?> </footer> </body> </html>

### **Код файлу ArchiveFragment.java**

public class ArchiveFragment extends Fragment {

private RecyclerView recyclerView;

private ArrayList<ArchiveRecyclerDataList> arrayList;

@Override

 public View onCreateView(LayoutInflater inflater, ViewGroup container, Bundle savedInstanceState) { // Inflate the layout for this fragment View view  $=$  inflater.inflate(R.layout.fragment archive, container, false);

```
 getActivity().setTitle("Архів замірів");
```
 ConnectivityManager conManager = (ConnectivityManager) view.getContext().getSystemService(Context.CONNECTIVITY\_SERVICE);

NetworkInfo activeNetwork = conManager.getActiveNetworkInfo();

```
 if(null != activeNetwork){
   if(activeNetwork.getType() == ConnectivityManager.TYPE_WIFI){
     //Toast.makeText(v.getContext(), "Підключено до Wifi", Toast.LENGTH_SHORT).show();
   }
  if(activeNetwork.getType() = \equiv ConnectivityManager.TYPE_MOBILE){
```

```
 //Toast.makeText(v.getContext(), "Підключено до Data Network",
```

```
Toast.LENGTH_SHORT).show();
```

```
 }
```

```
recyclerView = view.findViewById(R.id.rv archive);
 recyclerView.setHasFixedSize(true);
 recyclerView.setLayoutManager(new LinearLayoutManager(getActivity()));
```
 $arravList = new ArrayList <$ ArchiveRecyclerDataList $>():$ 

```
ArchiveFragment.JsonFetch jsonFetch = new ArchiveFragment.JsonFetch();
 jsonFetch.execute();
```

```
 FloatingActionButton floatingActionButton = view.findViewById(R.id.btnAddArchive);
       floatingActionButton.setOnClickListener(new View.OnClickListener() {
          @Override
          public void onClick(View v) {
            ConnectivityManager conManager = (ConnectivityManager) 
v.getContext().getSystemService(Context.CONNECTIVITY_SERVICE);
```
NetworkInfo activeNetwork = conManager.getActiveNetworkInfo();

if(null  $!=$  activeNetwork) $\{$  if(activeNetwork.getType() == ConnectivityManager.TYPE\_WIFI){ //Toast.makeText(v.getContext(), "Підключено до Wifi",

Toast.LENGTH\_SHORT).show();

}

```
if(activeNetwork.getType() == ConnectivityManager.TYPE_MOBILE){
               //Toast.makeText(v.getContext(), "Підключено до Data Network", 
Toast.LENGTH_SHORT).show();
 }
```
openDialog();

else {

Toast.makeText(getActivity(), "Відсутнє інтернет підключення",

Toast.LENGTH\_SHORT).show();

 getFragmentManager().beginTransaction().replace(R.id.fr\_main, new InternetConnectionDisabledFragment()).commit();

```
 }
 }
  \}:
```
}

else {

 Toast.makeText(getActivity(), "Відсутнє інтернет підключення", Toast.LENGTH\_SHORT).show();

```
 getFragmentManager().beginTransaction().replace(R.id.fr_main, new 
InternetConnectionDisabledFragment()).commit();
```
}

```
 return view;
```
}

public class JsonFetch extends AsyncTask<String, String, String>{

```
 HttpURLConnection httpURLConnection = null;
 String mainfile;
 @Override
 protected String doInBackground(String... strings) {
```
try{

 URL url = new URL(getString(R.string.host) + "QueryApp/archiveQuery.php"); httpURLConnection = (HttpURLConnection) url.openConnection(); httpURLConnection.connect();

```
 InputStream inputStream = httpURLConnection.getInputStream();
 BufferedReader bufferedReader = new BufferedReader(new InputStreamReader(inputStream));
 StringBuffer stringBuffer = new StringBuffer();
```

```
String line = "";
```

```
 while ((line = bufferedReader.readLine())!=null){
   stringBuffer.append(line);
```

```
 }
```

```
 mainfile = stringBuffer.toString();
```

```
 JSONArray parent = new JSONArray(mainfile);
```

```
int i = 0;
  while (i \leq parent.length()}{
     JSONObject child = parent.getJSONObject(i);
     String archive = child.getString("archive");
     arrayList.add(new ArchiveRecyclerDataList(archive));
    i_{++};
   }
 } catch (MalformedURLException e){
   e.printStackTrace();
```

```
 } catch (IOException e) {
   e.printStackTrace();
 } catch (JSONException e) {
```

```
 e.printStackTrace();
```

```
 }
```

```
 return null;
```

```
 }
```

```
 @Override
 protected void onPostExecute(String s) {
  super.onPostExecute(s);
```
 ArchiveRecyclerAdapter archiveRecyclerAdapter = new ArchiveRecyclerAdapter(arrayList, getActivity());

```
 recyclerView.setAdapter(archiveRecyclerAdapter);
```

```
 }
 }
```

```
 public void openDialog(){
```

```
ExampleDialogCreateArchive exampleDialogCreateArchive = new ExampleDialogCreateArchive();
  exampleDialogCreateArchive.show(getFragmentManager(), "Відкриття діалогового вікна");
 }
```

```
}
```
### **Код файлу ClickArchiveRecyclerFragment.php**

public class ClickArchiveRecyclerFragment extends Fragment {

```
 public static String archive = "";
```
TextView tv\_archive:

@Override

public View onCreateView(LayoutInflater inflater, ViewGroup container,

Bundle savedInstanceState) {

// Inflate the layout for this fragment

View view = inflater.inflate(R.layout.fragment\_click\_archive\_recycler, container, false);

getActivity().setTitle("Перегляд архіву");

setHasOptionsMenu(true);

```
 ConnectivityManager conManager = (ConnectivityManager)
     view.getContext().getSystemService(Context.CONNECTIVITY_SERVICE);
```

```
 NetworkInfo activeNetwork = conManager.getActiveNetworkInfo();
```

```
if(null != activeNetwork){
      if(activeNetwork.getType() == ConnectivityManager.TYPE_WIFI){
          //Toast.makeText(v.getContext(), "Підключено до Wifi", Toast.LENGTH_SHORT).show();
        }
      if(activeNetwork.getType() = \text{ConnectivityManager}.TYPE_MOBILE){
          //Toast.makeText(v.getContext(), "Підключено до Data Network", 
Toast.LENGTH_SHORT).show();
        }
```
tv archive = view.findViewById(R.id.tv text archive);

```
 tv_archive.setText(archive);
```

```
 }
```

```
 else {
```

```
 Toast.makeText(view.getContext(), "Відсутнє інтернет підключення", 
Toast.LENGTH_SHORT).show();
```

```
 getFragmentManager().beginTransaction().replace(R.id.fr_main, new 
InternetConnectionDisabledFragment()).commit();
```
}

```
 return view;
```
}

```
 @Override
```

```
 public void onCreateOptionsMenu(Menu menu, MenuInflater inflater) {
```

```
 super.onCreateOptionsMenu(menu, inflater);
```

```
 inflater.inflate(R.menu.archive_experiment_menu, menu);
```
}

```
 @Override
```
public boolean onOptionsItemSelected(MenuItem item) {

```
 ConnectivityManager conManager = (ConnectivityManager)
```
getView().getContext().getSystemService(Context.CONNECTIVITY\_SERVICE);

```
 NetworkInfo activeNetwork = conManager.getActiveNetworkInfo();
```

```
if(null != activeNetwork){
      if(activeNetwork.getType() = \text{ConnectivityManager}. TYPE_WIFI){
          //Toast.makeText(v.getContext(), "Підключено до Wifi", Toast.LENGTH_SHORT).show();
        }
       if(activeNetwork.getType() == ConnectivityManager.TYPE_MOBILE){
          //Toast.makeText(v.getContext(), "Підключено до Data Network", 
Toast.LENGTH_SHORT).show();
```

```
 }
```

```
 switch (item.getItemId()) {
   case R.id.item_unarchive:
```

```
 AlertDialog.Builder adLoadArchive = new AlertDialog.Builder(getActivity(),
```
R.style.DialogeTheme);

adLoadArchive.setTitle("Завантаження архіву");

 adLoadArchive.setMessage("Перед завантаженням архіву весь вміст таблиць буде очищено!");

> adLoadArchive.setPositiveButton("Завантажити", new DialogInterface.OnClickListener() { @Override

public void onClick(DialogInterface dialog, int which) {

//Toast.makeText(getActivity(), "Архів було завантажено за " + archive,

```
Toast.LENGTH_SHORT).show();
```
new SetLoadArchive(getActivity(), archive).execute();

getFragmentManager().beginTransaction().replace(R.id.fr\_main, new

ArchiveFragment()).commit();

}

});

adLoadArchive.setNegativeButton("Повернутися", new DialogInterface.OnClickListener()

 @Override public void onClick(DialogInterface dialog, int which) {

```
 }
          });
          adLoadArchive.create().show();
```
 return true; case R.id.item\_delete\_archive:

AlertDialog.Builder adDelArchive = new AlertDialog.Builder(getActivity(),

R.style.DialogeTheme);

adDelArchive.setTitle("Видалення архіву");

adDelArchive.setMessage("Ви дійсно бажаєте видалити архів?");

 adDelArchive.setPositiveButton("Видалити", new DialogInterface.OnClickListener() { @Override

public void onClick(DialogInterface dialog, int which) {

//Toast.makeText(getActivity(), "Архів було видалено за " + archive,

#### Toast.LENGTH\_SHORT).show();

new SetDeleteArchive(getActivity(), archive).execute();

getFragmentManager().beginTransaction().replace(R.id.fr\_main, new

ArchiveFragment()).commit();

# }

});

 adDelArchive.setNegativeButton("Повернутися", new DialogInterface.OnClickListener() { @Override

public void onClick(DialogInterface dialog, int which) {

```
 }
         \}:
          adDelArchive.create().show();
```
return true;

default:

return super.onOptionsItemSelected(item);

```
 }
```

```
 }
```
else {

Toast.makeText(getActivity(), "Відсутнє інтернет підключення",

```
Toast.LENGTH_SHORT).show();
```

```
 getFragmentManager().beginTransaction().replace(R.id.fr_main, new 
InternetConnectionDisabledFragment()).commit();
```

```
 return true;
 }
```

```
 }
```

```
 public void onBackPressed(){
```

```
 AppCompatActivity activity = (AppCompatActivity) getContext();
```

```
 activity.getSupportFragmentManager()
```

```
 .beginTransaction()
```

```
 .replace(R.id.fr_main, new ArchiveFragment())
```

```
 .addToBackStack(null)
```

```
 .commit();
```
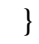

```
}
```